# **JX2-CNT1**

# Peripheriemodul

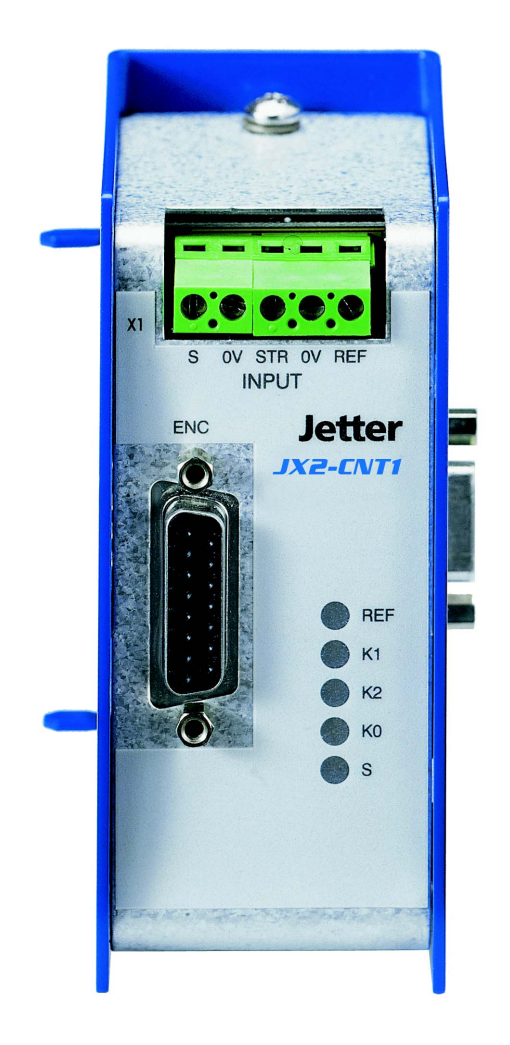

# Betriebsanleitung

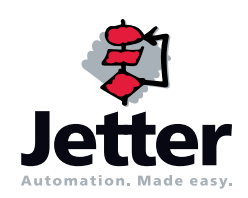

Auflage 3.02.4

Die Firma Jetter AG behält sich das Recht vor, Änderungen an ihren Produkten vorzunehmen, die der technischen Weiterentwicklung dienen. Diese Änderungen werden nicht notwendigerweise in jedem Einzelfall dokumentiert.

Diese Betriebsanleitung und die darin enthaltenen Informationen wurden mit der gebotenen Sorgfalt zusammengestellt. Die Firma Jetter AG übernimmt jedoch keine Gewähr für Druckfehler oder andere Fehler oder daraus entstehende Schäden.

Die in diesem Buch genannten Marken und Produktnamen sind Warenzeichen oder eingetragene Warenzeichen der jeweiligen Titelhalter.

### **So können Sie uns erreichen**

Jetter AG Gräterstraße 2 D-71642 Ludwigsburg **Germany** 

Telefon - Zentrale: 07141/2550-0 Telefon - Vertrieb: 07141/2550-433 Telefon - Technische Hotline: 07141/2550-444

Telefax: 07141/2550-484 E-Mail - Vertrieb: sales@jetter.de E-Mail - Technische Hotline: hotline@jetter.de Internetadresse: http://www.jetter.de

# **Diese Betriebsanleitung gehört zum JetWeb-Modul JX2-CNT1:**

Typ:

Serien-Nr.:

Baujahr:

Auftrags-Nr.:

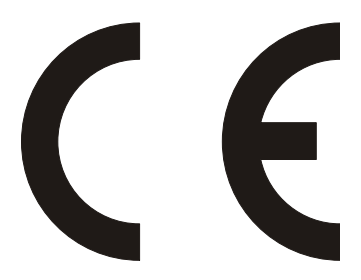

Vom Kunden einzutragen:

Inventar-Nr.:

Ort der Aufstellung:

© Copyright 2010 by Jetter AG. Alle Rechte vorbehalten.

### **Bedeutung der Betriebsanleitung**

Die Betriebsanleitung ist Bestandteil des Moduls JX2-CNT1 und

- immer, also bis zur Entsorgung des Moduls JX2-CNT1, griffbereit aufzubewahren.
- bei Verkauf, Veräußerung oder Verleih des Moduls JX2-CNT1 weiterzugeben.

Wenden Sie sich unbedingt an den Hersteller, wenn Sie etwas aus der Betriebsanleitung nicht eindeutig verstehen.

Wir sind dankbar für jede Art von Anregung und Kritik von Ihrer Seite und bitten Sie, diese uns mitzuteilen bzw. zu schreiben. Dieses hilft uns, die Handbücher noch anwenderfreundlicher zu gestalten und auf Ihre Wünsche und Erfordernisse einzugehen.

Diese Betriebsanleitung enthält wichtige Informationen zum Transport, Aufstellen, Installieren, Bedienen, Warten und Reparieren des Moduls JX2-CNT1. Deshalb müssen die Betriebsanleitung und besonders die Sicherheitshinweise sorgfältig gelesen, verstanden und beachtet werden.

Fehlende oder unzureichende Kenntnisse der Betriebsanleitung führen zum Verlust jeglicher Haftungsansprüche gegen die Firma Jetter AG. Dem Betreiber wird deshalb empfohlen, sich die Einweisung der Personen schriftlich bestätigen zu lassen.

## **Symbolerklärung**

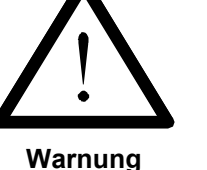

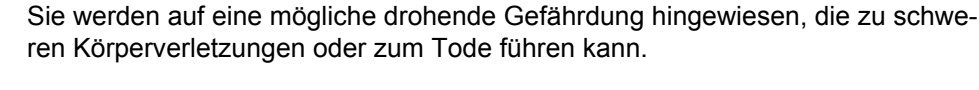

Sie werden auf eine mögliche drohende Gefährdung hingewiesen, die zu leichten Körperverletzungen führen kann. Dieses Signal finden Sie auch für Warnungen vor Sachschäden.

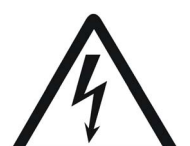

**Warnung**

**Vorsicht**

Sie werden auf Lebensgefahr durch hohe Betriebsspannung und Stromschlag hingewiesen.

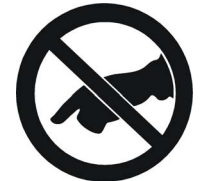

**Warnung**

Sie werden auf eine mögliche drohende Gefährdung bei Berühren hingewiesen, die zu schweren Körperverletzungen oder zum Tode führen kann.

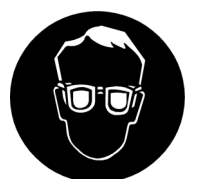

Sie werden angewiesen, eine Schutzbrille zu tragen. Bei Nichtbefolgung kann es zu Körperverletzungen kommen.

**Warnung**

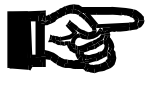

**Wichtig**

Sie werden auf eine mögliche drohende Situation hingewiesen, die zu Schäden am Produkt oder in der Umgebung führen kann. Es vermittelt außerdem Bedingungen, die für einen fehlerfreien Betrieb unbedingt beachtet werden müssen.

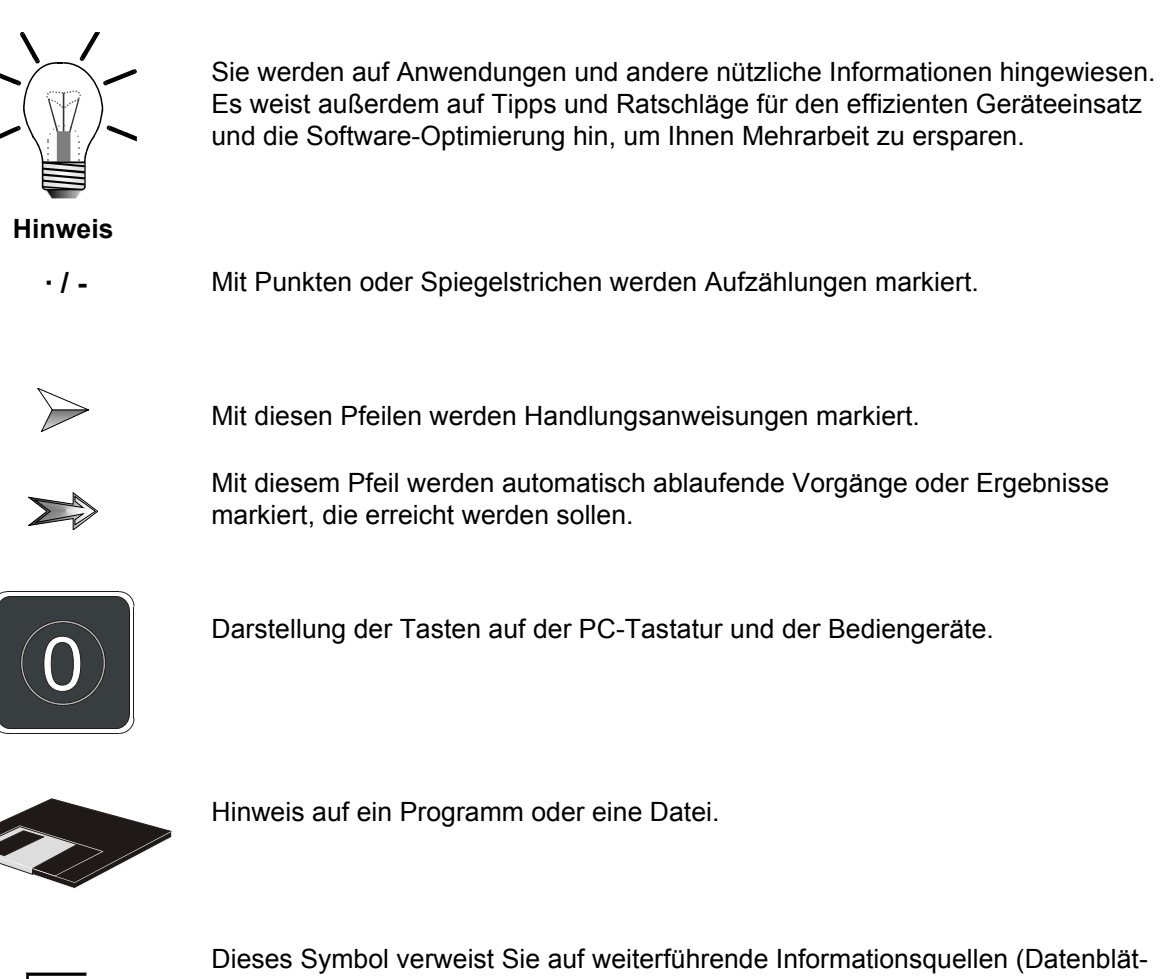

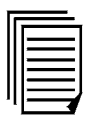

Dieses Symbol verweist Sie auf weiterführende Informationsquellen (Datenblätter, Literatur etc.) zu dem angesprochenen Thema, Produkt o.ä. Ebenso gibt dieser Text hilfreiche Hinweise zur Orientierung im Handbuch.

# **Inhalt**

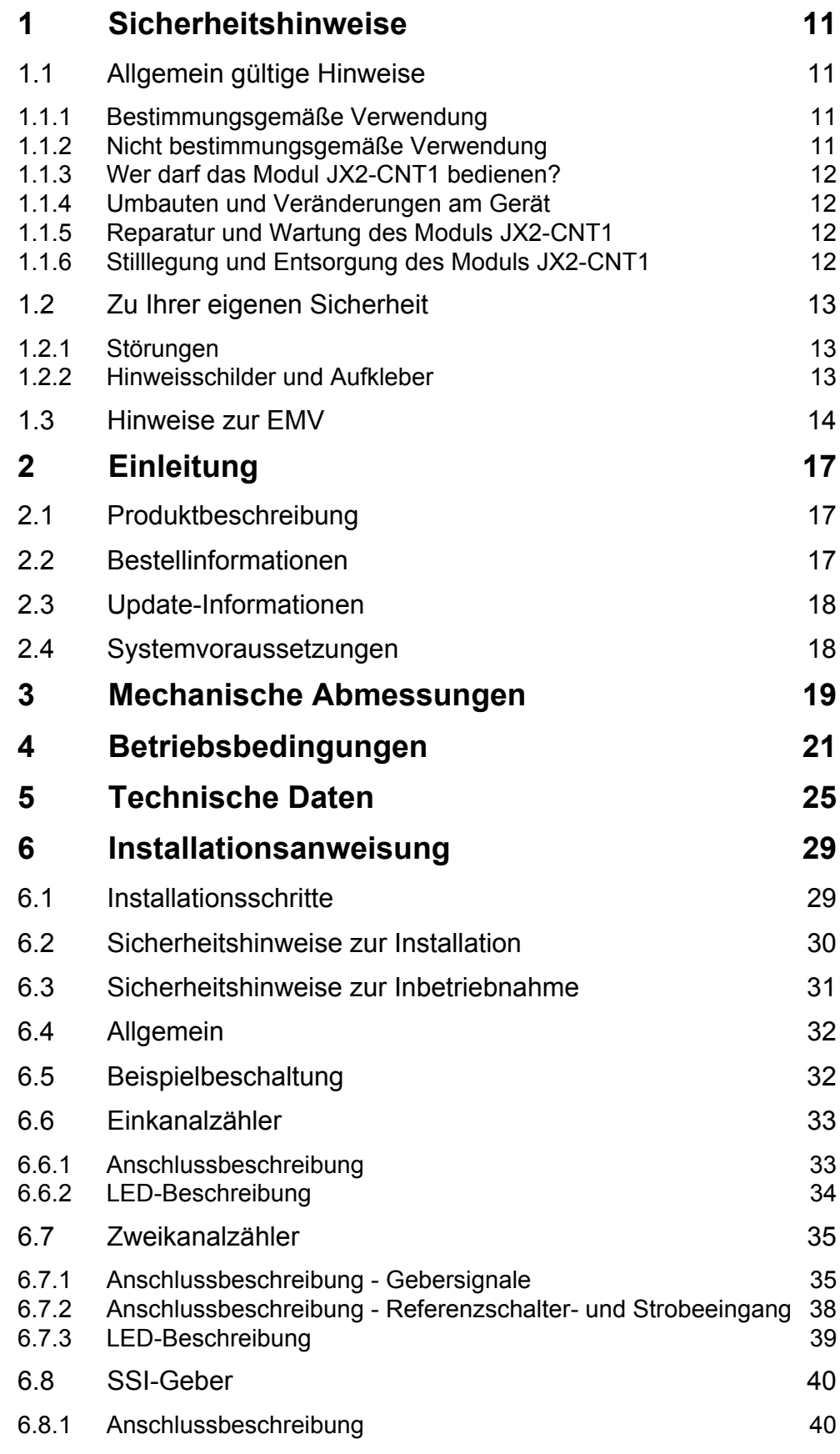

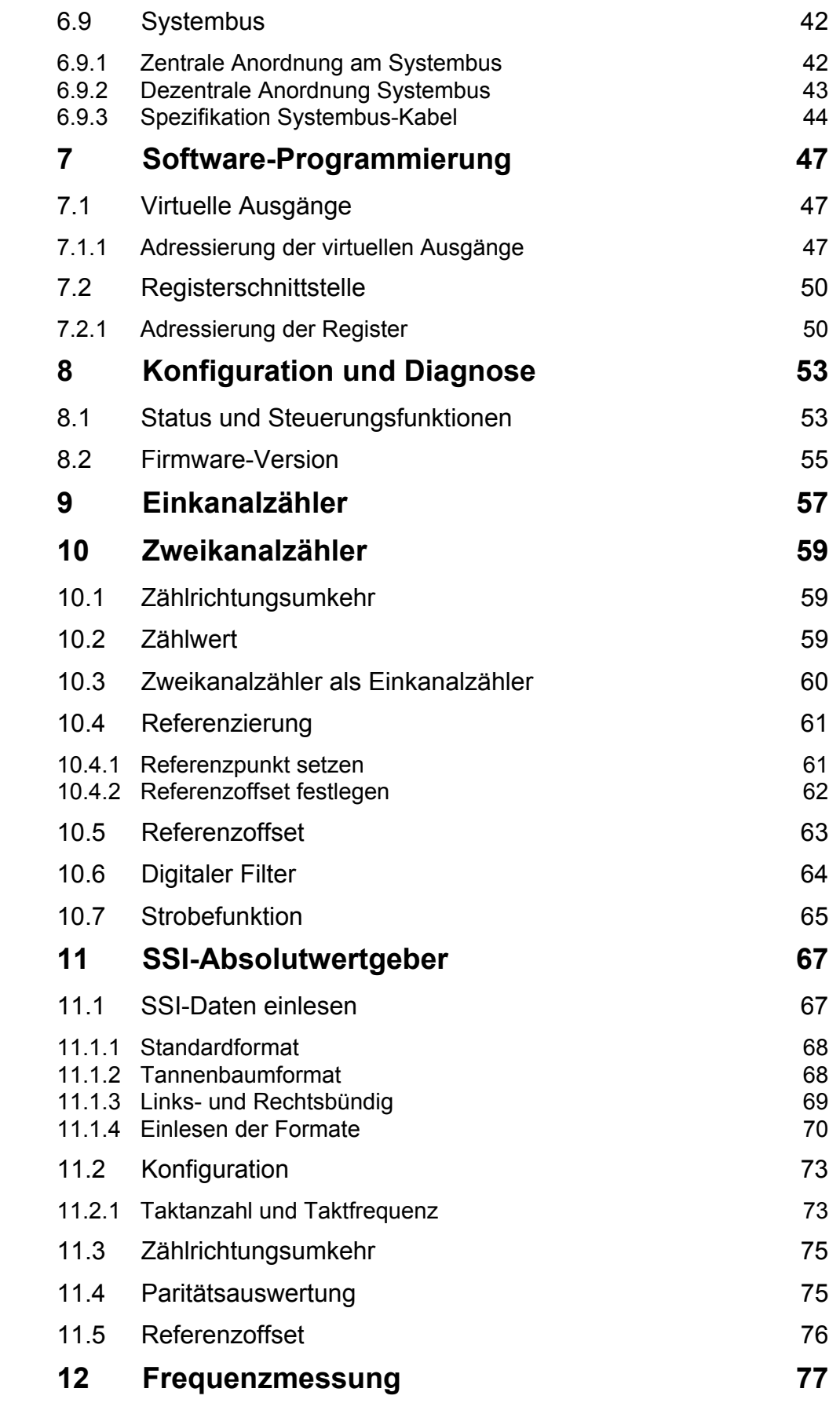

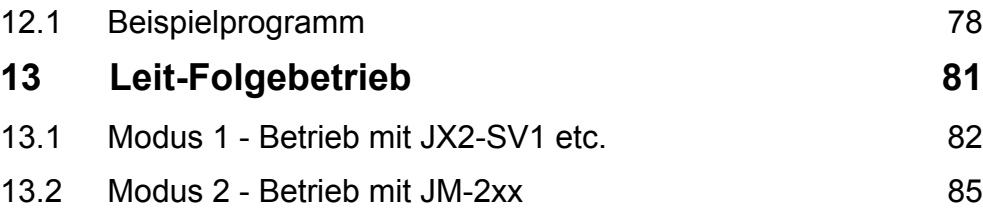

# <span id="page-10-0"></span>**Inhalt 1 Sicherheitshinweise**

# <span id="page-10-1"></span>**1.1 Allgemein gültige Hinweise**

Das Modul JX2-CNT1 erfüllt die geltenden Sicherheitsbestimmungen und Normen. Auf die Sicherheit der Anwender wurde besonderer Wert gelegt.

Für den Anwender gelten selbstverständlich die:

- einschlägigen Unfallverhütungsvorschriften;
- allgemein anerkannten sicherheitstechnischen Regeln;
- EG-Richtlinien oder sonstige länderspezifische Bestimmungen.

#### <span id="page-10-2"></span>**1.1.1 Bestimmungsgemäße Verwendung**

Die bestimmungsgemäße Verwendung beinhaltet das Vorgehen gemäß Betriebsanleitung.

Das Modul JX2-CNT1 ist als Peripheriemodul am Jetter Systembus anschließbar. Es wird zur Positionserfassung und zum Zählen von Ereignissen eingesetzt. Bei der Positionserfassung wird ein Inkrementalgeber (über Zweikanalzähler) oder ein SSI-Absolutwertgeber eingelesen. Zum Zählen von Ereignissen ist ein Einkanalzähler vorhanden.

Mit Spannung versorgt wird das Modul JX2-CNT1 über den Jetter Systembus, d.h. bei der zentralen Anordnung des JX2-CNT1 durch das Grundgerät, die Steuerung. Bei der dezentralen Anordnung des JX2-CNT1 durch das Netzteil JX2-PS1. Die Versorgungsspannung des Moduls JX2-CNT1 ist DC 5 V. Diese Betriebsspannung fällt unter die Kategorie SELV (safety extra low voltage). Das Modul JX2-CNT1 fällt also nicht unter die EG-Niederspannungsrichtlinie.

Das Modul JX2-CNT1 darf nur innerhalb der Grenzen der angegebenen Daten betrieben werden, siehe [Kapitel 5 "Technische Daten", Seite 25.](#page-24-1)

Das Modul JX2-CNT1 wird zur Steuerung von Maschinen wie z. B. Förderanlagen, Produktionsanlagen, und Handling-Maschinen verwendet.

#### <span id="page-10-3"></span>**1.1.2 Nicht bestimmungsgemäße Verwendung**

Verwenden Sie das Modul JX2-CNT1 nicht in technischen System, für die eine hohe Ausfallsicherheit vorgeschrieben ist, wie z.B. bei Seilbahnen und Flugzeugen.

Soll das Modul JX2-CNT1 bei Umgebungsbedingungen betrieben werden, die von den in [Kapitel 4 "Betriebsbedingungen", Seite 21,](#page-20-1) genannten abweichen, ist mit dem Hersteller vorher Rücksprache zu halten.

#### <span id="page-11-0"></span>**1.1.3 Wer darf das Modul JX2-CNT1 bedienen?**

Nur eingewiesene, geschulte und dazu beauftragte Personen dürfen das Modul JX2-CNT1 bedienen.

Montage und Nachrüstung erfordern besondere Kenntnisse und dürfen nur von ausgebildetem Fachpersonal ausgeführt werden.

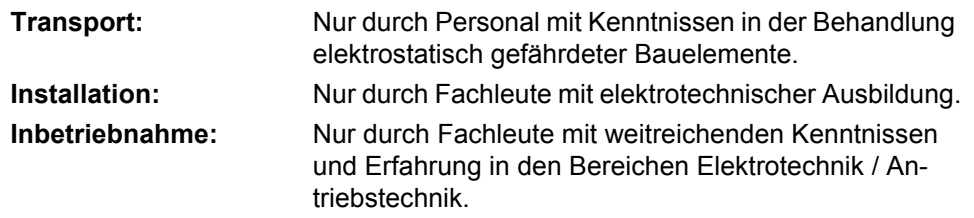

#### <span id="page-11-1"></span>**1.1.4 Umbauten und Veränderungen am Gerät**

#### **Aus Sicherheitsgründen sind keine Umbauten und Veränderungen des Moduls JX2-CNT1 und dessen Funktion gestattet.**

Nicht ausdrücklich durch den Hersteller genehmigte Umbauten am Modul JX2-CNT1 führen zum Verlust jeglicher Haftungsansprüche gegen die Firma Jetter AG.

#### **Die Originalteile sind speziell für das Modul JX2-CNT1 konzipiert. Teile und Ausstattungen anderer Hersteller sind von uns nicht geprüft und deshalb auch nicht freigegeben.**

Ihr An- und Einbau kann die Sicherheit und einwandfreie Funktion des Moduls JX2-CNT1 beeinträchtigen.

Für Schäden, die durch die Verwendung von nicht originalen Teilen und Ausstattungen entstehen, ist jegliche Haftung durch die Firma Jetter AG ausgeschlossen.

#### <span id="page-11-2"></span>**1.1.5 Reparatur und Wartung des Moduls JX2-CNT1**

Reparaturen an dem Modul JX2-CNT1 dürfen nicht vom Betreiber selbst durchgeführt werden. Das Modul JX2-CNT1 enthält keine vom Betreiber reparierbaren Teile. Das Modul JX2-CNT1 ist zur Reparatur an die Firma Jetter AG einzuschicken.

Das Modul JX2-CNT1 ist wartungsfrei. Daher sind für den laufenden Betrieb keine Inspektions- und Wartungsintervalle nötig.

#### <span id="page-11-3"></span>**1.1.6 Stilllegung und Entsorgung des Moduls JX2-CNT1**

Für die Stilllegung und Entsorgung des Moduls JX2-CNT1 gelten für den Standort der Betreiberfirma die Umweltrichtlinien des jeweiligen Landes.

# <span id="page-12-0"></span>**1.2 Zu Ihrer eigenen Sicherheit**

- $\rightarrow$ Trennen Sie das Modul JX2-CNT1 vom Stromnetz, wenn Arbeiten zur Instandhaltung durchgeführt werden. Dadurch werden Unfälle durch elektrische Spannung und bewegliche Teile verhindert.
- $\sum$ Schutz- und Sicherheitseinrichtungen, wie die Schutzabdeckung und die Verkleidung des Klemmenkasten, dürfen in keinem Fall überbrückt oder umgangen werden.
- $\sum$ Demontierte Sicherheitseinrichtungen müssen vor Inbetriebnahme wieder angebracht und auf ihre ordnungsgemäße Funktion überprüft werden.

#### <span id="page-12-1"></span>**1.2.1 Störungen**

- Melden Sie Störungen oder sonstige Schäden unverzüglich einer dafür  $\sum_{i=1}^{n}$ zuständigen Person.
- $\sum$ 
	- Sichern Sie das Modul JX2-CNT1 gegen missbräuchliche oder versehentliche Benutzung.
- Reparaturen dürfen nur von qualifizierten Fachkräften durchgeführt wer- $\rightarrow$ den.

#### <span id="page-12-2"></span>**1.2.2 Hinweisschilder und Aufkleber**

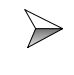

Beachten Sie unbedingt die Beschriftungen, Hinweisschilder und Aufkleber und halten Sie sie lesbar.

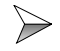

Erneuern Sie beschädigte oder unlesbare Hinweisschilder und Aufkleber.

### <span id="page-13-0"></span>**1.3 Hinweise zur EMV**

Die Störsicherheit einer Anlage verhält sich, wie die schwächste Komponente in der Anlage. Deshalb ist auch der Anschluss der Leitungen, bzw. die richtige Schirmung für die Störsicherheit wichtig.

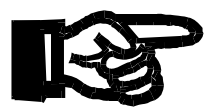

#### **Wichtig!**

Maßnahmen zur Erhöhung der Störsicherheit in Anlagen:

- $\rightarrow$ Das Modul JX2-CNT1 auf eine Hutschiene EN 50022-35 x 7,5 montieren.
- Das Modul JX2-CNT1 über den Jetter Systembus an eine Steuerung oder  $\rightarrow$ das Netzteil JX2-PS1 anschließen.
- Das Modul JX2-CNT1 darf an den Systembus nur durch direktes Stecken  $\rightarrow$ an ein JX2-Modul (nicht über Kabel) angeschlossen werden. Die Weiterführung des Systembusses kann über Kabel geschehen.
- $\Rightarrow$ Beachten Sie die von der Firma Jetter AG erstellte Application Note 016 "EMV-gerechte Schaltschrankinstallation".

**Die folgenden Anweisungen sind ein Auszug aus der Application Note 016:**

Signal- und Leistungsleitungen grundsätzlich **räumlich trennen**. Wir emp- $\rightarrow$ fehlen einen Abstand größer als 20 cm. Leitungskreuzungen sollten unter einem Winkel von 90° erfolgen.

 $\triangleright$ Für folgende Leitungen **sind** geschirmte Kabel zu verwenden: Analoge Leitungen, Datenleitungen, Motorleitungen von Wechselrichterantrieben (Servo-Endstufe, Frequenzumformer), Leitungen zwischen Komponenten und Entstörfilter, wenn das Entstörfilter nicht direkt an der Komponente platziert ist.

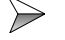

Schirm **beidseitig** auflegen.

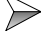

- Ungeschirmte Aderenden von geschirmten Leitungen möglichst kurz halten.
- $\Rightarrow$ Schirm **in seinem ganzen Umfang** hinter die Isolierung zurückziehen und ihn dann **großflächig** unter eine flächig geerdete Zugentlastung klemmen.

Bei Verwendung von Steckern:

 $\gg$ Der Schirm **muss** in seinem ganzen Umfang (niederohmig) unter die Schirmbefestigung der metallisierten Steckergehäuse bzw. der EMVgerechten Verschraubungen und großflächig unter eine Zugentlastung geklemmt werden.

Verwenden Sie nur metallisierte Stecker, zum Beispiel Sub-D mit metalli- $\triangleright$ siertem Gehäuse. Auch hier ist auf direkte Verbindung der Zugentlastung mit dem Gehäuse zu achten (siehe [Abb. 1\)](#page-14-0).

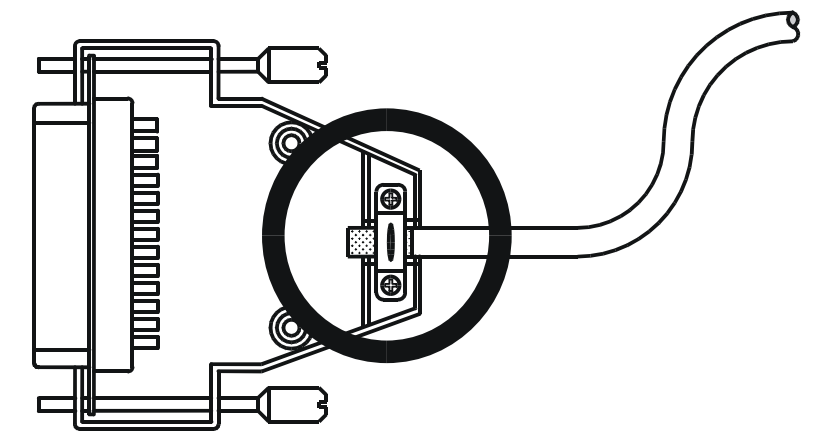

<span id="page-14-0"></span>**Abb. 1: EMV-konformer Schirmanschluss bei Sub-D-Steckern**

**Falls der Schirm nicht am Stecker aufgelegt werden kann, z. B bei Anschluss des Signals an Schraubklemmen:** 

 $\triangleright$ Der Schirm und die Zugentlastung muss niederohmig und großflächig mit einer geerdeten Fläche verbunden sein. Die Erdung muss dabei so erfolgen, dass das ungeschirmte Stück der Leitung möglichst kurz gehalten wird (siehe [Abb. 2](#page-14-1)).

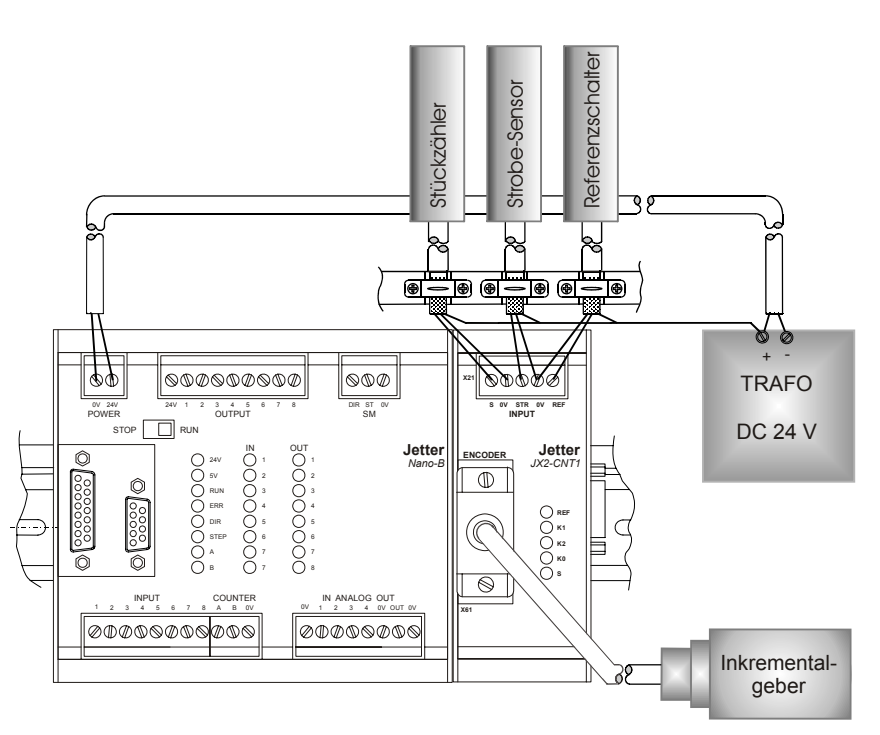

<span id="page-14-1"></span>**Abb. 2: EMV-konformer Schirmanschluss bei Schraubklemmen**

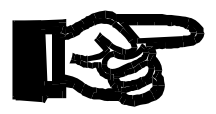

#### **Wichtig!**

Zur Vermeidung von Funktionsstörungen ist:

- die Abschirmung großflächig unter eine Schirmbefestigung zu klemmen.
- den Schirm leitend mit dem Masseblock zu verbinden.
- die Länge der Drahtenden ohne Abschirmung auf maximal 8 cm begrenzen (siehe [Abb. 2\)](#page-14-1).

# <span id="page-16-0"></span>**2 Einleitung**

Diese Betriebsanleitung enthält wichtige Informationen zum Anschluss, Aufstellen, Installieren, Bedienen und Warten des nicht intelligenten Erweiterungsmoduls JX2-CNT1 ab Firmware-Version 3.02.

# <span id="page-16-1"></span>**2.1 Produktbeschreibung**

Das Modul JX2-CNT1 dient zur Positionserfassung und zum Zählen von Ereignissen. Bei der Positionserfassung wird ein Inkrementalgeber (über Zweikanalzähler) oder ein SSI-Absolutwertgeber eingelesen. Zum Zählen von Ereignissen ist ein Einkanalzähler vorhanden.

Die Position der Positionserfassung kann im Anwenderprogramm ausgewertet werden oder als Sollwert (Masterposition) an einen Jetter-Achsregler über den Systembus gesendet werden. Der Einkanalzähler wird z. B. als Stückzahlzähler eingesetzt.

### <span id="page-16-2"></span>**2.2 Bestellinformationen**

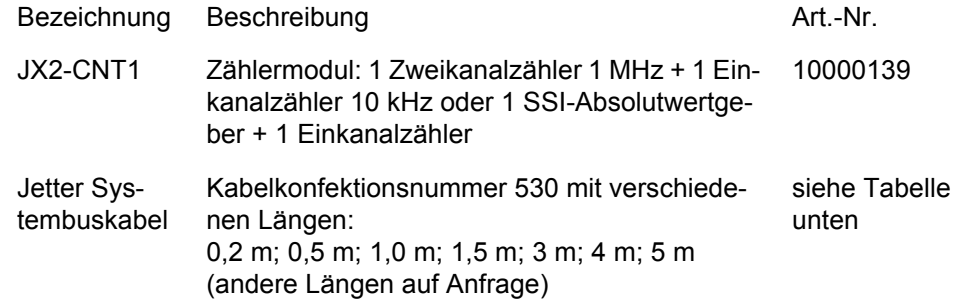

Anschlusskabel für Jetter Systembus:

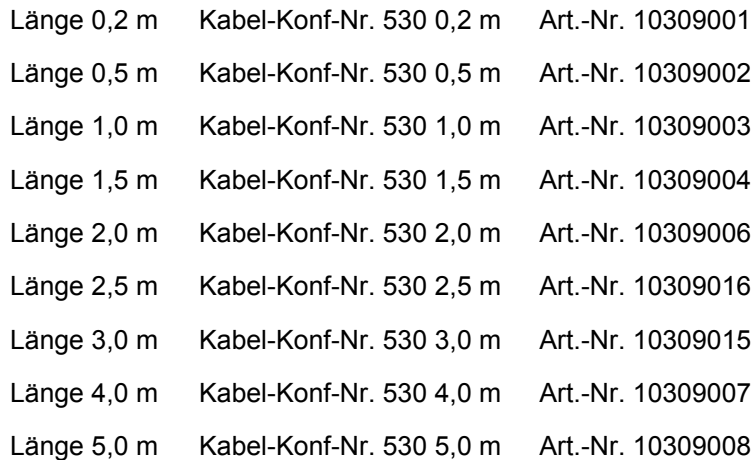

## <span id="page-17-0"></span>**2.3 Update-Informationen**

Das Betriebssystem des JX2-CNT1 kann nicht über JetSym upgedatet werden. Der Betriebsystem-Update kann nur von der Jetter AG durchgeführt werden.

# <span id="page-17-1"></span>**2.4 Systemvoraussetzungen**

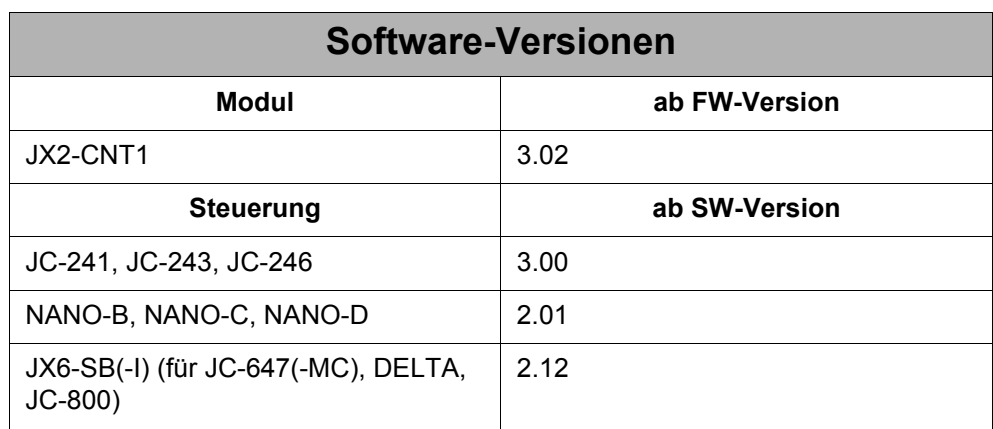

# <span id="page-18-0"></span>**3 Mechanische Abmessungen**

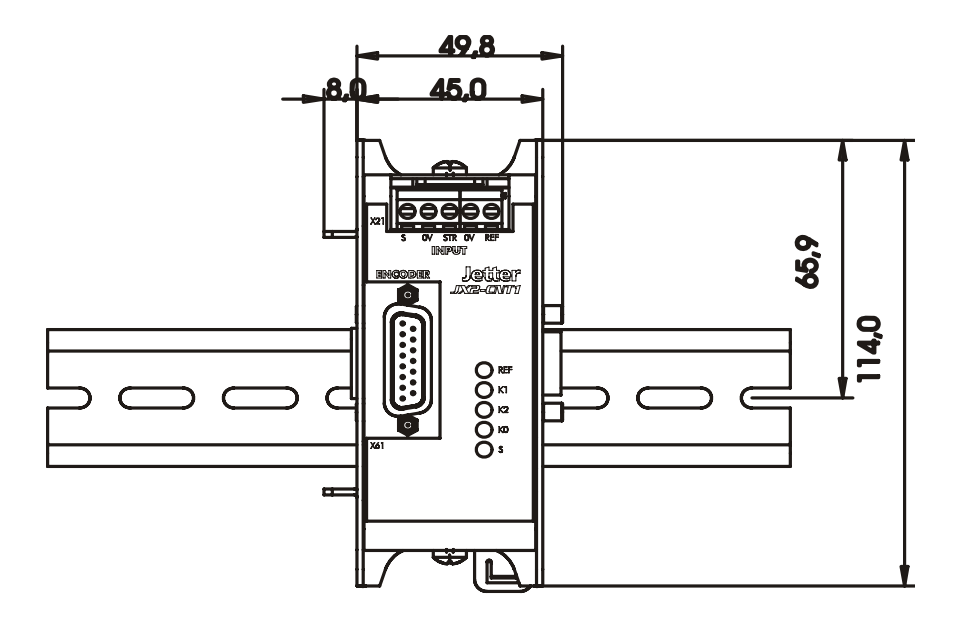

**Abb. 3: Frontansicht JX2-CNT1**

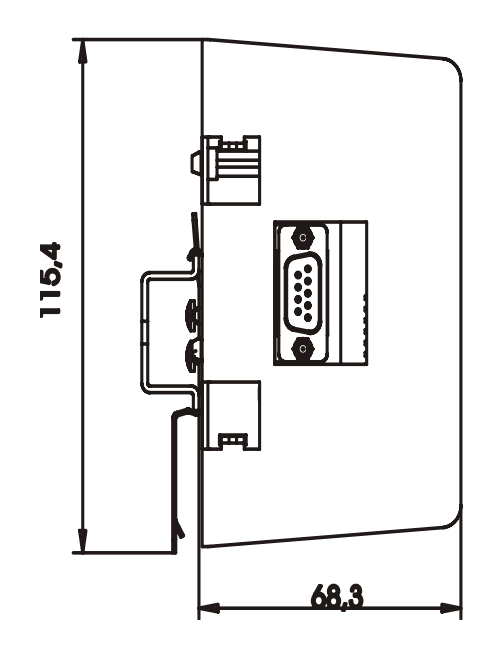

**Abb. 4: Seitenansicht JX2-CNT1**

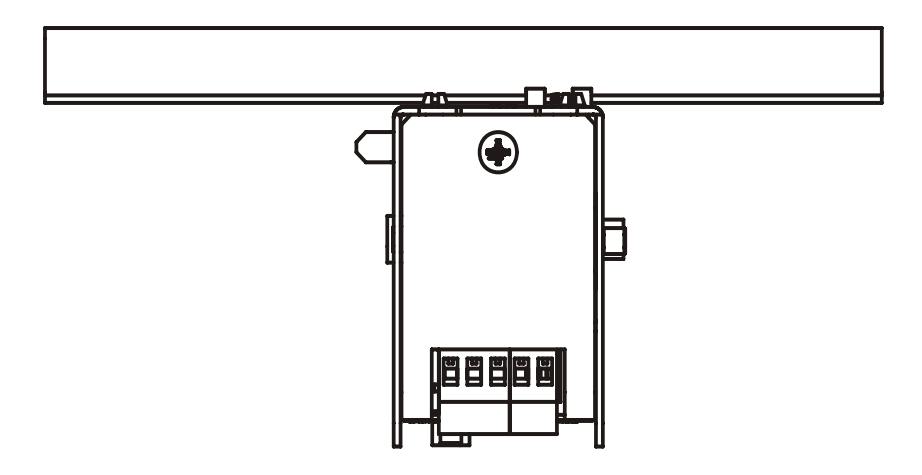

#### **Abb. 5: Draufsicht JX2-CNT1**

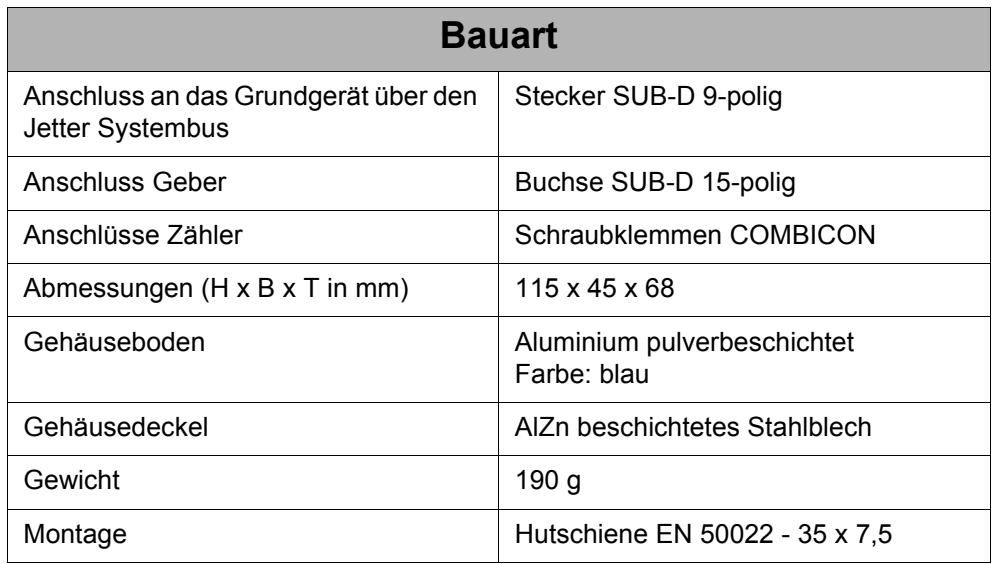

# <span id="page-20-1"></span><span id="page-20-0"></span>**4 Betriebsbedingungen**

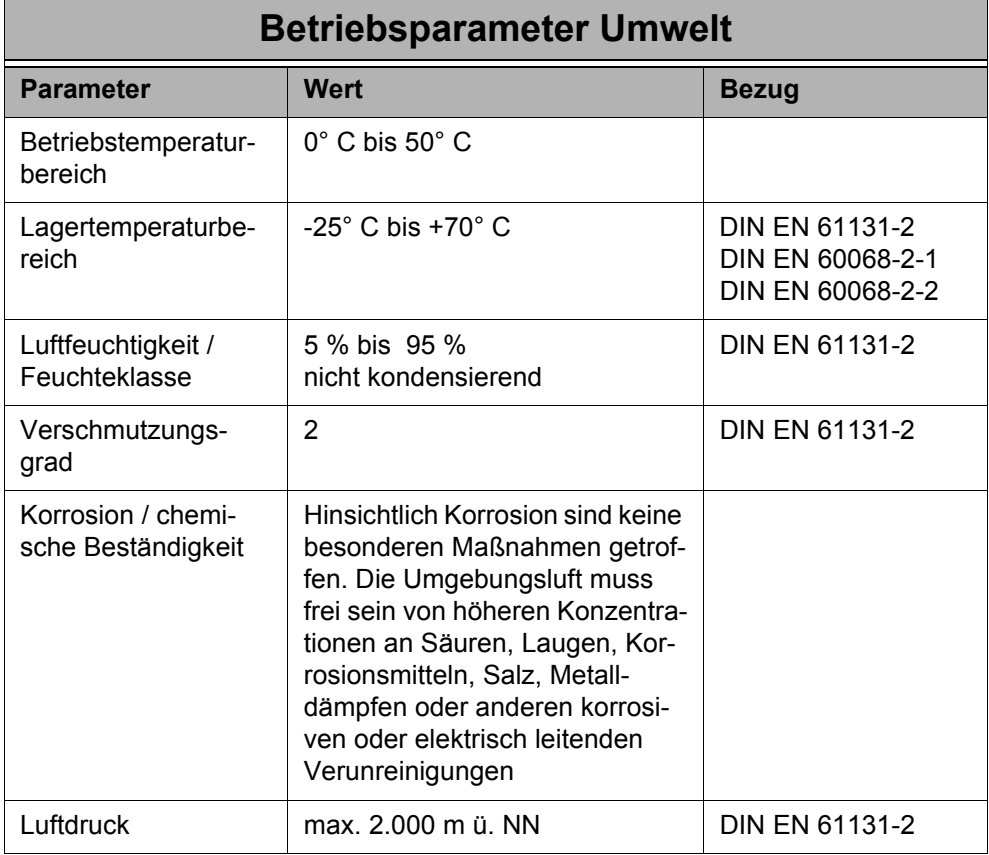

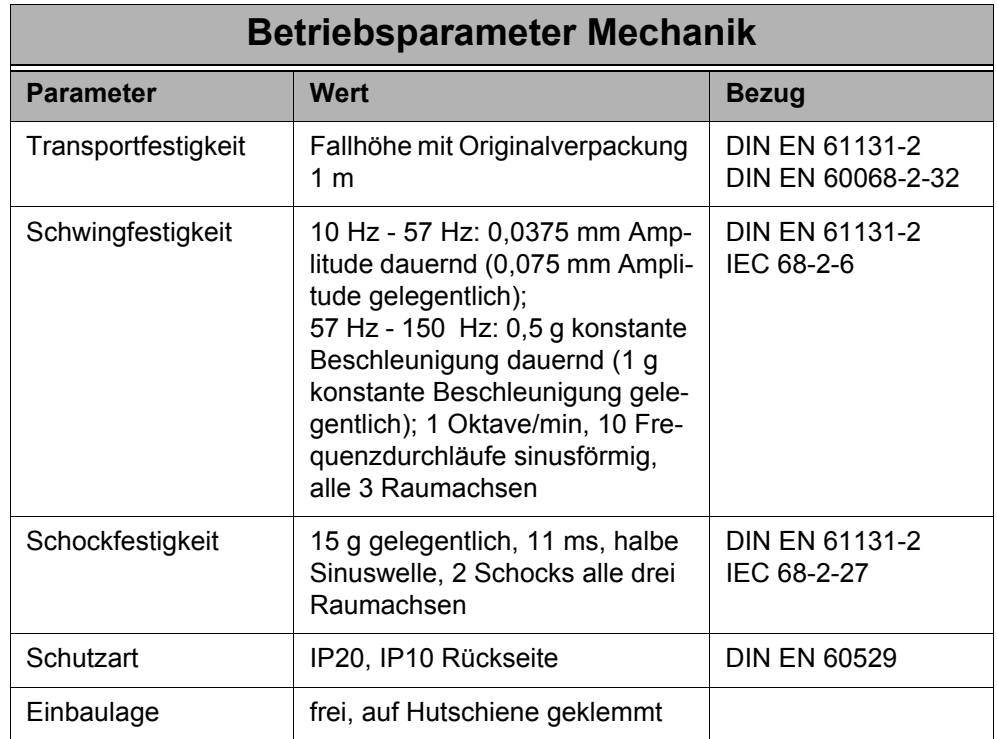

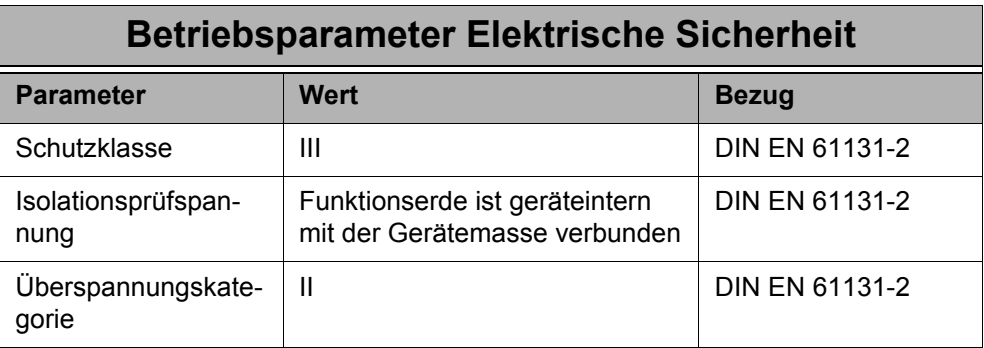

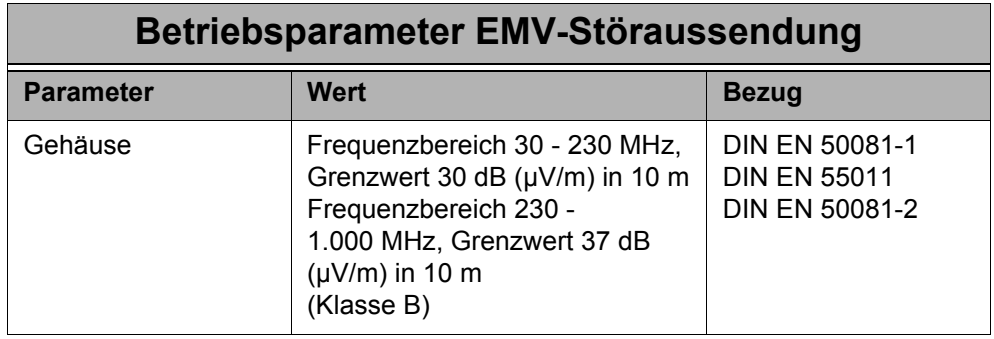

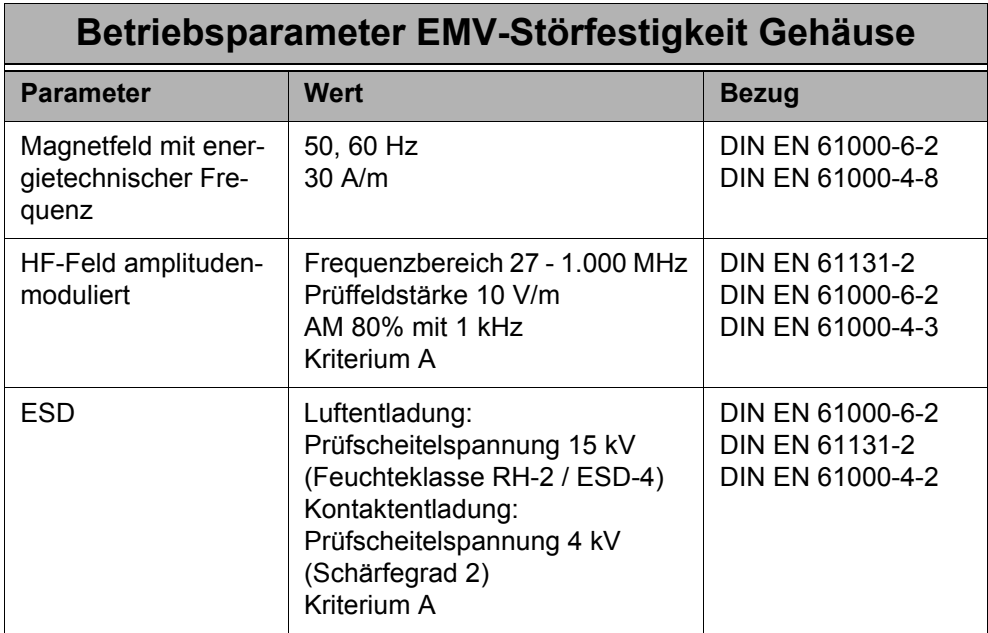

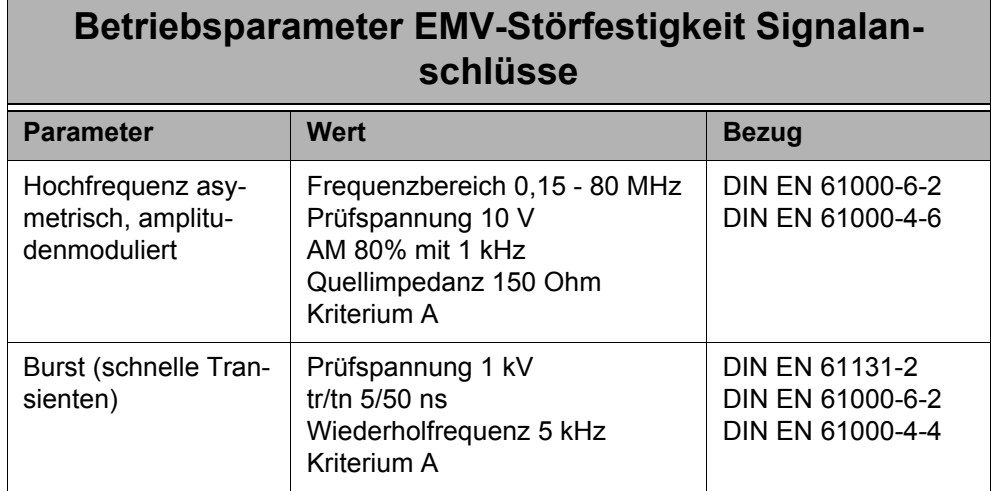

#### **Betriebsparameter EMV-Störfestigkeit Gleichstrom-Netzein- und ausgänge**

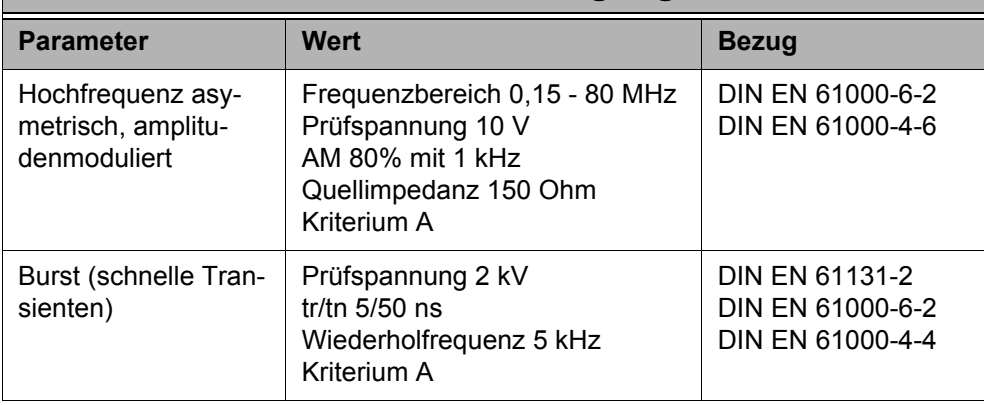

# <span id="page-24-1"></span><span id="page-24-0"></span>**5 Technische Daten**

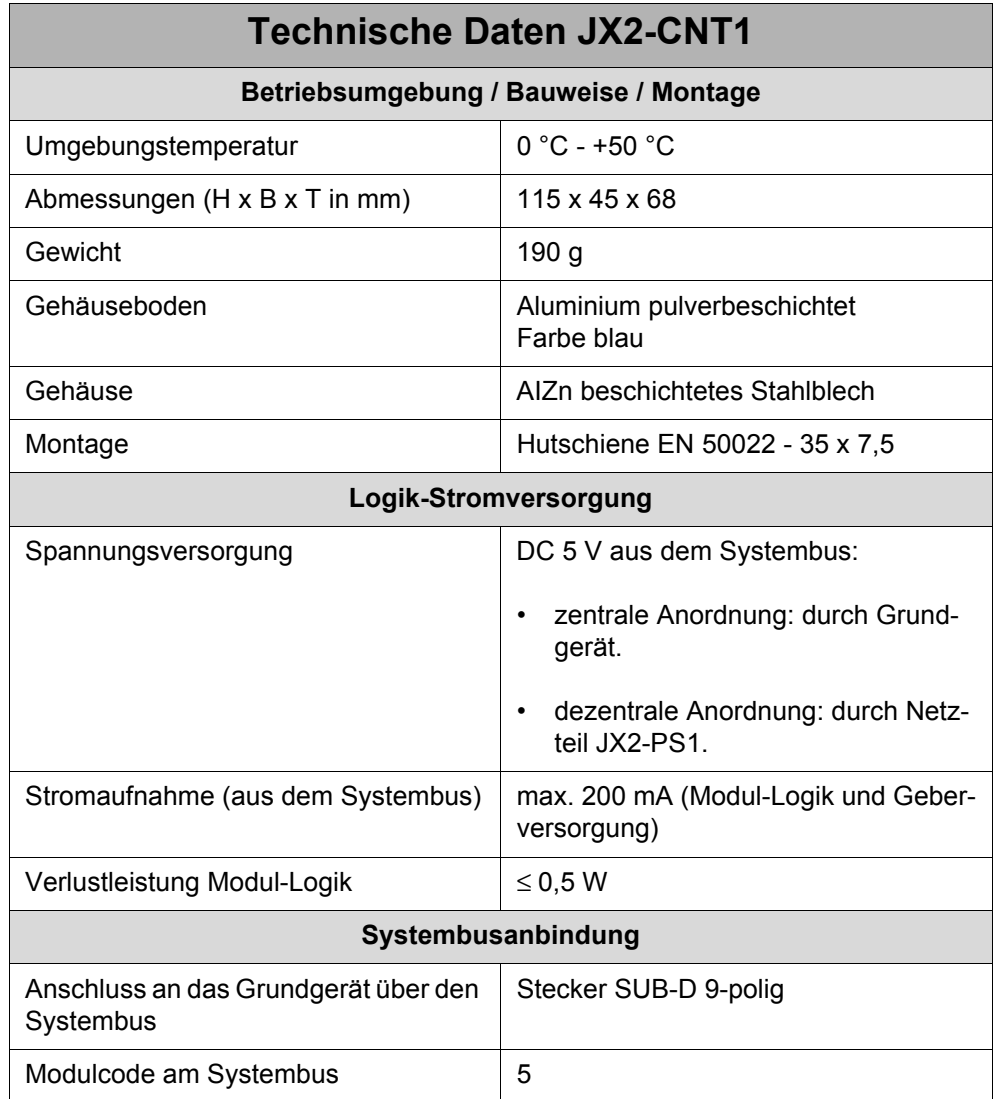

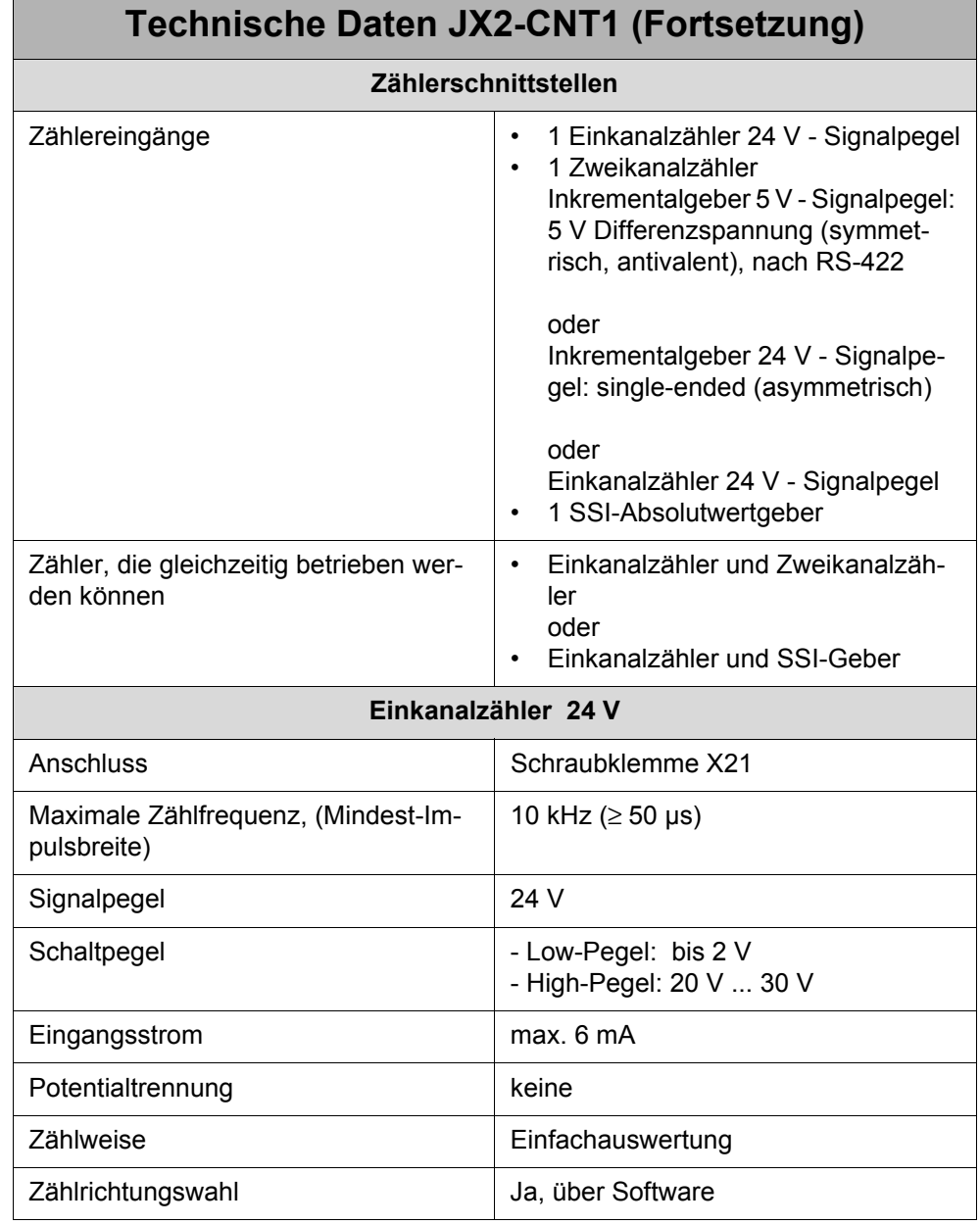

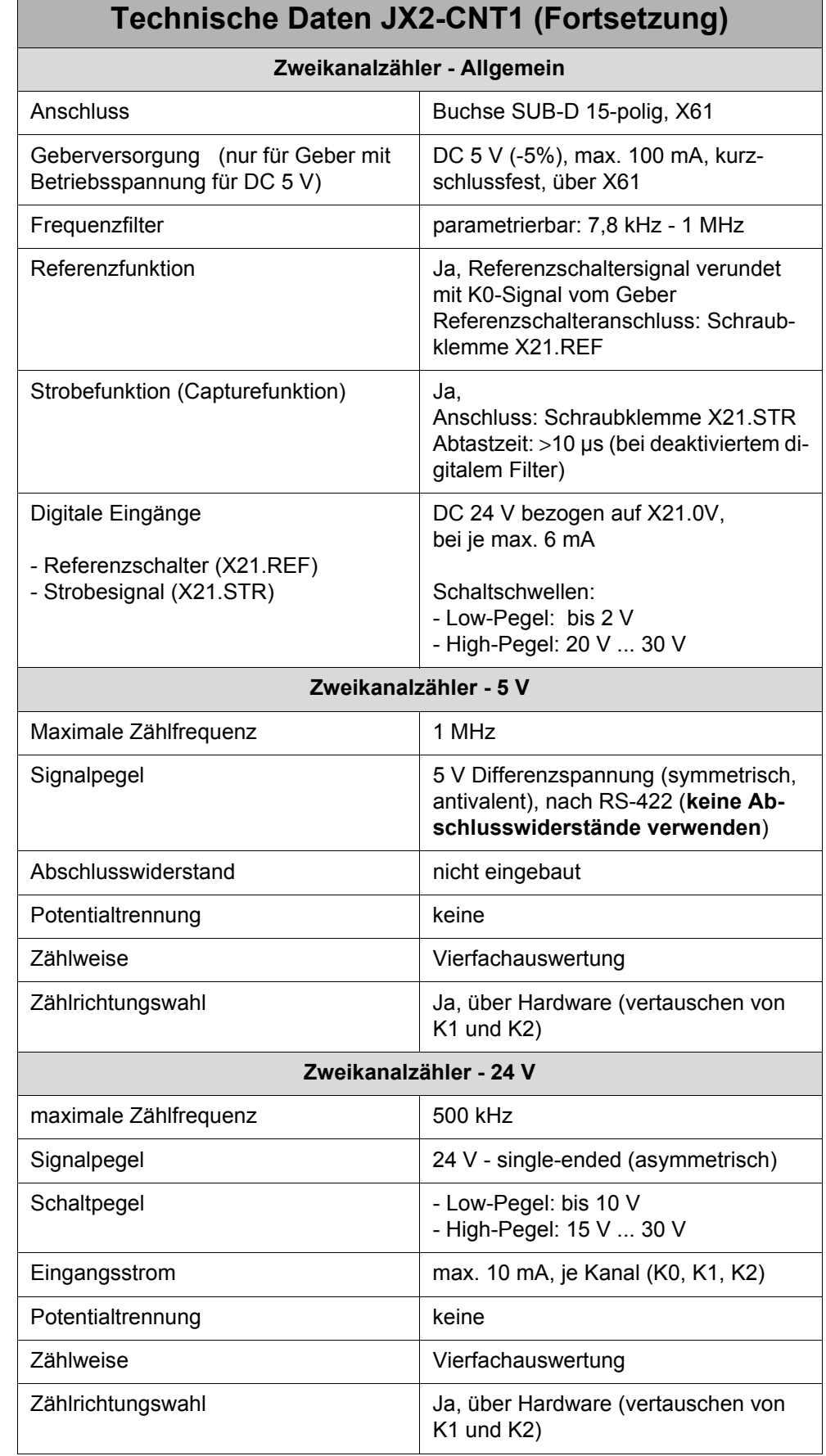

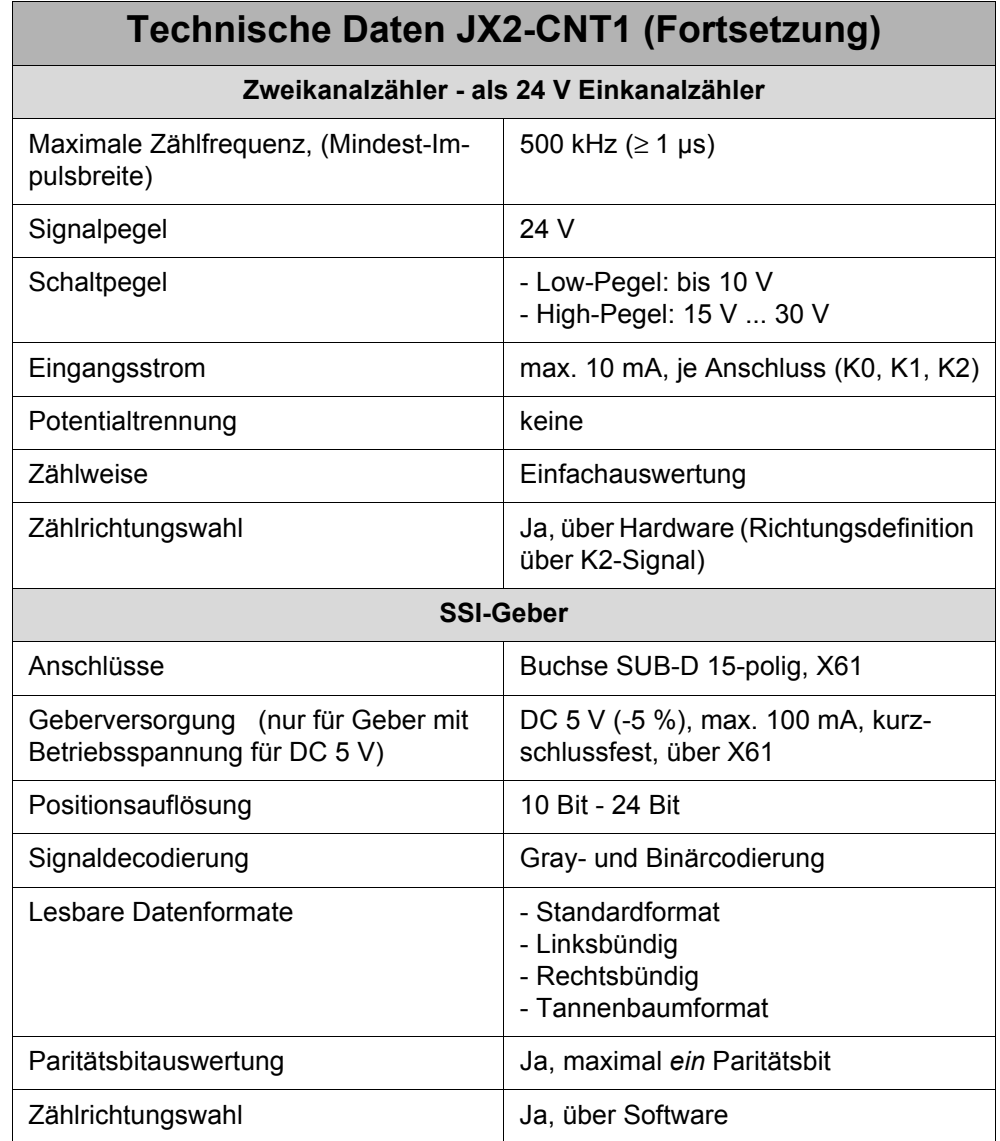

# <span id="page-28-0"></span>**6 Installationsanweisung**

#### <span id="page-28-1"></span>**6.1 Installationsschritte**

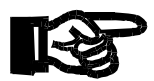

#### **Wichtig!**

**Achten** Sie bei der Installation des JX2-CNT1 immer **auf** die **richtige Verdrahtung** der Anschlussleitungen.

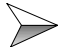

Überprüfen Sie, ob alle Teile der Lieferung vollständig vorhanden sind.

Wählen Sie die vorgesehene Montagestelle der DIN-Schiene zur Befestigung des JX2-CNT1 und ggf. anderer Erweiterungsmodule, z. B. JX-SIO und JX2-..., in ihrem Schaltschrank aus.

Befestigen Sie das Modul und ggf. die Erweiterungsmodule auf der DIN-Schiene, nach der jeweiligen Beschreibungen in den entsprechenden Betriebsanleitungen.

Verbinden Sie das Modul mit der entsprechenden Steuerung, JC-24x, NANO-A/B/C/D, etc., mit einem Systembuskabel. Verbinden Sie ggf. nachfolgende Erweiterungsmodule mit dem entsprechenden Kabel.

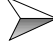

 $\triangleright$  Starten sie JetSym und stellen sie die entsprechenden Übertragungsparameter ein.

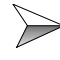

> Schalten Sie die Steuerung ein und übertragen Sie ein JetSym-Programm von Ihrem Computer auf die Steuerung.

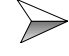

Überprüfen Sie die Funktionalität des Moduls.

## <span id="page-29-0"></span>**6.2 Sicherheitshinweise zur Installation**

#### **VORSICHT Stromschlag!**

Sie können einen Stromschlag erleiden, wenn das JX2-CNT1 z. B. bei Arbeiten zur Installation, zur Wartung und Instandhaltung, nicht vom Stromnetz getrennt ist.

Beachten Sie die folgenden Maßnahmen, um Muskelverkrampfungen und Geräteschäden zu vermeiden:

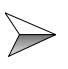

Lassen Sie die Arbeiten an der Elektrik und Elektronik nur von qualifiziertem Fachpersonal durchführen.

 $\gg$ Steckverbindungen **nicht** unter Spannung ziehen bzw. stecken und Schraubverbindungen an unter Spannung stehenden Komponenten **nicht** lösen. Neben der Gefährdung der Person durch Stromschlag kann dies auch Spannungsspitzen und somit EMV-Störungen verursachen, die zu Störungen bzw. Defekten der Geräte führen können. **Schalten Sie deshalb davor die Betriebsspannung der Maschine ab!**

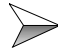

Trennen Sie das Modul und die zugeordneten Peripheriegeräte vom Stromnetz, bevor Sie jetzt Installations- und Wartungsarbeiten durchführen.

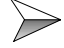

Achten Sie auf eine elektrostatische Entladung durch Berührung von geerdeten Stellen, bevor Sie Installationsarbeiten durchführen. Durch ESD verursachte Defekte führen nicht immer unmittelbar zu einem offensichtlichen Schaden!

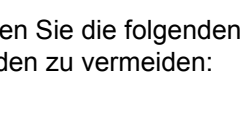

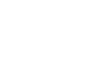

**Vorsicht**

## <span id="page-30-0"></span>**6.3 Sicherheitshinweise zur Inbetriebnahme**

#### **VORSICHT Stromschlag!**

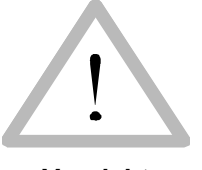

Sie können einen Stromschlag erleiden, wenn das JX2-CNT1 z. B. bei Arbeiten zur Inbetriebnahme, nicht vom Stromnetz getrennt ist. Beachten Sie die folgenden Maßnahmen, um Muskelverkrampfungen und Geräteschäden zu vermeiden:

**Vorsicht**

Lassen Sie die Arbeiten an der Elektrik und Elektronik nur von qualifi- $\gg$ ziertem Fachpersonal durchführen.

#### **Vor der Inbetriebnahme:**

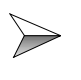

Entfernte Sicherheitseinrichtungen sind wieder zu installieren und ein Funktionstest der Sicherheitseinrichtungen ist durchzuführen. Dies kann vor beweglichen Teilen der Maschine schützen.

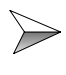

Nur Einheiten oder elektrische Komponenten mit dem JX2-CNT1 verbinden, wenn sie ausreichend von dem angeschlossenen Stromkreis isoliert sind.

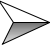

Das Modul JX2-CNT1 und die an ihr angeschlossenen Geräte sind vor der unbeabsichtigten Berührung mit strom- und spannungsführenden Teilen und Komponenten zu schützen.

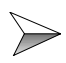

Es ist jede Inbetriebnahme, auch nur ein kurzer Funktionstest, grundsätzlich mit richtig angeschlossener Erdung (PE) durchzuführen.

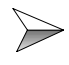

Es ist auf eine dauerhafte Verbindung der Steuerung zum Modul und ggf. nachfolgenden Erweiterungsmodulen herzustellen.

### <span id="page-31-0"></span>**6.4 Allgemein**

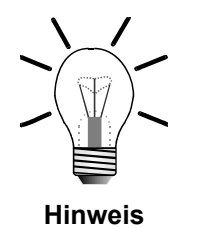

Alle Spannungssignale sind auf 0 V bezogen.

Das 0 V-Signal ist intern im Modul über das Gehäuse geerdet.

## <span id="page-31-1"></span>**6.5 Beispielbeschaltung**

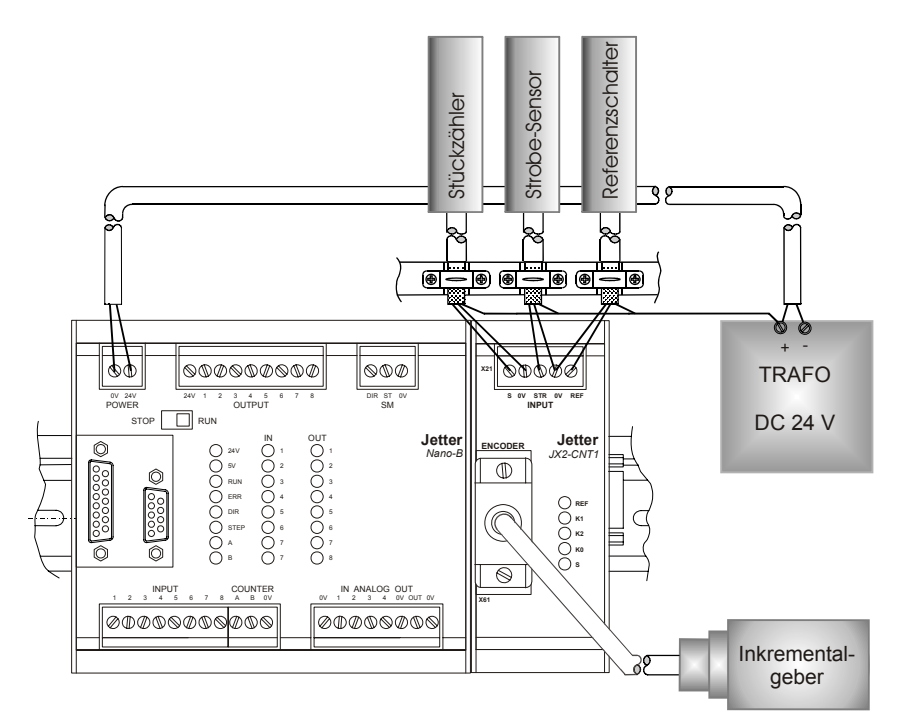

<span id="page-31-2"></span>**Abb. 6: Beispiel-Eingangsbeschaltung eines JX2-CNT1 mit NANO-B**

### <span id="page-32-0"></span>**6.6 Einkanalzähler**

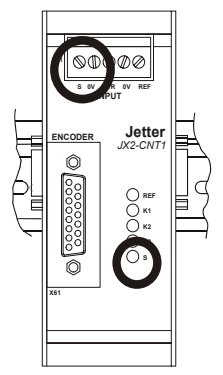

**Abb. 7: Einkanalzähler**

Der Einkanalzähler wird an die Schraubklemmen X21.S und X21.0V angeschlossen, siehe [Abb. 8](#page-33-1).

#### <span id="page-32-1"></span>**6.6.1 Anschlussbeschreibung**

#### **Spezifikation Klemme**

- 5-polige steckbare Schraubklemme COMBICON RM 5,08 (für Leiterplattenanschluss)
- Anschliessbarer Kabelquerschnitt:  $0.25 2.5$  mm<sup>2</sup>
- Das Anzugsmoment für den Eingangsstecker beträgt (Schrauben): 0,5 .. 0,6 Nm
- Die Abisolierlänge für die Eingangsleitungen beträgt maximal 7mm
- Die üblichen VDE-Richtlinien sind zu beachten
- Schraubendreher mit Klinge: 0,6 x 3,5 x 100 mm

#### **Spezifikation Anschlusskabel**

• Nicht erforderlich

#### **Kabelschirmung**

Signalleitungen wie folgt schirmen (siehe [Abb. 6\)](#page-31-2):

• Schirmung großflächig unter Schirmbefestigung klemmen und leitend mit dem Masseblock verbinden

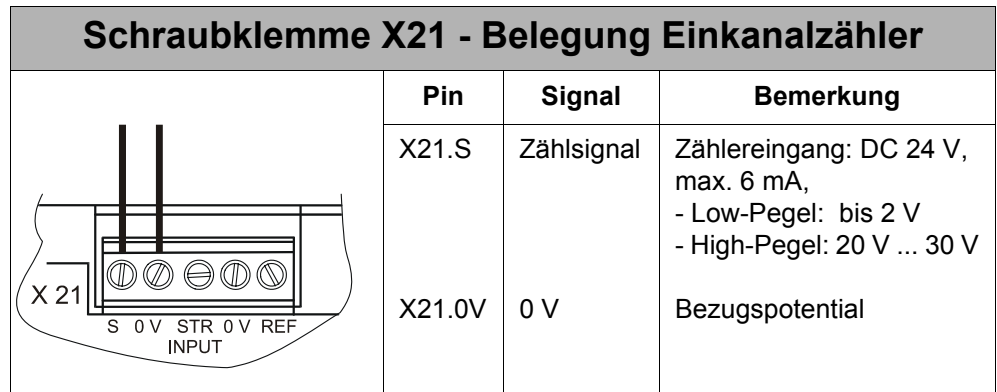

<span id="page-33-1"></span>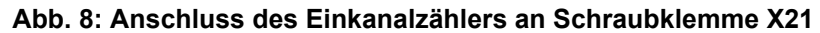

### <span id="page-33-0"></span>**6.6.2 LED-Beschreibung**

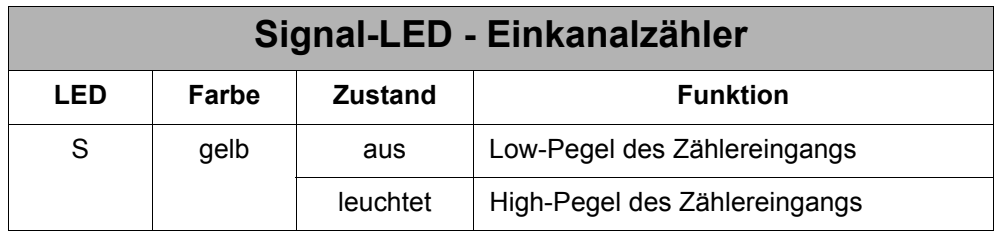

# <span id="page-34-0"></span>**6.7 Zweikanalzähler**

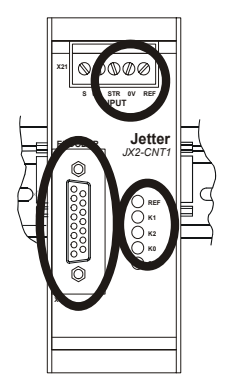

**Abb. 9: Zweikanalzähler**

Als Zweikanalzähler können Inkrementalgeber mit 5 V-Differenzialspannung (symmetrisch, antivalent), nach RS-422 oder Inkrementalgeber mit 24 V - single-ended (asymmetrisch) an der 15-poligen SUB-D-Buchse angeschlossen werden. Der Zweikanalzähler kann auch als zusätzlicher Einkanalzähler mit 24 V-Signalpegel verwendet werden. Desweiteren werden zur Verwendung der Referenzfunktion ein Referenzschalter und zur Verwendung der Strobefunktion ein Sensor an die Schraubklemme X21.REF bzw. X21.STR angeschlossen.

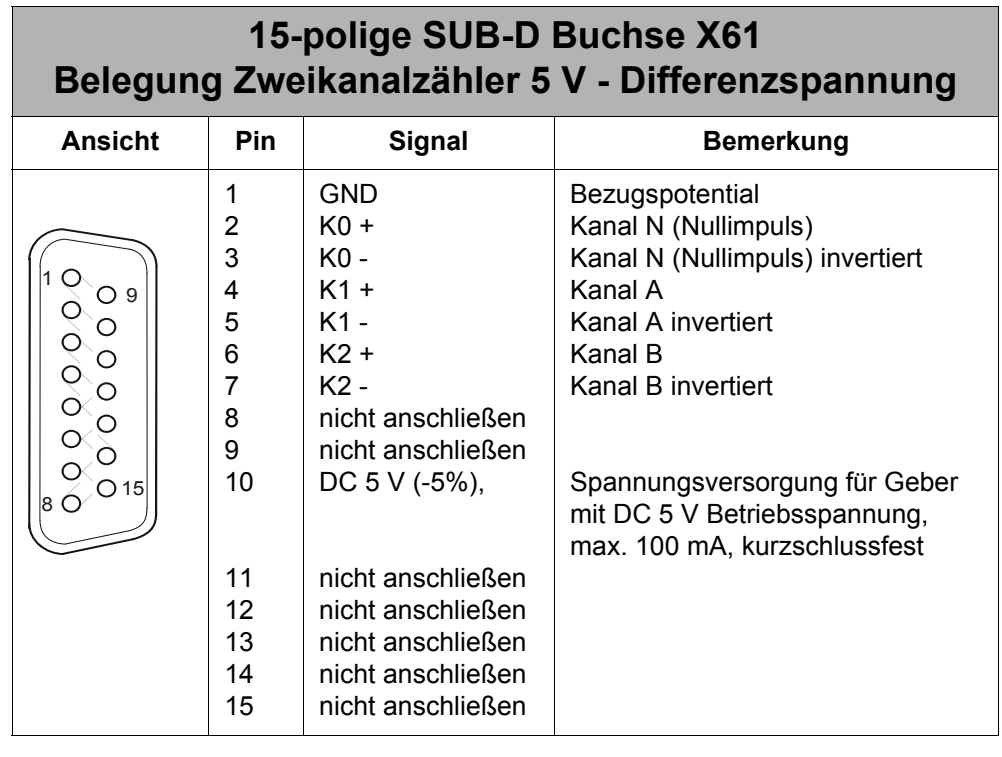

#### <span id="page-34-1"></span>**6.7.1 Anschlussbeschreibung - Gebersignale**

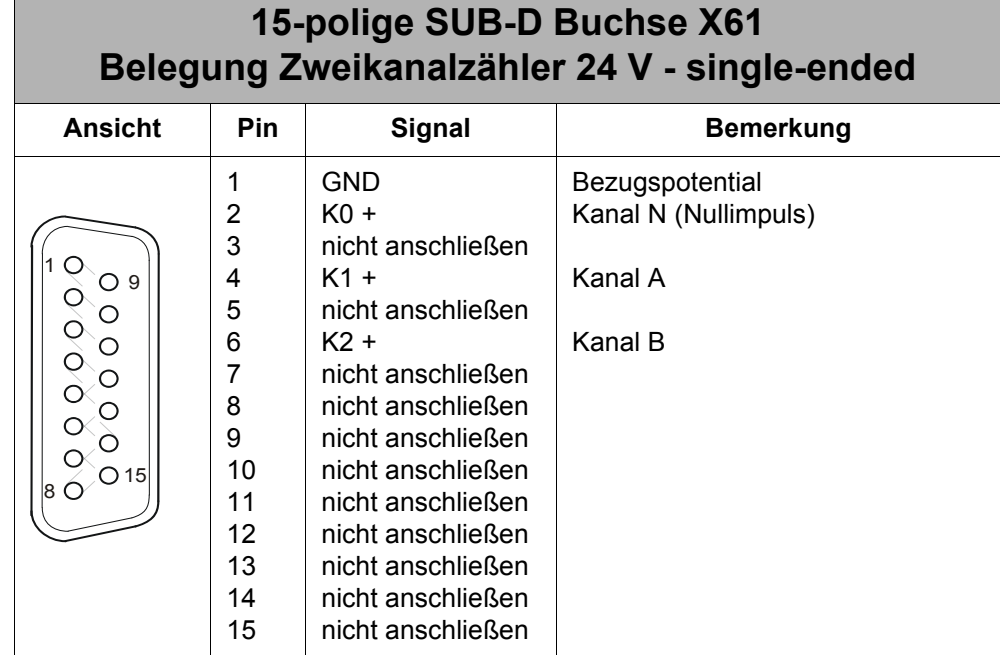
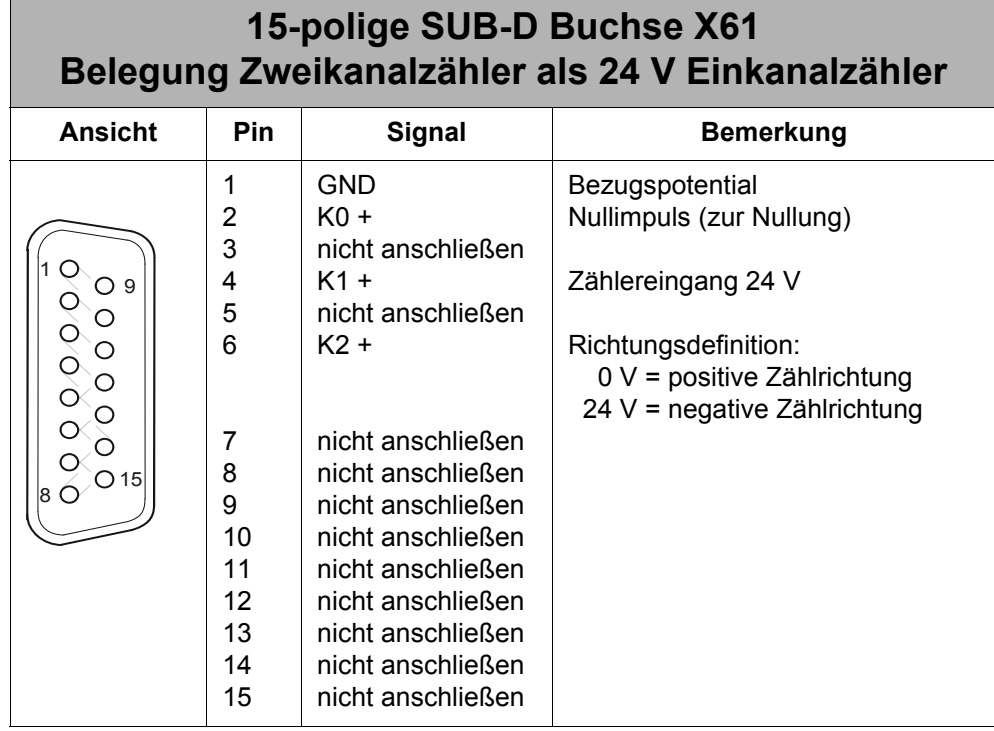

### **Kabel-Spezifikation**

### **Spezifikation Stecker (auf JX2-CNT1 - Seite)**

- 15-poliger Sub-D Stecker im Metallgehäuse (Gütestufe 3)
- Anschließbarer Adernquerschnitt:  $0.25 0.60$  mm<sup>2</sup>

### **Spezifikation Anschlusskabel**

- zulässige Kabellänge bei max. Zählfrequenz:
	- Zweikanalzähler 5 V Differenzsignal: ca. 30 m
	- Zweikanalzähler 24 V single-ended: ca. 20 m
	- Einkanalzähler 24 V: ca. 20 m
- weitere Spezifikationen: siehe geberseitige Kabelspezifikation

### **Kabelschirmung**

• Schirmung großflächig auf metallisiertes Gehäuse auflegen

### **6.7.2 Anschlussbeschreibung - Referenzschalter- und Strobeeingang**

### **Spezifikation Klemme**

- 5-polige steckbare Schraubklemme COMBICON RM 5,08 (für Leiterplattenanschluss)
- Anschliessbarer Kabelquerschnitt:  $0.25 2.5$  mm<sup>2</sup>
- Das Anzugsmoment für den Eingangsstecker beträgt (Schrauben): 0,5 .. 0,6 Nm
- Die Abisolierlänge für die Eingangsleitungen beträgt maximal 7mm
- Die üblichen VDE-Richtlinien sind zu beachten
- Schraubendreher mit Klinge: 0,6 x 3,5 x 100 mm

### **Spezifikation Anschlusskabel**

• Nicht erforderlich

### **Kabelschirmung**

Signalleitungen wie folgt schirmen (siehe [Abb. 6\)](#page-31-0):

• Schirmung großflächig unter Schirmbefestigung klemmen und leitend mit dem Masseblock verbinden

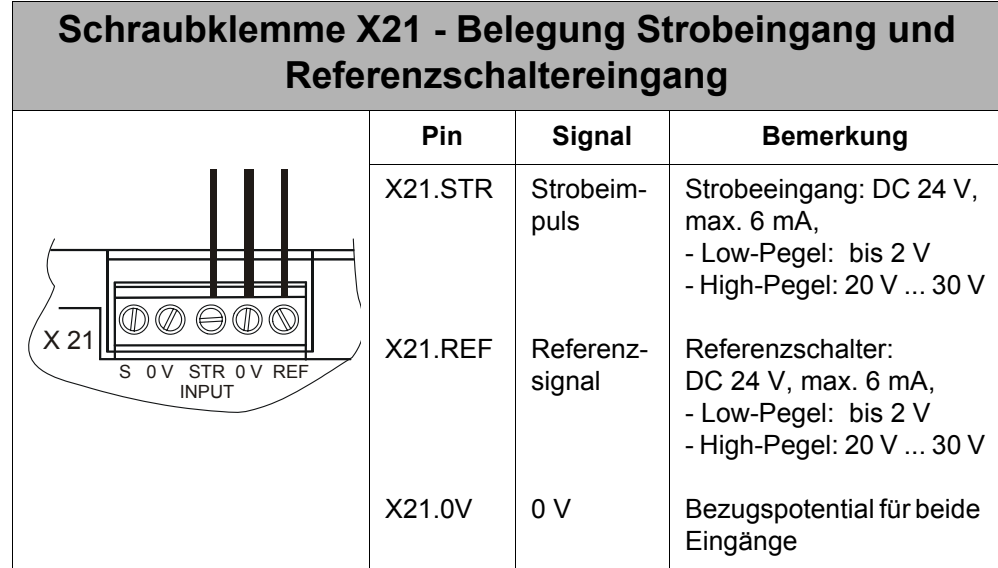

### **Abb. 10: Anschluss des Strobesensors und des Referenzschalters an X21**

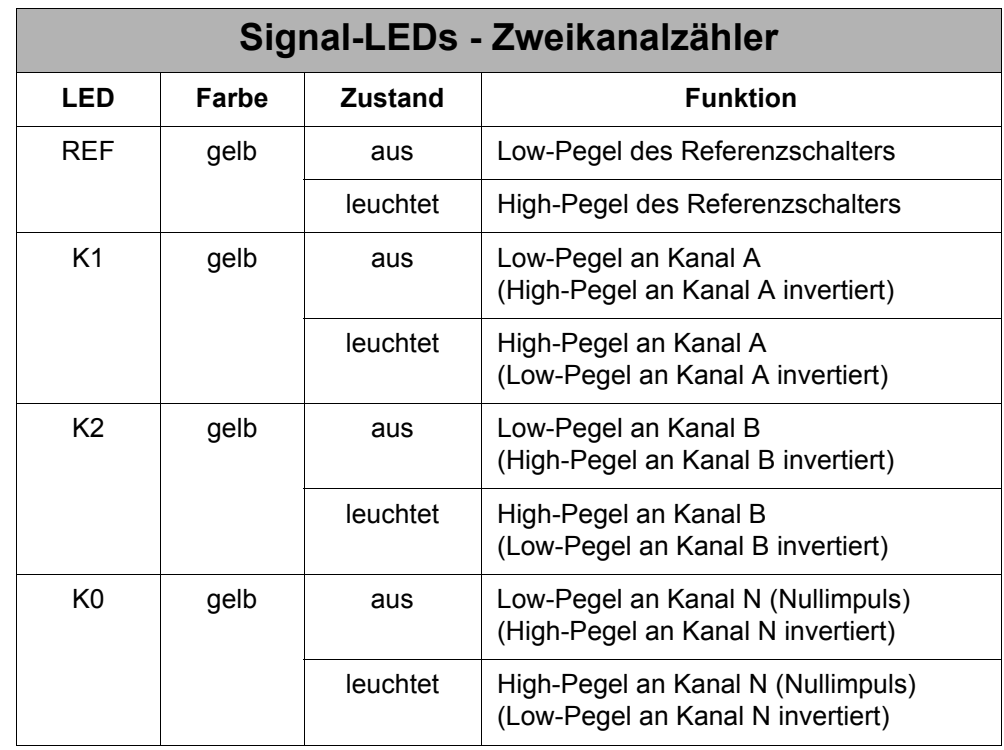

# **6.7.3 LED-Beschreibung**

## <span id="page-39-0"></span>**6.8 SSI-Geber**

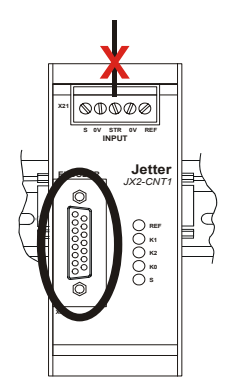

## **6.8.1 Anschlussbeschreibung**

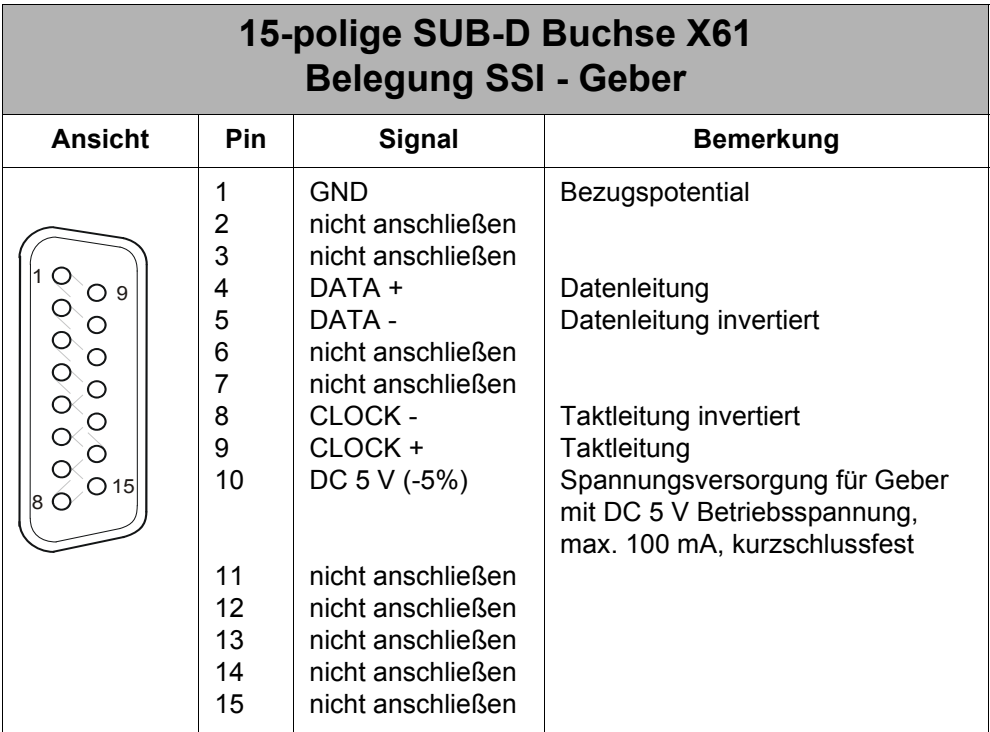

### **Wichtig!**

**Ein Vertauschen der CLOCK-Signale ergibt ungültige Positionswerte.**

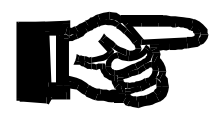

Wird DATA + mit DATA - vertauscht, dann liest das JX2-CNT1 das 1.Komplement des binären bzw. graycodierten Geberwertes aus. **Bei der Graycodierung hat das fatale Auswirkungen: es entstehen keine kontinuierlichen Positionswerte, der Positionswert ist nicht verwendbar.** Bei der Binärcodierung ergibt das eine Zählrichtungsumkehr.

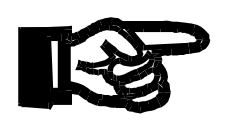

### **Wichtig!**

**Binärcodierung**: Sind DATA + und DATA - richtig mit dem Geber verbunden, dann zeigt das JX2-CNT1 eine entgegengesetzte Zählrichtung gegenüber der Geberzählrichtung an. Um die originale Zählrichtung des Gebers auch im JX2- CNT1 zu erhalten, muss die Zählrichtung mit Bit 9 im Register 3xx3 "Status / Steuerung" gedreht werden.

### **Kabel-Spezifikation**

### **Spezifikation Stecker (auf Seite JX2-CNT1)**

- 15-poliger Sub-D Stecker im Metallgehäuse (Gütestufe 3)
- Anschließbarer Adernquerschnitt:  $0,25 0,60$  mm<sup>2</sup>

### **Spezifikation Anschlusskabel**

• Zulässige Kabellänge ist von der Takt-Frequenz abhängig:

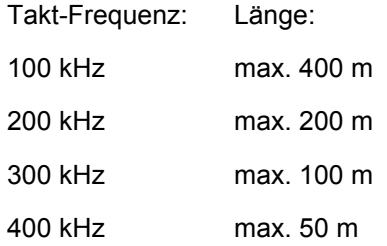

• Weitere Spezifikationen: siehe geberseitige Kabelspezifikation

### **Kabelschirmung**

• Schirmung großflächig auf metallisiertes Gehäuse auflegen

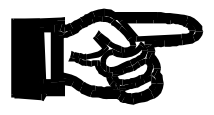

### **Wichtig!**

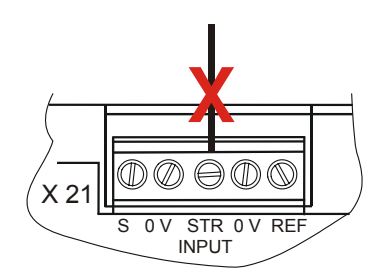

Wird ein SSI-Geber eingelesen, dann muss der Strobeeingang X21.STR unbedingt unbeschaltet bleiben, sonst kann es zu fehlerhaftem Lesen der SSI-Geberposition kommen.

# **6.9 Systembus**

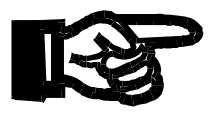

### **Wichtig!**

Dieses Thema ist in der Betriebsanleitung der Steuerung ausführlich beschrieben. Dort sind auch weiterführende Systembus-Informationen enthalten, z. B. über die Leitungslängen, Baudrate, Überwachungsfunktionen etc.

**Zentrale und dezentrale Anordnung von Erweiterungsmodulen**

Das JX2-CNT1 kann entweder zentral oder dezentral an die Steuerung angekoppelt werden. Die zwei Arten der Ankopplung werden nachfolgen beschrieben.

### **6.9.1 Zentrale Anordnung am Systembus**

- Bei der zentralen Anordnung können bis max. 5 nicht intelligente Erweiterungsmodule direkt an die Steuerung gesteckt werden. Diese 5 Erweiterungsmodule werden dann auch von der Steuerung versorgt.
- Die Verbindung wird über eine mechanisch geführte Sub-D Verbindung hergestellt. Der Vorteil dieser Verbindungsart sind die zuverlässigen mechanischen und elektrischen Verbindungen, sowie die guten EMV-Eigenschaften.

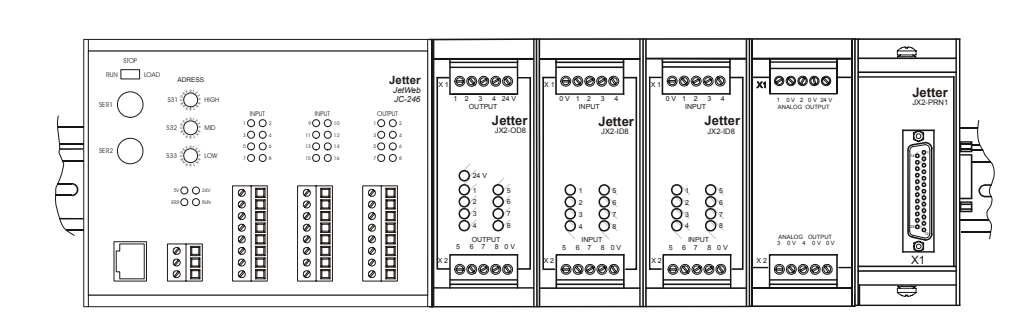

### **JC-24x mit maximal 5 nicht intelligenten Modulen**

**Abb. 11: Zentrale Anordnung am Jetter Systembus**

### **6.9.2 Dezentrale Anordnung Systembus**

- Nach der Steuerung und den zentral an die Steuerung angekoppelten JX2-Erweiterungsmodulen befinden sich dezentrale Einheiten
- Jede dezentrale Einheit ist mit einem Systembuskabel an die Steuerung oder an eine andere dezentrale Einheit angebunden.
- Jede dezentrale Einheit muss mit einem Netzteil JX2-PS1 versorgt werden. Dabei wird ein Netzteilmodul JX2-PS1 für 5 nicht intelligente Erweiterungsmodule zur Stromversorgung benötigt.
- Die JX2-PS1 müssen immer am Anfang einer dezentralen Modulgruppe angeordnet sein, damit die EMV-Bedingungen eingehalten werden. Auch wenn die Modulgruppe nur aus intelligenten Erweiterungsmodulen besteht.
- Eine heterogene dezentrale Modulgruppe mit intelligenten und nicht intelligenten Erweiterungsmodulen benötigt unbedingt ein Netzteilmodul JX2-PS1, weil die intelligenten Module keine nicht intelligenten Module mit Strom und Spannung versorgen können.
- Die Module werden vom Anwenderprogramm so gesteuert, als wären sie zentral angeordnet.

### **JC-24x mit 5 nicht intelligenten Modulen und mehreren dezentralen Einheiten**

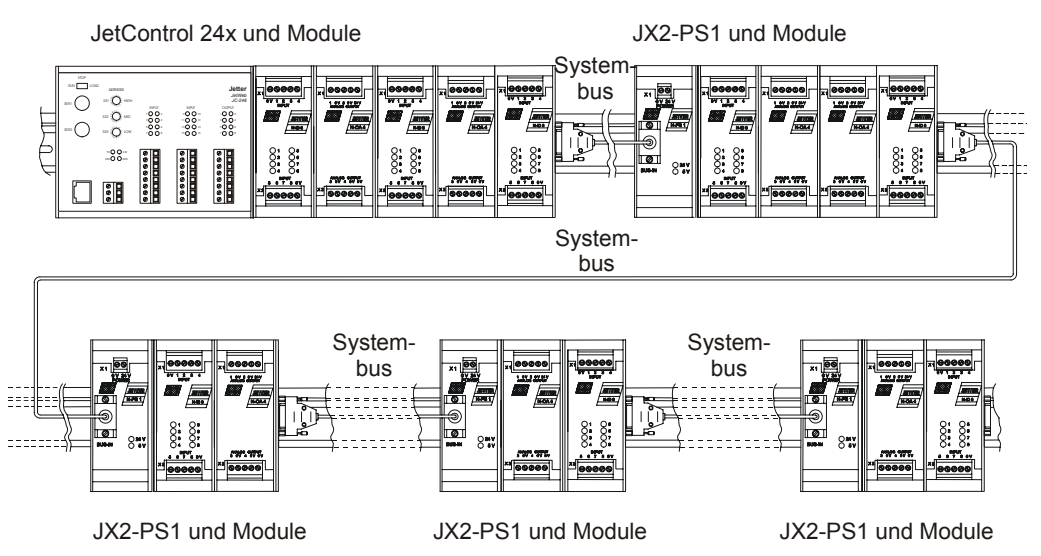

**Abb. 12: Dezentrale Anordnung am Jetter Systembus**

# **6.9.3 Spezifikation Systembus-Kabel**

### **Spezifikation Stecker / Buchse**

### **Stecker (BUS-OUT - Seite, Steuerung / Erweiterungsmodule)**

- 9-poliger Sub-D Stecker im Metallgehäuse (Gütestufe 3)
- Anschließbarer Adernquerschnitt:  $0,25 0,60$  mm<sup>2</sup>

### **Buchse (BUS-IN - Seite, JX2-PS1)**

- 9-polige Sub-D Buchse im Metallgehäuse (Gütestufe 3)
- Anschließbarer Adernquerschnitt: 0,25 0,60 mm<sup>2</sup>

### **Spezifikation Systembus-Kabel**

Für die Herstellung eines Systembus-Kabels gelten folgende Mindestanforderungen.

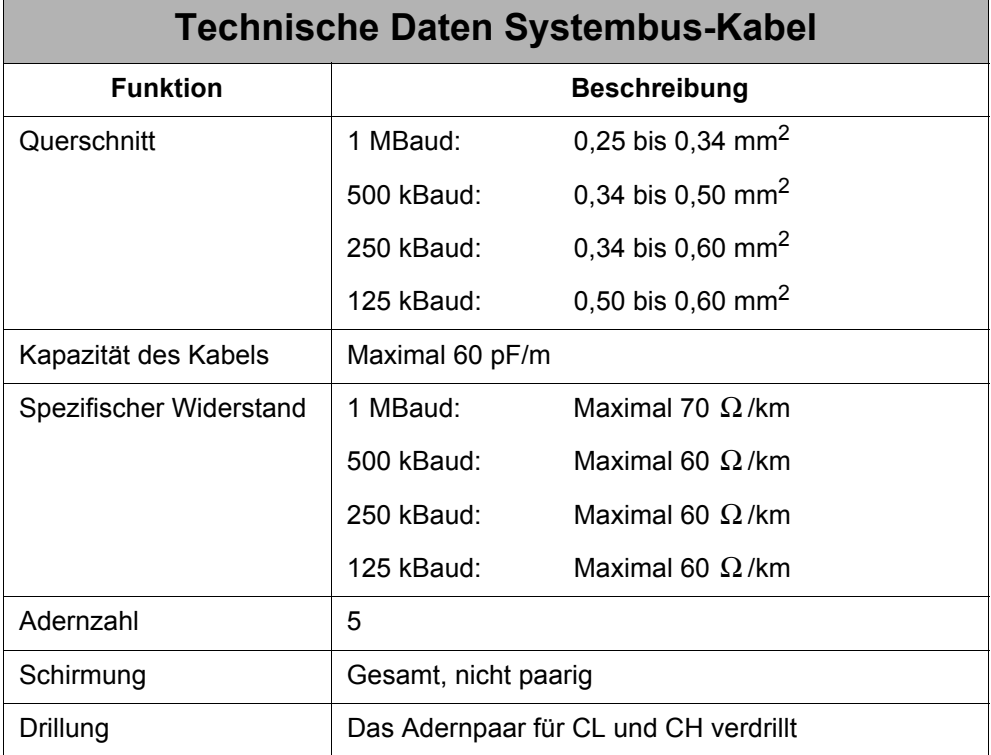

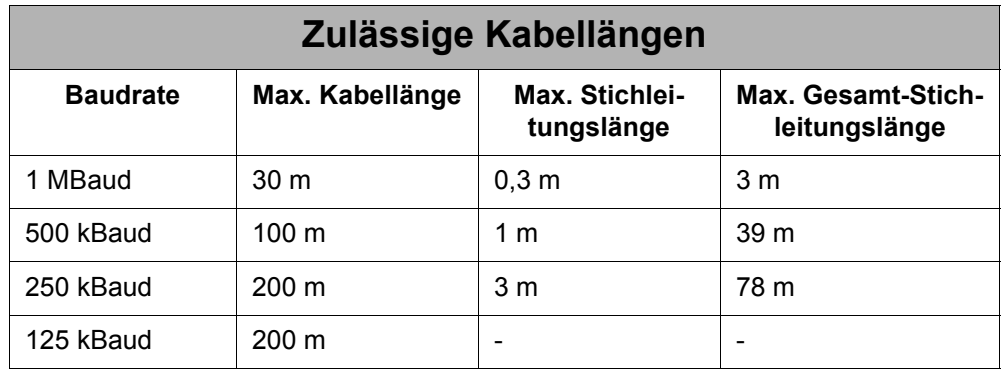

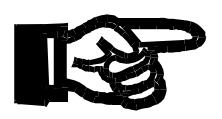

### **Hinweis!**

- Die maximal zulässige Leitungslänge ist abhängig von der verwendeten Baudrate und der Anzahl der angeschlossenen Module.
- Für die Berechnung der maximalen Leitungslänge ist zu berücksichtigen, dass jedes angeschlossene Erweiterungsmodul die maximal theoretisch mögliche Leitungslänge um ca. 1 m reduziert.

### **Hinweis!**

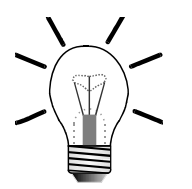

Auf der BUS-OUT-Seite des Systembus-Kabels muss eine Brücke zwischen Pin 3 und 5 eingesetzt werden, siehe Anschlussbeschreibung unten.

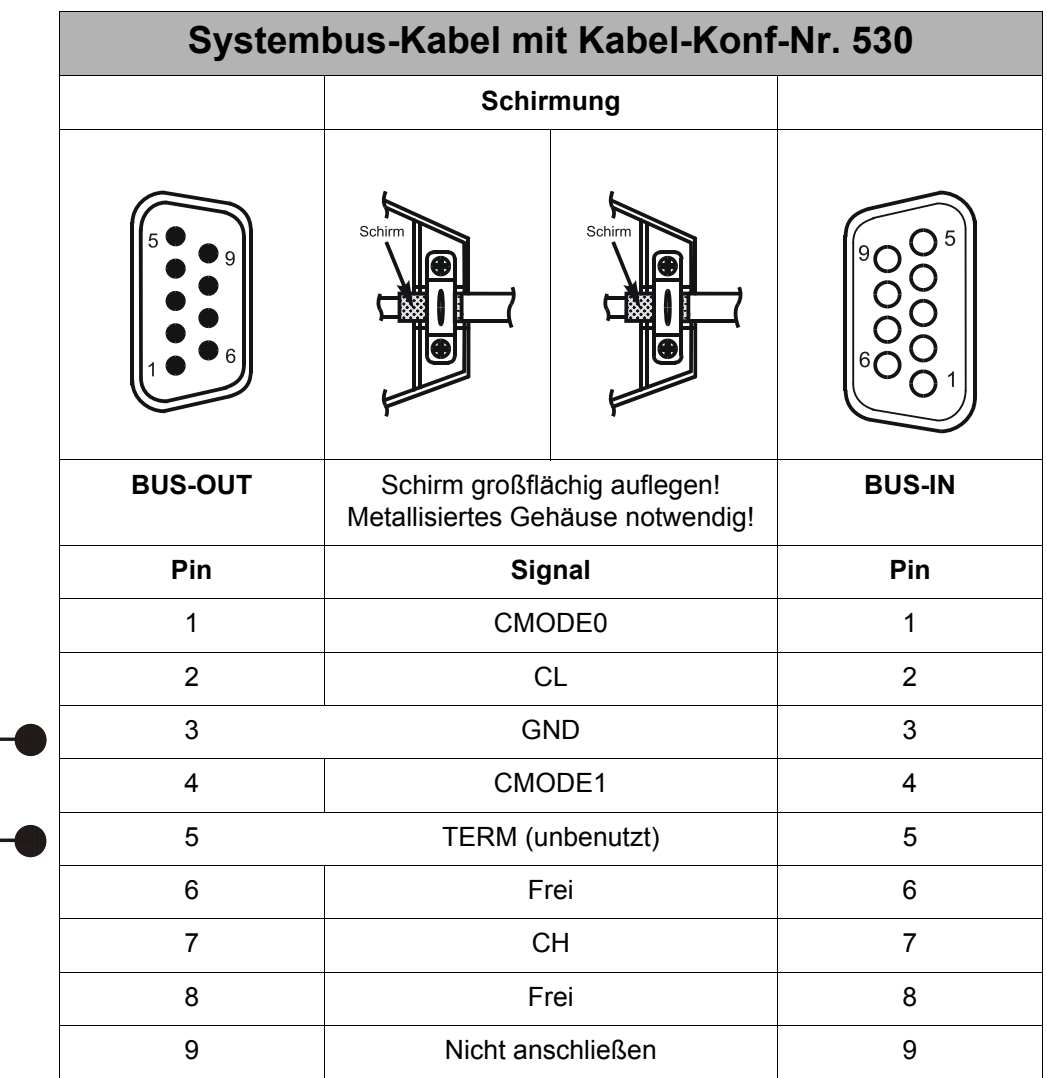

### **Bestellinformationen**

Das Systembus-Kabel kann in verschiedenen Längen von der Jetter AG bezogen werden, siehe [Kapitel 2.2 "Bestellinformationen", Seite 17.](#page-16-0)

# **7 Software-Programmierung**

Das JX2-CNT1 wird über virtuelle Ausgänge und Register von der Steuerung aus parametriert bzw. betrieben.

# **7.1 Virtuelle Ausgänge**

Für das JX2-CNT1 sind Ausgänge im System reserviert, d.h. Ausgangsnummern sind dem Modul zugeordnet, weil das JX2-CNT1 als I/O-Erweiterungsmodul vom System behandelt wird. Weil aber das JX2-CNT1 keine physikalischen Ausgänge besitzt, wird von virtuellen Ausgängen gesprochen. Diese virtuellen Ausgänge können als Merker verstanden werden, mit deren Hilfe durch Setzen oder Rücksetzen, das JX2-CNT1 zusätzlich (neben den Registern) parametriert wird.

Es stehen 8 virtuelle Ausgänge zur Verfügung.

Im Anhang befindet sich eine Übersicht dieser virtuellen Ausgänge, siehe [Anhang A:](#page-90-0)  ["Übersicht der Ausgänge", Seite 91](#page-90-0).

### **7.1.1 Adressierung der virtuellen Ausgänge**

Die Adressierung ergibt sich aus der Modulplatzierung und der Nummer des jeweiligen Ausgangs.

### **Hinweis!**

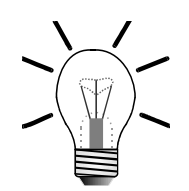

In dieser Betriebsanleitung werden für die Ausgangsnummern außerhalb dieses Unterkapitels immer nur die 4 letzten Ziffern angegeben.

### **Adressierung bei JC-24x / Nano-A/B/C/D:**

Ausgangsnummer: xxzz

Bedeutung:

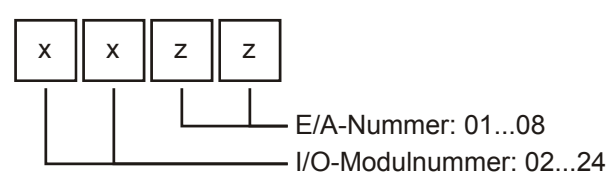

Für weitere Informationen, z. B. bezüglich der Registerüberlagerung der Ausgänge, siehe Betriebsanleitung der jeweiligen Steuerung.

### **Adressierung bei JC-647 mit JX6-SB(-I) / DELTA mit JX6-SB(-I):**

Ausgangsnummer:  $m_1$  xxzz

#### Bedeutung:

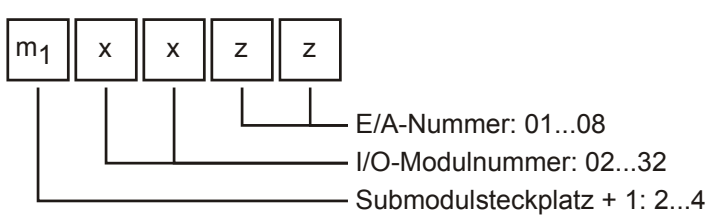

Für weitere Informationen, z. B. bezüglich der Registerüberlagerung der Ausgänge, siehe Benutzerinformation für das Modul JX6-SB(-I).

### **Adressierung bei JC-800 mit JX6-SB(-I):**

Die E/A-Adressierung enthält als vorderste Ziffer immer die Bereichsnummer 5.

Ausgangsnummer: 53CM xxzz

Bedeutung:

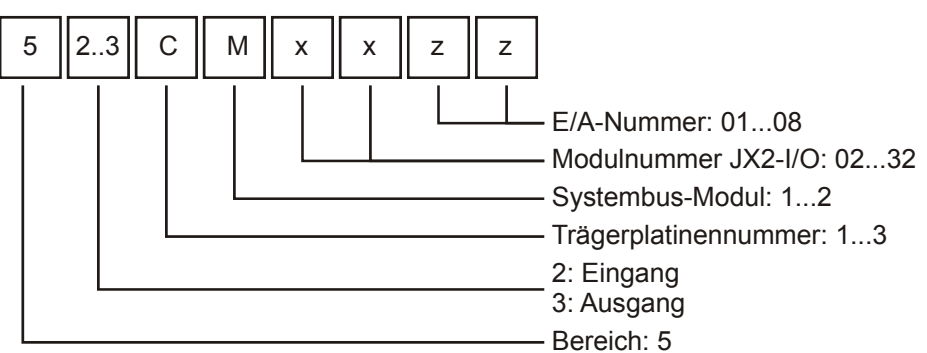

Für weitere Informationen, z. B. bezüglich der Registerüberlagerung der Ausgänge, siehe Betriebsanleitung für JC-800.

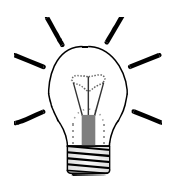

#### **Hinweis!**

Bei der Ermittlung der Modulnummer werden die digitalen Ein- oder Ausgangsmodule gezählt. Sollten sich zwischen den digitalen Ein- und Ausgangsmodulen intelligente Module befinden z. B. JX2-SV1, JX2-SM2, JX2-PID1, usw., so werden diese nicht mitgezählt.

Dem Grundgerät ist die Modulnummer 1 zugeordnet. Von diesem aus werden die Modulnummern von links nach rechts gezählt.

Die Granularität ist grundsätzlich 16. Das heißt, dass z. B. ein JX2-CNT1 Modul 16 Ausgänge belegt, obwohl nur 8 virtuelle Ausgänge angesprochen werden können.

### **Beispiel 1: Konfiguration nur mit digitalen Ein- und Ausgangsmodulen**

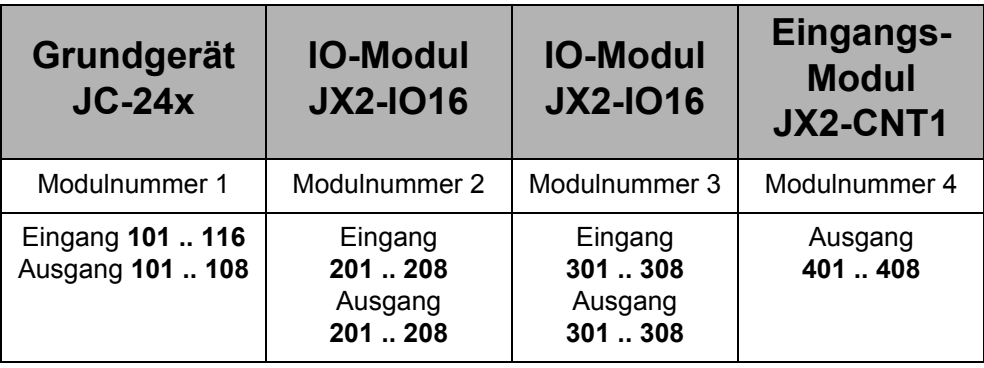

Konfiguration mit JC-24x und zwei JX2-IO16 und einem JX2-CNT1:

### **Beispiel 2: Konfiguration mit einem JX2-SV1**

Konfiguration mit JC-24x und einem JX2-IO16, JX2-SV1 und einem JX2-CNT1:

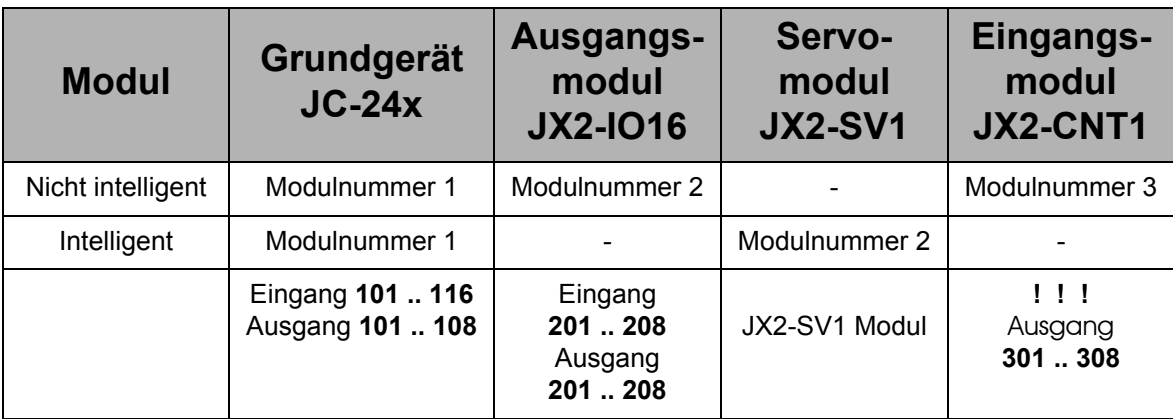

# **7.2 Registerschnittstelle**

Es stehen 10 Register zur Verfügung. Über diese Register wird das Modul parametriert und betrieben.

Im Anhang befindet sich eine Registerübersicht, siehe [Anhang B: "Registerüber](#page-93-0)[sicht", Seite 94](#page-93-0).

### **7.2.1 Adressierung der Register**

Die Adressierung ergibt sich aus der Modulnummer und der Nummer des jeweiligen Registers.

### **Hinweis!**

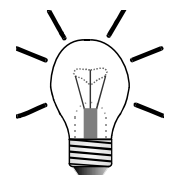

In dieser Betriebsanleitung werden für die Registernummern außerhalb dieses Unterkapitels immer nur die 4 letzten Ziffern angegeben.

### **Adressierung der Registernummern bei JC-24x / NANO-B/C/D**

Die Registeradressierung enthält als vorderste Ziffer immer die Bereichsnummer 3.

Registernummer: 3xxz

Bedeutung:

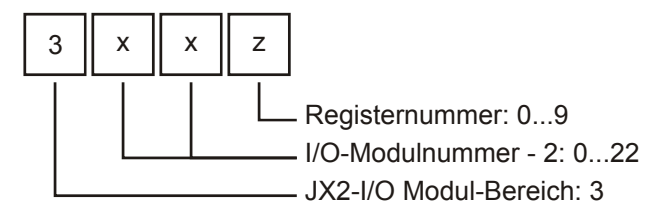

Für weitere Informationen, siehe Betriebsanleitung der jeweiligen Steuerung.

### **Adressierung der Registernummern bei JC-647 und DELTA:**

Die Registeradressierung enthalten als vorderste Ziffer immer die Bereichsnummer 3 und als Systembusmodul-Bereich immer 03.

Registernummer: 3m0 3xxz

Bedeutung:

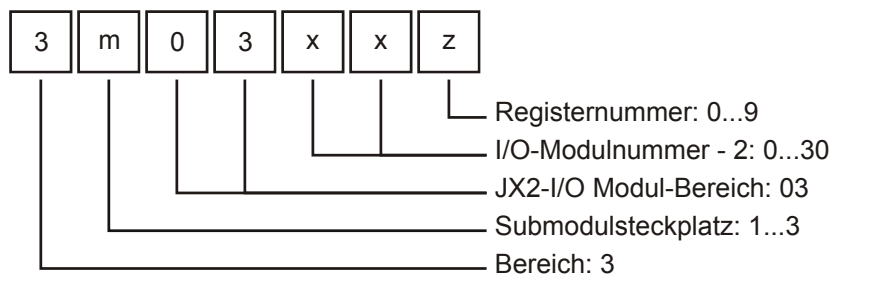

Für weitere Informationen, siehe Benutzerinformation für das Modul JX6-SB(-I).

### **Adressierung der Registernummern bei JC-800**

Die Registeradressierung enthalten als vorderste Ziffer immer die Bereichsnummer 4 und als Systembusmodul-Bereich immer 03.

Registernummer: 4CM0 3xxz

Bedeutung:

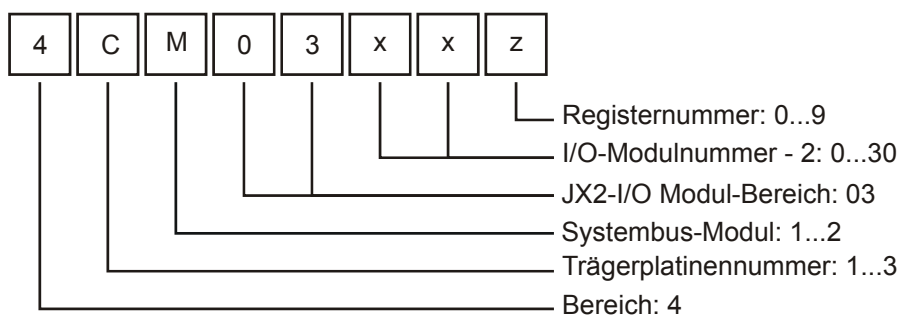

Für weitere Informationen siehe Betriebsanleitung für JC-800.

Die I/O-Modulnummer 1 ist für die Steuerung bzw. das Systembusmodul JX6-SB(-I) reserviert. Von diesen aus werden die I/O-Modulnummern von links nach rechts gezählt. D.h. das erste I/O-Modul nach der Steuerung bzw. nach dem Systembusmodul hat die I/O-Modulnummer 2.

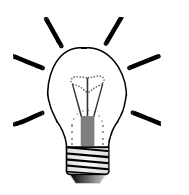

### **Hinweis!**

Bei der Ermittlung der I/O-Modulnummer werden nur die nicht intelligenten Module gezählt, JX2-IO16, JX2-ID8, JX2-OD8, etc. Sollten sich zwischen diesen intelligente Module befinden, z. B. JetMove 2xx, JetMove 6xx, JX2-SV1, JX2-SM2, JX2-PID1, etc., so werden diese nicht mitgezählt.

Die letzten vier Ziffern sind bei allen Adressierungen gleich. Für diese Ziffern gilt:

```
Registernummer = 3000 + (I/O-Modulnummer - 2) * 10 + lokale Register-
nummer
```
### **Beispiel 3: Festlegung der Registernummern**

Ermittlung der Registernummer vom dritten I/O-Erweiterungsmodul an einer JC-246:

I/O-Modulnummer = 4 Lokale Registernummer = 9

Registernummer = 3000 + (4 - 2) \* 10 + 9 = 3029

# **8 Konfiguration und Diagnose**

# **8.1 Status und Steuerungsfunktionen**

Der Status des JX2-CNT1 wird über Register 3xx3 abgefragt. Ebenso werden über dieses Register bestimmte Funktionen aktiviert bzw. deaktiviert.

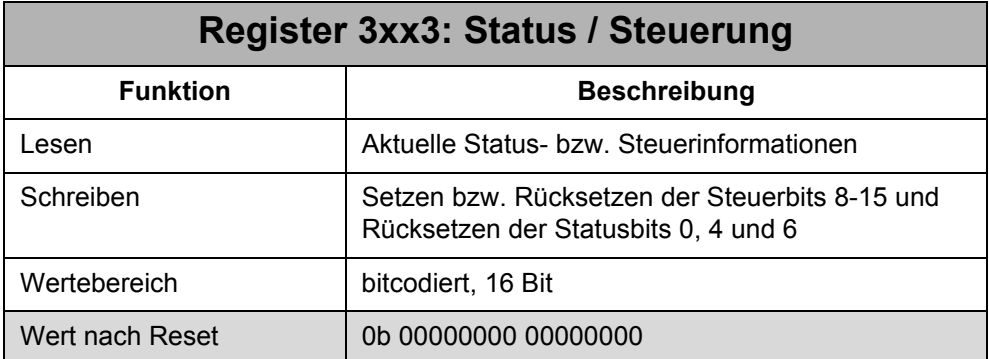

### **Hinweis!**

Beim Beschreiben werden automatisch die Bits 0, 4 und 6 zurückgesetzt, unabhängig davon ob die Bits beim Wert, der geschrieben wird, gesetzt sind oder nicht.

### **Status**

### **Die Bedeutung der einzelnen Bits:**

#### **Bit 0: Zweikanalzähler - Strobestatus**

Zeigt an, ob der Zählerwert vom Zweikanalzähler gestrobt wurde. Wird durch Beschreiben von Register 3xx3 zurückgesetzt.

- 0 = kein Strobe
- 1 = Strobeereignis eingetroffen

Wert nach Reset: 0

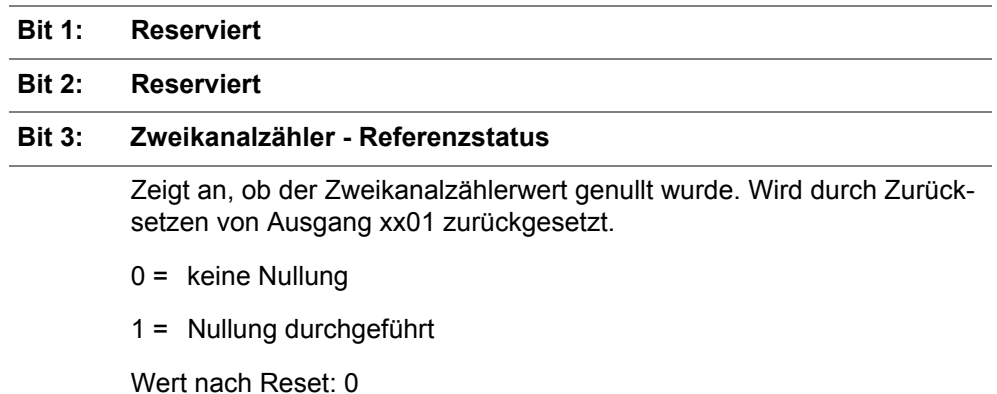

### **Die Bedeutung der einzelnen Bits (Fortsetzung):**

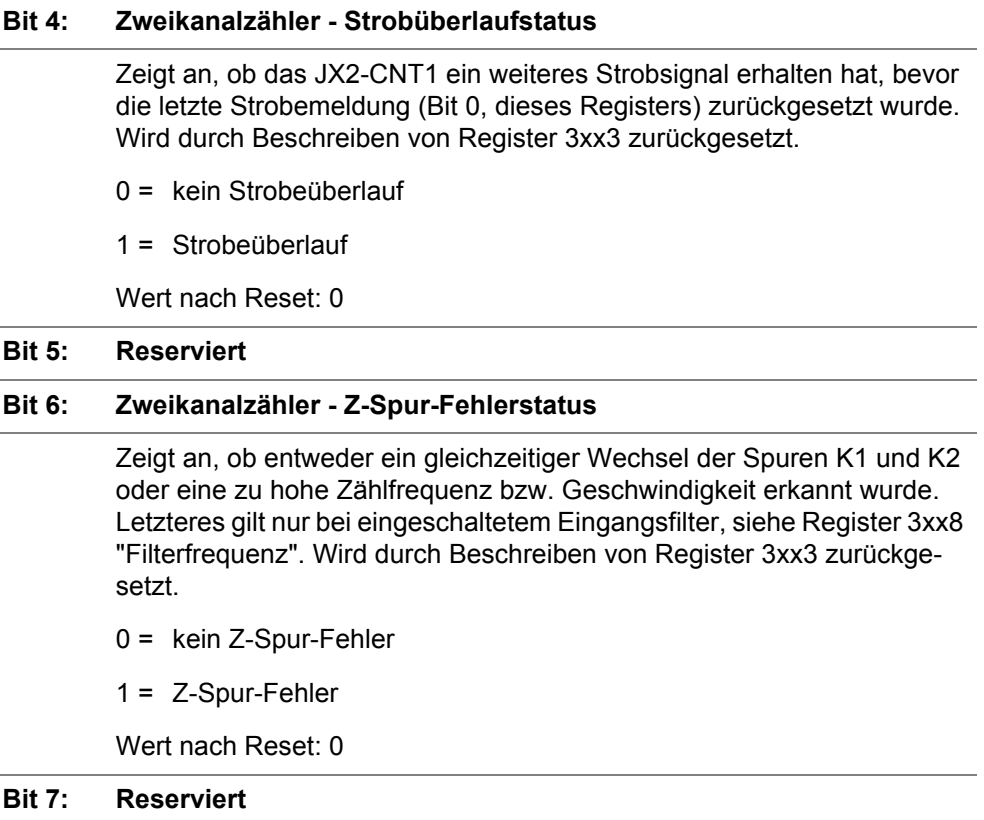

### **Steuerung**

 $\overline{a}$ 

### **Die Bedeutung der einzelnen Bits:**

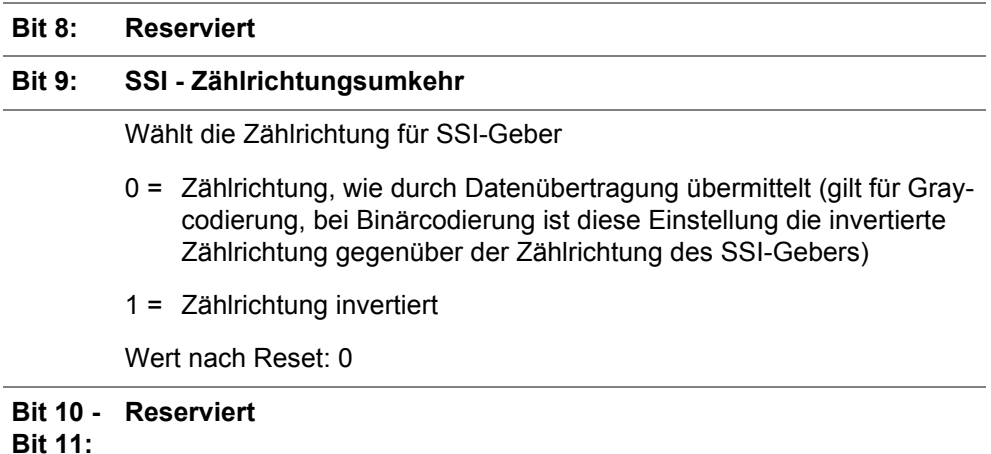

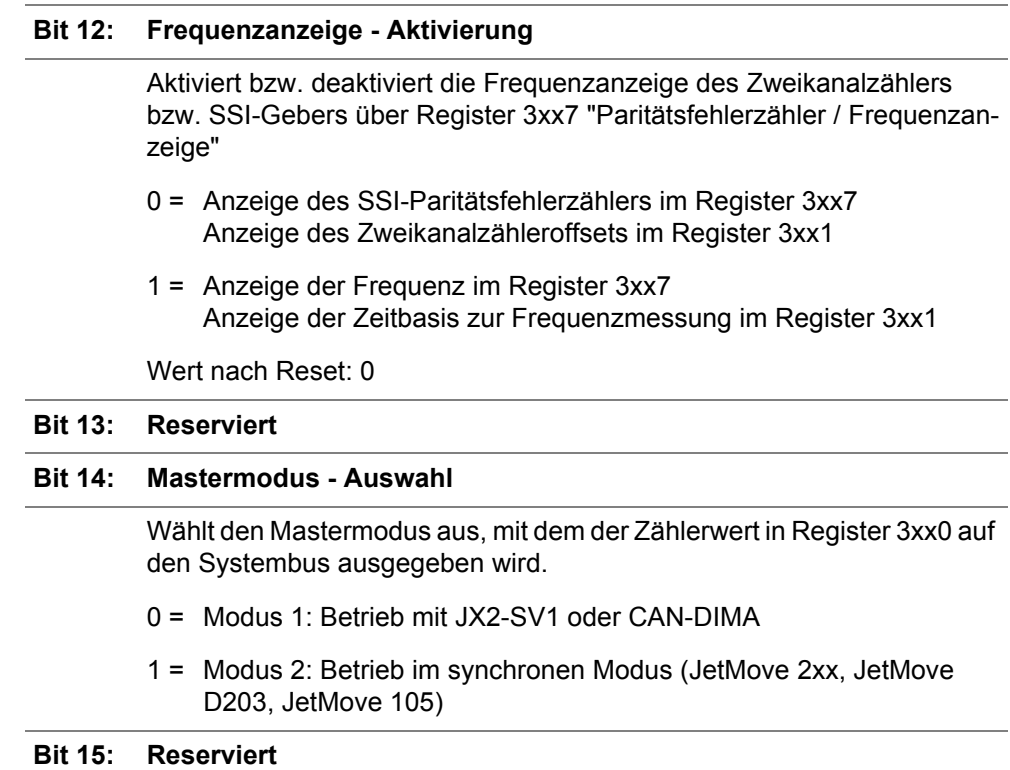

### **Die Bedeutung der einzelnen Bits (Fortsetzung):**

# **8.2 Firmware-Version**

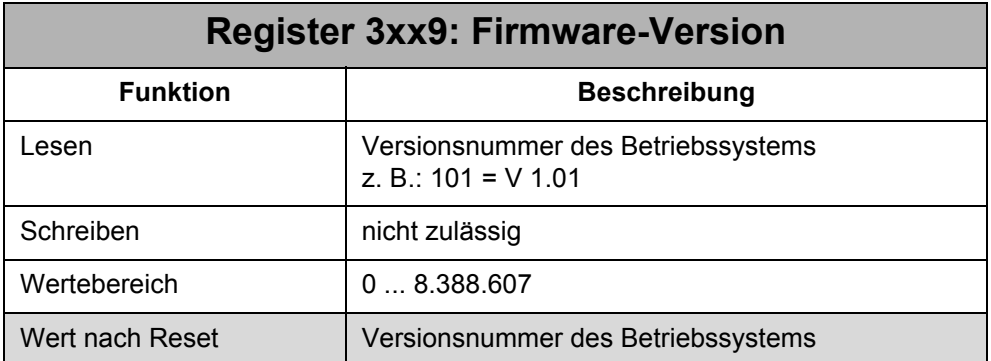

### **Hinweis!**

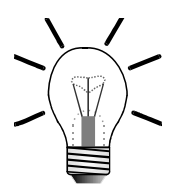

Bitte geben Sie die Firmware-Version bei technischen Rückfragen immer an.

# **9 Einkanalzähler**

Die Spezifikation des Einkanalzählers ist aus den Technischen Daten in [Kapitel 5](#page-24-0)  ["Technische Daten", Seite 25](#page-24-0) zu entnehmen. Zur Installation des Einkanalzählers siehe [Kapitel 6.6 "Einkanalzähler", Seite 33.](#page-32-0)

Der Einkanalzähler ist immer aktiv. Der Zählwert des Einkanalzählers wird in Register 3xx4 "Einkanalzähler - Zählwert" angezeigt. Der Zählwert wird bei jeder steigenden Flanke des Zählsignals inkrementiert bzw. dekrementiert. Es ist nicht möglich diese Flankendefinition zu verändern.

### **Hinweis!**

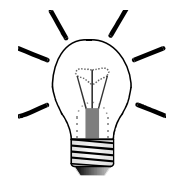

Die Zählrichtung wird über den virtuellen Ausgang xx05 des JX2-CNT1 festgelegt.

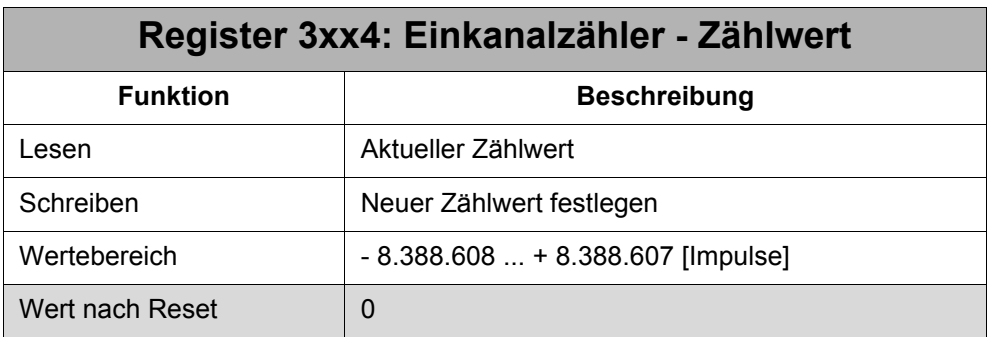

Der Zählwert kann durch Beschreiben des Registers 3xx4 manuell verändert werden.

# **10 Zweikanalzähler**

Mit dem Zweikanalzähler werden Inkrementalgeber eingelesen. Dabei wird eine Vierfachauswertung durchgeführt, d.h. alle 4 Flanken der beiden Signale K1 und K2 werden gezählt. Der Zweikanalzähler kann auch als zusätzlicher Einkanalzähler mit 24 V-Signalpegel verwendet werden, siehe dazu ["Zweikanalzähler als Einkanalzäh](#page-59-0)[ler" auf Seite 60](#page-59-0). Die Spezifikation des Zweikanalzählers ist aus den Technischen Daten in [Kapitel 5 "Technische Daten", Seite 25,](#page-24-0) zu entnehmen. Zur Installation der verschiedenen Zählervarianten des Zweikanalzählers siehe [Kapitel 6.7 "Zweikanal](#page-34-0)[zähler", Seite 35.](#page-34-0)

Das Zweikanalzähler ist aktiv, wenn der virtuelle Ausgang xx04 "Geberumschaltung" zurückgesetzt ist. Dies ist die Defaulteinstellung.

Desweiteren kann der Zählwert des Zweikanalzählers mit Hilfe eines Referenzschalters und dem K0-Signal des Inkrementalgebers genullt werden. Mit Hilfe der Strobefunktion wird der Zählwert zum Zeitpunkt des Strobesignals abgespeichert (Capturefunktion).

Mit Hilfe des eingebauten digitalen Filters werden Störfrequenzen aus dem Nutzsignal herausgefiltert. Der digitale Filter ist per default deaktiv.

# **10.1 Zählrichtungsumkehr**

Bei Verwendung des Zweikanalzählers mit Inkrementalgebern, wird eine Zählrichtungsumkehr über die Verdrahtung des K1- und K2-Signals vorgenommen. Um die Zählrichtung zu ändern, müssen die K1-Signale mit den K2-Signalen vertauscht werden.

# **10.2 Zählwert**

Der Zählwert des Zweikanalzählers wird in Register 3xx4 "Zählwert" angezeigt.

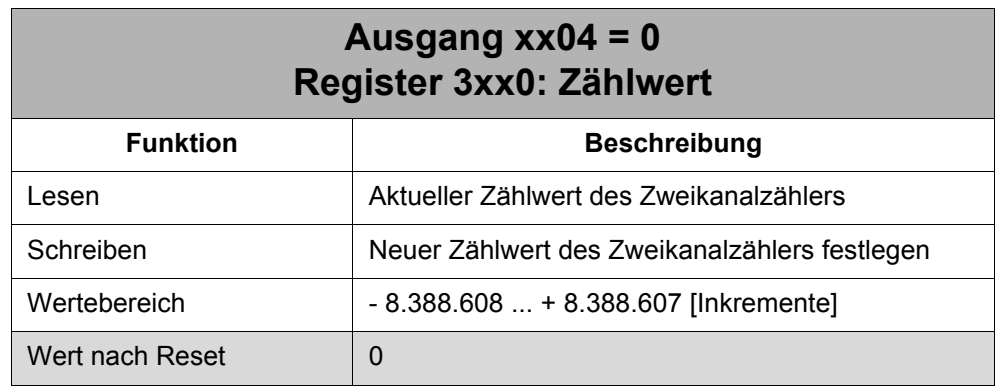

Der Zählwert kann durch Beschreiben des Registers 3xx0 manuell verändert werden, z. B. genullt werden.

Der Zählwert setzt sich wie folgt zusammen:

R3xx0 (Zählwert) = interner Zählwert + R3xx1 (Referenzpunktoffset)

### **Hinweis!**

Eine genaue Referenzierung der Inkrementalgeberposition kann **NICHT** durch Beschreiben des Registers 3xx0 erzielt werden. Durch das Beschreiben des Registers mit einer Referenzposition können wesentliche Positionsungenauigkeiten entstehen, z. B. wenn sich der Geber während dem Schreiben bewegt.

Eine genaue Referenzierung der Inkrementalgeberposition wird in Verbindung mit der Referenzfunktion und dem Register 3xx1 "Offsetwert" erzielt, siehe [Kapitel](#page-60-0)  [10.4 "Referenzierung", Seite 61.](#page-60-0)

# <span id="page-59-0"></span>**10.3 Zweikanalzähler als Einkanalzähler**

Der Zweikanalzähler kann auch als Einkanalzähler genutzt werden. Dazu muss der virtuelle Ausgang xx02 "Zählertyp" des JX2-CNT1 gesetzt sein = Einkanalzähler. Zur Installation des Einkanalzählers siehe [Kapitel 6.7.1 "Anschlussbeschreibung - Ge](#page-34-1)[bersignale", Seite 35.](#page-34-1)

Die Zählrichtung wird dabei durch den Pegel des K2-Signals bestimmt, siehe [Abb.](#page-59-1)  [13.](#page-59-1) Bei jeder positiven Flanke des Zählkanals K1 wird der Zählwert inkrementiert bzw. dekrementiert. Der Zählwert des Einkanalzählers wird im Register 3xx0 "Zählwert" angezeigt bzw. über dieses Register manuell verändert.

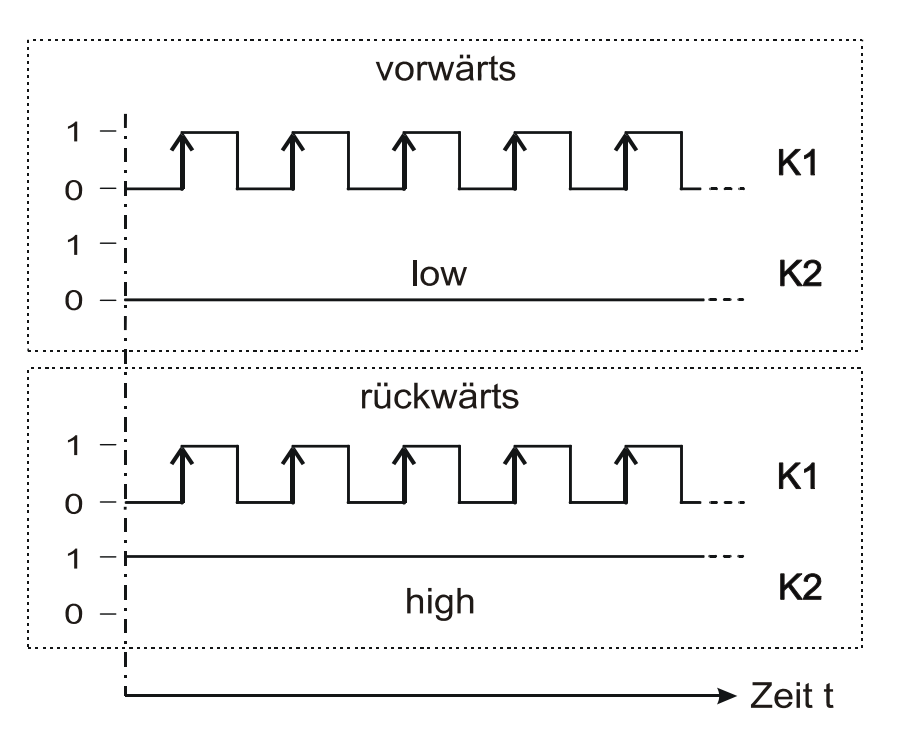

<span id="page-59-1"></span>**Abb. 13: Signalverlauf zur Einkanalzählung**

### <span id="page-60-0"></span>**10.4 Referenzierung**

Es gibt zwei Möglichkeiten eine Inkrementalgeberposition zu referenzieren:

- relativ grobe Referenzierung: direktes Beschreiben von Register 3xx0 "Zählwert"
- genaue Referenzierung (empfohlen): mit Hilfe eines Referenzsignals (Referenzschalter) und dem K0-Impuls des Inkrementalgebers.

Dieses Unterkapitel bespricht die genaue Referenzierung. Zur genauen Referenzierung werden folgende Schritte durchgeführt:

- Referenzpunkt setzen
- Referenzoffset festlegen (wenn erforderlich)

### <span id="page-60-1"></span>**10.4.1 Referenzpunkt setzen**

Zum Ermitteln des Referenzpunktes wird die eingebaute Referenzfunktion genutzt. Diese wird über den virtuellen Ausgang xx01 "Signalaktivierung" des JX2-CNT1 aktiviert. Dieser Ausgang wird vom Anwender zur Referenzierung gesetzt = STR deaktiv / REF aktiv. Ist der Ausgang bereits wegen einer vorherigen Referenzierung gesetzt, dann muss der Ausgang zuerst wieder zurückgesetzt werden. Die Referenzfunktion nullt dann den Zählwert im Register 3xx0, wenn folgende Bedingung erfüllt ist:

R3xx0 (Zählwert) = 0, wenn:

• K0 (Nullimpuls des Inkrementalgebers) = 1 **LIND** 

• REF (Referenzschalter) =  $0$ 

Siehe dazu [Abb. 14](#page-61-0).

Ob die Referenzierung aktiv oder beendet ist, wird über Bit 3 "Zweikanalzähler - Referenzstatus" im Register 3xx3 "Status / Steuerung" angezeigt. Ist das Bit gesetzt, dann ist die Referenzierung beendet. Sobald Ausgang xx01 wieder zurückgesetzt wird, wird auch Bit 3 zurückgesetzt.

### **Hinweis!**

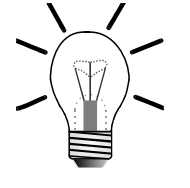

Für die Referenzierung ist der Low-Pegel-Zustand des REF-Eingangs entscheidend, d.h. es wird nicht auf ein negatives Flankenereignis gewartet, wenn der Low-Pegel des REF-Eingangs beim Aktivieren der Referenzfunktion bereits vorhanden ist. **Der REF-Eingang ist grundsätzlich auf Low-Pegel, wenn kein Referenzschalter angeschlossen ist.**

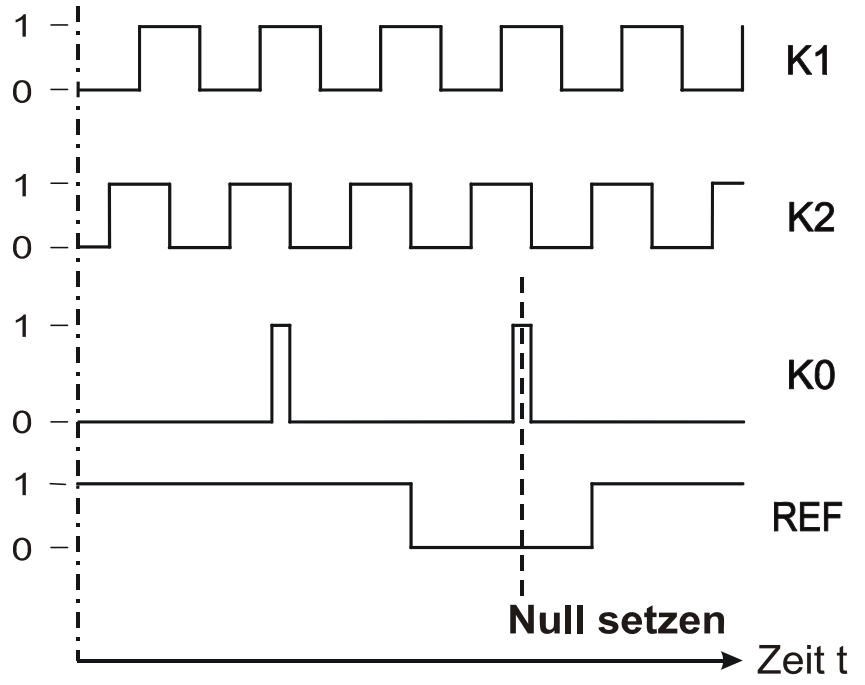

<span id="page-61-0"></span>**Abb. 14: Signalverlauf zur Referenzierung**

### **10.4.2 Referenzoffset festlegen**

Mit Hilfe der Referenzfunktion, siehe ["Referenzpunkt setzen" auf Seite 61,](#page-60-1) wird der Zählwert des Zweikanalzählers (Register 3xx0) genullt, d.h. der Referenzpunkt wird auf die Position 0 gelegt. Mit Hilfe des Registers 3xx1 "Zweikanalzähler - Offset" kann nun eine beliebige Position für den Referenzpunkt festgelegt werden, siehe ["Referenzoffset" auf Seite 63.](#page-62-0) Die zuvor ermittelte Referenz zur Mechanik bleibt dabei erhalten.

# <span id="page-62-0"></span>**10.5 Referenzoffset**

Mit Hilfe des Registers 3xx1 "Zweikanalzähler - Offset" kann der Zählwert im Register 3xx0 jederzeit über einen Offset in die positive oder negative Richtung verschoben werden, d.h. der Referenzpunkt wird entsprechend verschoben. Dabei bleibt die Referenz zur Mechanik erhalten.

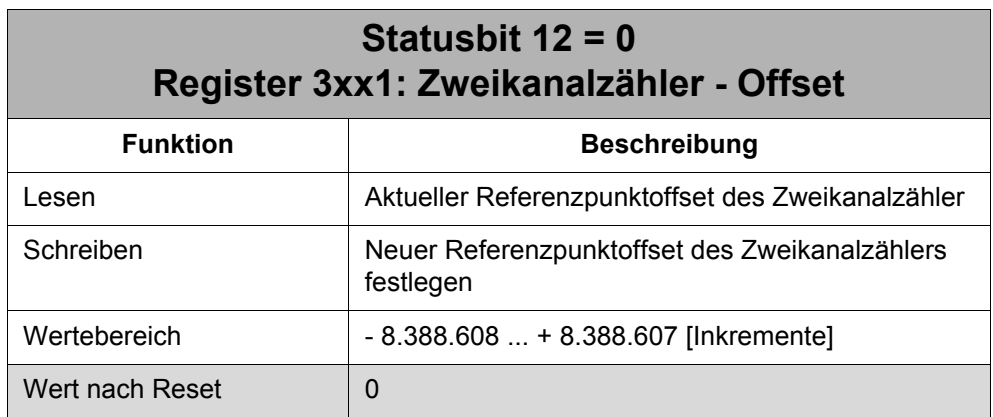

Der Referenzpunktoffset wirkt sich auf das Register 3xx0 "Zählwert" wie folgt aus:

R3xx0 (Zählwert) = interner Zählwert + R3xx1 (Referenzpunktoffset)

### **Beispiel**

Der Zählwert des Zweikanalzählers wurde über die Referenzfunktion genullt (Register 3xx0 = 0). Über das Offsetregister 3xx1 soll nun am Referenzpunkt die Position 10.000 Inkremente gesetzt werden:

- Das Offsetregister 3xx1 wird vom Anwender mit 10.000 beschrieben.
- im Zählwert stellt sich der Wert 10.000 Inkremente ein bzw. ein Wert um die 10.000, wenn sich der Inkrementalgeber während dem Vorgang bewegt hat oder zwischen 2 Geberstrichen steht und ständig pendelt.

# **10.6 Digitaler Filter**

Für den Zweikanalzähler gibt es einen digitalen Filter. Dieser kann auch dann benutzt werden, wenn der Zweikanalzähler als Einkanalzähler genutzt wird. Mit dem digitalen Filter werden von den Eingangssignalen die höherfrequenten Störsignale herausgefiltert, damit diese nicht mitgezählt werden. Standardmäßig ist der Filter ausgeschaltet. Zur Aktivierung des Filters wird eine Nutzfrequenz im Register 3xx8 "Zweikanalzähler - Filterfrequenz" angegeben. Das bedeutet, dass alle Signale ≤ der Nutzfrequenz mitgezählt werden und alle Signale > der Nutzfrequenz herausgefilter werden und vom Zähler ignoriert werden.

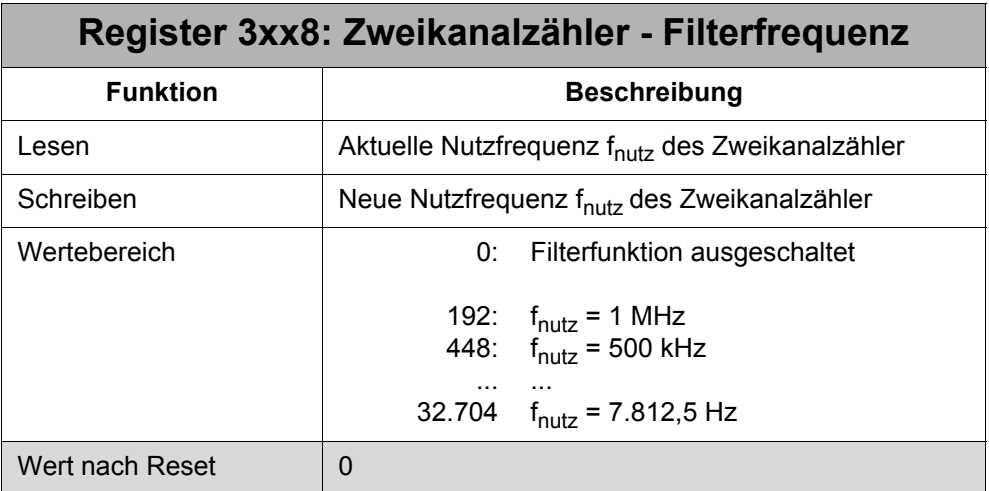

In Register 3xx8 wird nicht direkt die Nutzfrequenz eingegeben. Es wird ein Wert eingegeben, der einer Nutzfrequenz entspricht. Der Eingabewert für die gewünschte Nutzfrequenz wird nach folgender Formel berechnet:

$$
Register 3xx8 = \left(\frac{4000000}{f_{\text{nutz}}} - 1\right) \times 64 \qquad \text{mit } f_{\text{nutz}} \text{ in Hz}
$$

# **10.7 Strobefunktion**

Mit der Strobefunktion kann der aktuelle Zählwert in Register 3xx0 mit Hilfe eines externen Hardwareimpulses, dem Strobesignal, gespeichert werden. Der Zählwert wird beim Erhalt der **steigenden Flanke** des Strobesignals gespeichert und kann dann aus Register 3xx2 "Zweikanalzähler - Strobewert" gelesen werden.

Das Strobesignal und das Speichern des Zählwerts wird direkt durch die Hardware des JX2-CNT1 ausgeführt. Die Abtastzeit ist bei deaktiviertem digitalen Filter >10 µs, d.h. dass innerhalb von 10 µs nach Anliegen einer steigenden Flanke an der Klemme X21.STR der aktuelle Zählwert gespeichert ist. Ist der Filter aktiv, dann verlängert sich die Abtastzeit um eine Periodendauer der eingestellten Nutzfrequenz des Filters.

Die Strobefunktion ist aktiv, wenn der virtuelle Ausgang xx01 "Signalaktivierung" des JX2-CNT1 zurückgesetzt ist (0 = STR aktiv / REF deaktiv). Ist dies der Fall, wird bei jeder steigenden Flanke des Strobesignals der aktuelle Zählwert gespeichert. Ob, ein Strobesignal erfolgt ist und der Zählwert in Register 3xx2 gültig ist, wird durch Bit 0 "Zweikanalzähler - Strobestatus" im Register 3xx3 "Status / Steuerung" angezeigt. Wenn Bit 0 = 1 ist, ist ein Strobeereignis eingetroffen und der abgespeicherte Zählwert kann aus Register 3xx2 gelesen werden.

Bit 0 bleibt solange gesetzt, bis es vom Anwender durch Beschreiben des Registers 3xx3 "Status / Steuerung" wieder zurückgesetzt wird. Trifft ein Strobeereignis ein, bevor Bit 0 wieder zurückgesetzt wurde, dann wird zusätzlich Bit 4 "Zweikanalzähler - Strobeüberlaufstatus" im Register 3xx3 gesetzt. Auch Bit 4 wird erst wieder zurückgesetzt, wenn Register 3xx3 beschrieben wird.

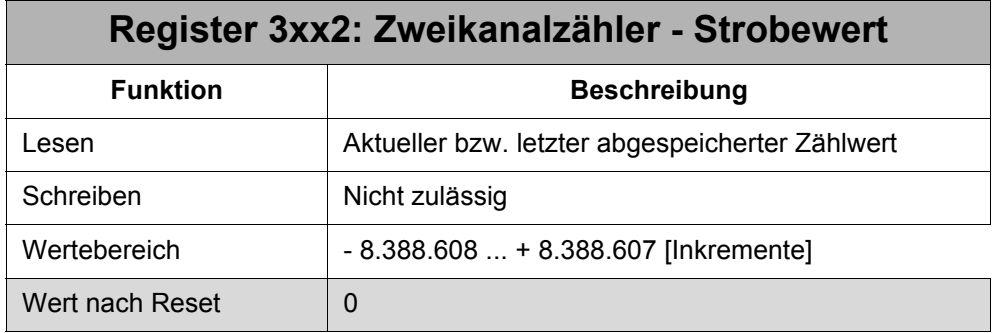

# **11 SSI-Absolutwertgeber**

Mit dem JX2-CNT1 können SSI-Absolutwertgeber (SSI = **S**ynchron **S**erial **I**nterface) mit einer Auflösung von 10 - 24 Bit in verschiedenen Datenformaten eingelesen werden, siehe ["SSI-Daten einlesen" auf Seite 67](#page-66-0). Die Signaldecodierung für Gray- bzw. Binärcode stehen zur Verfügung. Ebenso steht die automatische Paritätsprüfung der Datenübertragung zur Verfügung, wenn der Geber ein Paritätsbit mitsendet.

Die Spezifikation der SSI-Schnittstelle ist aus den Technischen Daten in [Kapitel 5](#page-24-0)  ["Technische Daten", Seite 25,](#page-24-0) zu entnehmen. Zur Installation siehe [Kapitel 6.8 "SSI-](#page-39-0)[Geber", Seite 40](#page-39-0).

# <span id="page-66-0"></span>**11.1 SSI-Daten einlesen**

In den nächsten Unterkapiteln werden zuerst die am Markt vorhandenen bzw. gängigen Datenformate vorgestellt. Dann wird erklärt, welche Datenformate und wie die Datenformate mit dem JX2-CNT1 eingelesen werden können.

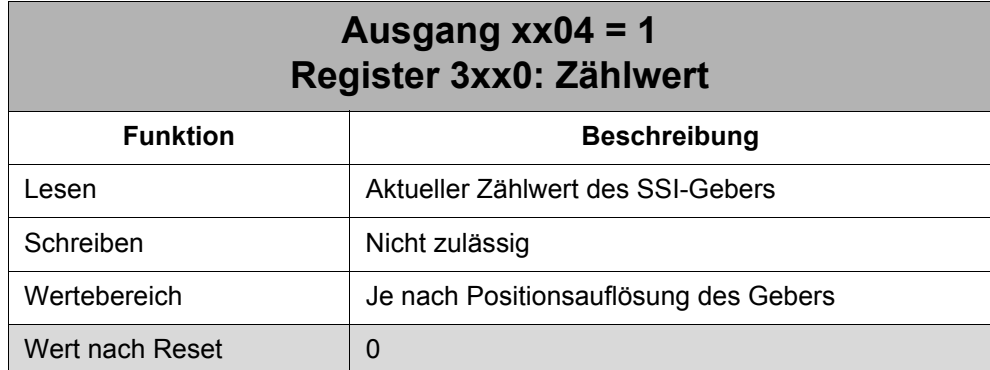

Der eingelesene Positionswert wird in Register 3xx0 "Zählwert" angezeigt.

### **11.1.1 Standardformat**

Das Standardformat enthält um die Positionsbits keine führenden oder angehängten Nullbits. Es können aber Sonderbits bzw. ein Paritätsbit direkt an die Positionsbits angehängt sein.

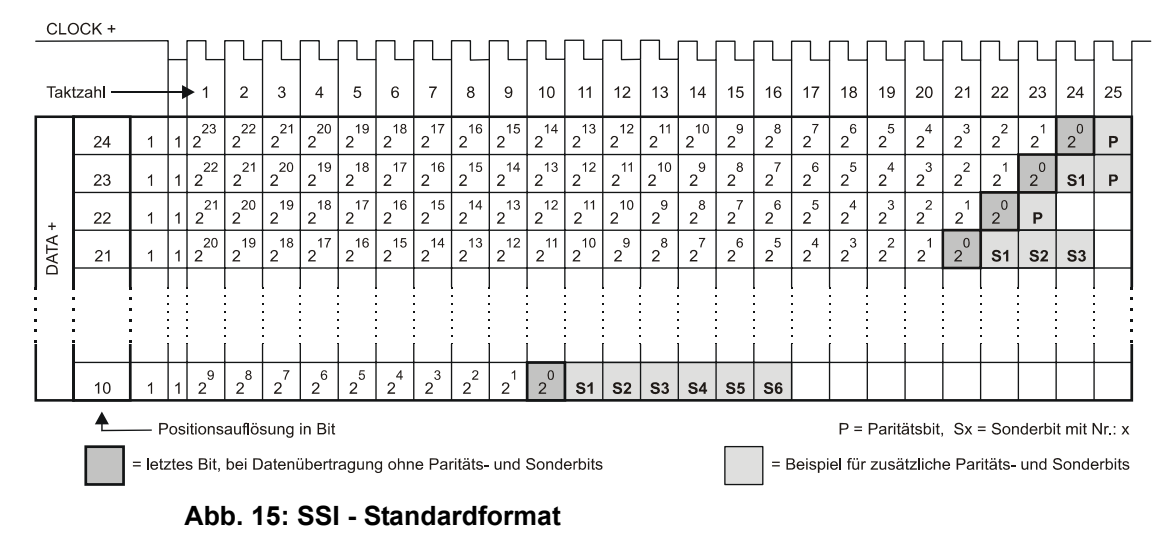

### **11.1.2 Tannenbaumformat**

Beim Tannenbaumformat werden alle Positionsauflösungen immer mit der gleichen Anzahl Takte ausgegeben. Dabei gibt es eine Mittelachse (z. B. zwischen Takt 12 und 13), die die Auflösung in Anzahl Umdrehungen (links der Mittelachse) und Schritte pro Umdrehung (rechts der Mittelachse) teilt. Werden für die Anzahl Umdrehungen z. B. weniger als 12 Bits gebraucht, dann werden die nicht benötigten Stellen mit führenden Nullen bis zur erforderlichen Länge von 12 Bits aufgefüllt. Andersherum, werden für die Bits, die die Schritte pro Umdrehung angeben, z. B. weniger als 12 Bits benötigt, so werden auch hier Nullbits angehängt, um die erforderliche Länge von 12 Bits zu erreichen.

Auch hier können Sonderbits bzw. ein Paritätsbit angehängt werden. Allerdings erst, nachdem die Nullbits zur Auffüllung der erforderlichen Länge angehängt wurden, z. B. ab Takt 25.

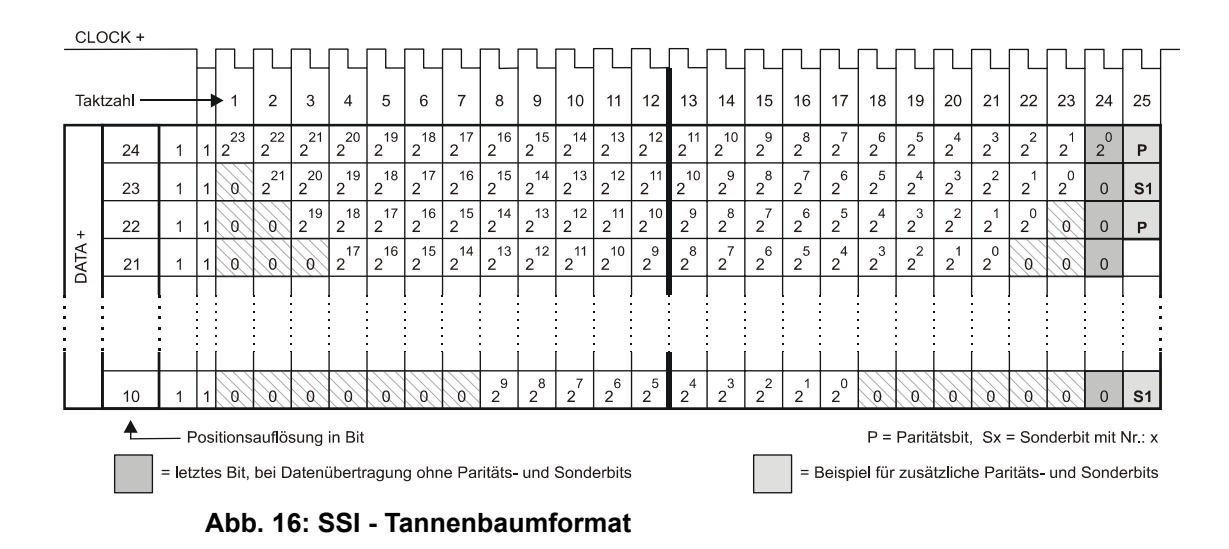

### **11.1.3 Links- und Rechtsbündig**

Beim bündigen Format, gibt es ähnlich wie beim Tannenbaumformat führende und angehängte Nullbits. Allerdings können hier die Positionsbits beliebig innerhalb der maximalen Taktanzahl platziert werden. Erforderliche führende bzw. angehängte Nullbits werden dann um die Positionsbits herum eingefügt, um die max. Taktanzahl zu erreichen.

Auch hier können Sonderbits bzw. ein Paritätsbit angehängt werden. Sie können direkt nach den Positionsbits oder nach angehängten Nullbits plaziert werden.

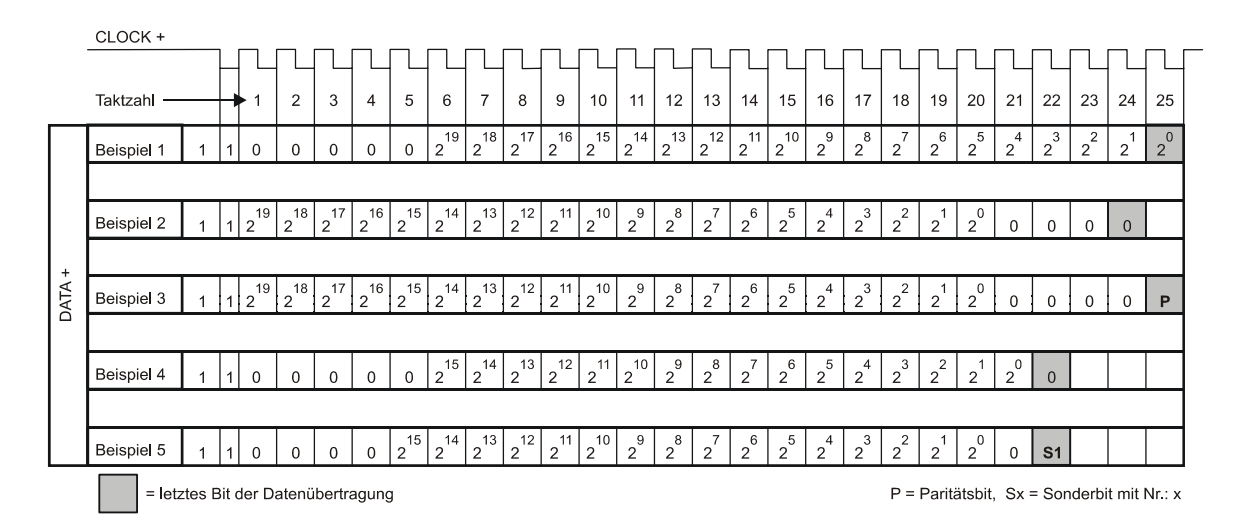

**Abb. 17: SSI - linksbündiges bzw. rechtsbündiges Format**

### **11.1.4 Einlesen der Formate**

Das JX2-CNT1 kann max. 31 Takte ausgeben. Wird vom Geber ein Paritätsbit am Schluss der Übertragung angehängt, dann kann die im JX2-CNT1 eingebaute Paritätsauswertung die Parität überprüfen. Das angehängte Paritätsbit wird in diesem Fall zur Bildung des Positionswertes automatisch von den restlichen Positionsbits getrennt und ignoriert.

Manche SSI-Geber fügen nach den Positionsbits noch Sonderbits in den Datenstrom ein. Diese Sonderbits enthalten z. B. Informationen über den Status des Gebers. Diese Bits werden vom JX2-CNT1 nicht ausgewertet. Sie befinden sich mit den Positionsbits im Positionswert (Register 3xx0) und müssen dort vom Anwender über das Anwender-Programm wie folgt selbst verarbeitet werden:

- ausmaskieren der Sonderbits
- Positionswert nach rechts schieben (so oft, wie Sonderbits vorhanden waren)
- auswerten der Sonderbits

Nachfolgend werden unterschiedliche SSI-Formate mit unterschiedlichen Datenströmen für eine Positionsauflösung von 10 Bit in 12 Beispielen behandelt. Die Beispiele sind in [Abb. 18](#page-71-0) dargestellt. Die Beispiele gelten jeweils für beide Signalcodierungen (Gray- und Binärcodierung).

#### **Beispiel 1**

Hier werden die 10 Positionsbits im herkömmlichen Standardformat gelesen. Die Taktanzahl muss mit 10 angegeben werden. Es wird kein Paritätsbit vom Geber mitgesendet, deshalb muss die Paritätsauswertung deaktiv sein. Im Register 3xx0 angezeigter Positionsbereich: 0 ... 1023 in 1er-Schritten.

### **Beispiel 2**

Wie Beispiel 1, nur mit einem Takt mehr, weil der Geber ein Paritätsbit mitsendet. Die Paritätsauswertung ist aktiviert. Das Paritätsbit wird zur Bildung der Position ignoriert.

#### **Beispiel 3**

Wie Beispiel 2, allerdings ist die Paritätsauswertung deaktiv. Das Paritätsbit wird zur Bildung der Position NICHT ignoriert und wird als niederwertigstes Bit in die Position miteingefügt. Der Anwender muss selbst über das SPS-Programm die Paritätsauswertung mit Ausmaskierung durchführen und den Positionswert mit einmal Rechtsschieben wiederherstellen.

#### **Beispiel 4**

Wie Beispiel 1, allerdings ist die Paritätsauswertung aktiv, obwohl kein Paritätsbit mitgeschickt wurde. Das hat zur Folge, dass das niederwertigste Bit der Positionsbits zur Auswertung der Parität verwendet wird und für die Bildung des Positionswertes ignoriert wird. Es entstehen Paritätsfehler. Im Falle eines Paritätsfehlers, wird der Positionswert in Register 3xx0 nicht aktualisiert. Diese Auslesekonfiguration ist deshalb nicht zulässig.

#### **Beispiel 5**

Wie Beispiel 1, allerdings werden nach den Positionsbits noch 3 Sonderbits vom Geber angehängt und deshalb 13 Takte benötigt. Die Sonderbits werden in den Positionswert mitübernommen. Der Anwender muss selbst über das SPS-Programm die Sonderbits durch Ausmaskieren vom Positionswert trennen und auswerten und den Positionswert durch entsprechendes Rechtsschieben wiederherstellen.

#### **Beispiel 6**

Hier werden die 10 Positionsbits rechtsbündig mit 25 Takten übertragen. Die Übernahme der führenden Nullbits in das Register 3xx0 ändert nichts am übertragenen Positionswert. Auch der Wegfall des höchstwertigen Bits, das mit dem Takt 1 ausgelesen wurde, hat keine Auswirkungen auf den Positionswert. Im Register 3xx0 angezeigter Positionsbereich: 0 ... 1023 in 1er-Schritten

#### **Beispiel 7**

Wie Beispiel 6, allerdings mit Paritätsbit und aktiver Paritätsauswertung.

#### **Beispiel 8**

Hier werden die 10 Positionsbits linksbündig mit 25 Takten ausgelesen. Anstatt, wie im Beispiel 6, Nullbits vor den Positionsbits zu platzieren, werden Nullbits nach den Positionsbits angehängt. Dies hat zur Folge, dass sich der Positionsbereich gravierend ändert, da die 10 Positionsbits um einige Binärstellen (so viel, wie Nullbits eingeschoben wurden) nach links verschoben werden. Da mit 25 Takten ausgelesen wurde und nur die untersten 24 Bits übernommen werden können, geht das höchste Bit, das mit dem Takt 1 ausgelesen wurde, verloren. Im Register 3xx0 angezeigter Positionsbereich: - 8.388.608 ... + 8.388.607 in 32.768er-Schritten. Es ist aber möglich, die Taktanzahl zu verringern und die angehängten Nullbits nicht auszulesen. Somit bleibt der Positionswert an der richtigen Binärstelle.

#### **Beispiel 9**

Wie Beispiel 8, allerdings werden noch 2 Sonderbits mit angehängt. Hier muss zur Auswertung der Daten wie im Beispiel 5 erklärt verfahren werden.

#### **Beispiel 10**

Hier werden die 10 Positionsbits im Tannenbaumformat mit 24 Takten ausgelesen. Die führenden Nullbits ändern nichts am übertragenen Positionswert. Allerdings schieben die angehängten Nullbits die Positionsbits, wie im Beispiel 8, um einige Binärstellen nach oben. Dies ändert den Positionsbereich gravierend. Im Register 3xx0 angezeigter Positionsbereich: - 32.768 ... + 32.767 in 128er-Schritten. Es ist aber möglich, die Taktanzahl zu verringern und die angehängten Nullbits nicht auszulesen. Somit bleibt der Positionswert an der richtigen Binärstelle.

#### **Beispiel 11**

Wie Beispiel 10, allerdings mit einem Takt mehr, wegen dem Paritätsbit und aktiver Paritätsauswertung.

#### **Beispiel 12**

Wie Beispiel 11, allerdings ohne Paritätsauswertung und anstatt dem Paritätsbit wird ein Sonderbit gesendet. Wegen der 25 Takte wird das Nullbit, das mit Takt 1 ausgelesen wurde, zur Bildung des Positionswertes nicht berücksichtigt. Allerdings wird das Sonderbit mit in den Positionswert übernommen. Um das Sonderbit vom Positionswert zu trennen muss wie im Beispiel 5 erklärt verfahren werden.

<span id="page-71-0"></span>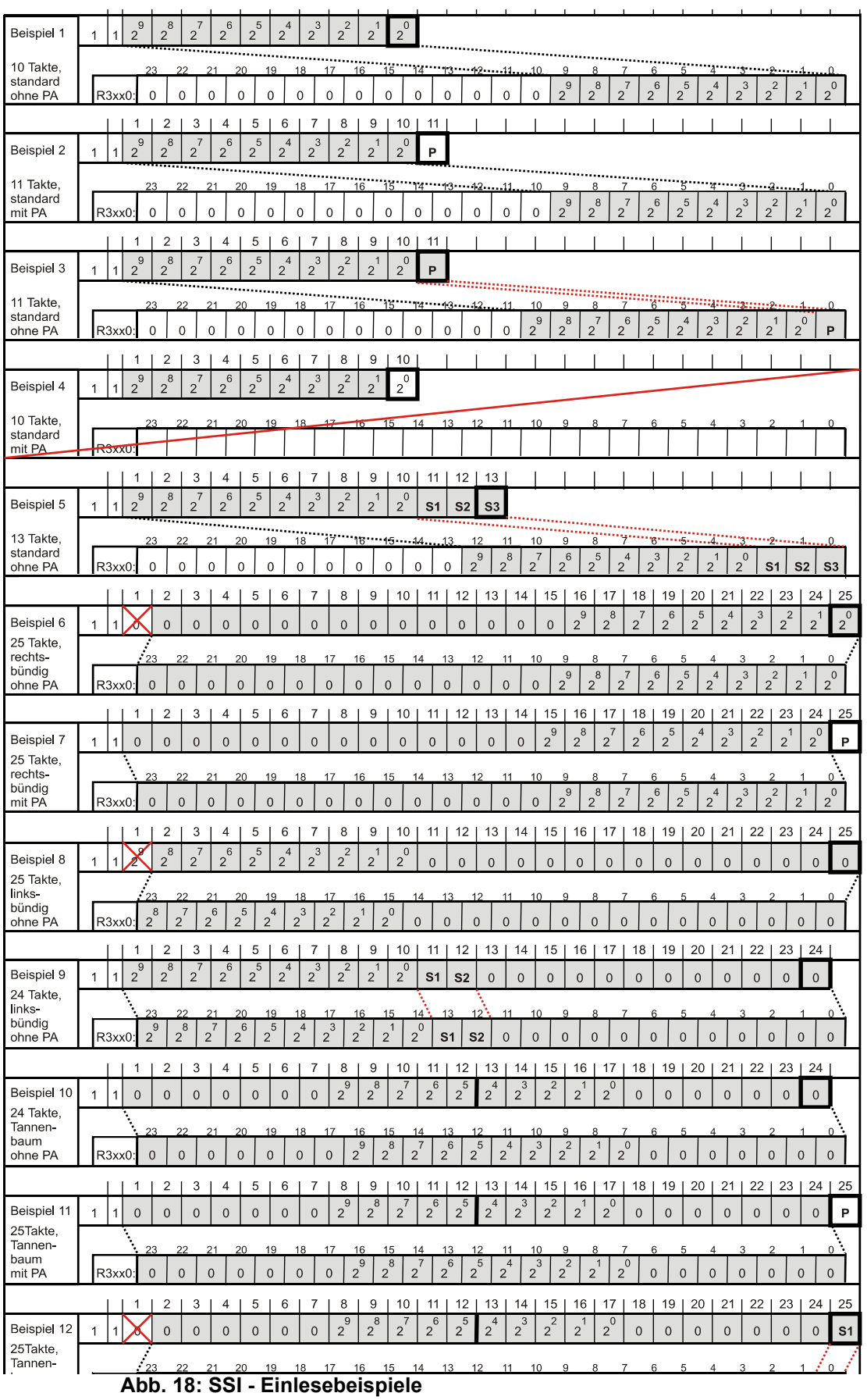
### <span id="page-72-1"></span><span id="page-72-0"></span>**11.2 Konfiguration**

### **Konfigurationsschritte**

- Festlegen der Taktanzahl und der Taktfrequenz über Register 3xx6 "SSI-Konfiguration"
- Festlegen der Signalkodierung über virtuellen Ausgang xx06 "Signalkodierung"
- Falls Paritätsbit im Datenstrom vorhanden, die Paritätsart über virtuellen Ausgang xx08 "Paritätseinstellung" festlegen
- Falls Paritätsbit im Datenstrom vorhanden, die Paritätsauswertung über virtuellen Ausgang xx07 "Paritätsaktivierung" aktivieren
- Aktivieren der SSI-Funktion über virtuellen Ausgang xx04 "Geberumschaltung"

### **11.2.1 Taktanzahl und Taktfrequenz**

Die Taktanzahl wird gemeinsam mit der Taktfrequenz in einem Wert im Register 3xx6 "SSI-Konfiguration" definiert. Die Taktanzahl ist abhängig von der Positionsauflösung und dem Ausgabeformat des jeweiligen SSI-Gebers, siehe dazu ["SSI-Daten](#page-66-0)  [einlesen" auf Seite 67.](#page-66-0) Die Taktfrequenz ist abhängig von der Länge des Geberkabels, siehe dazu [Kapitel 6.8 "SSI-Geber", Seite 40.](#page-39-0)

<span id="page-72-2"></span>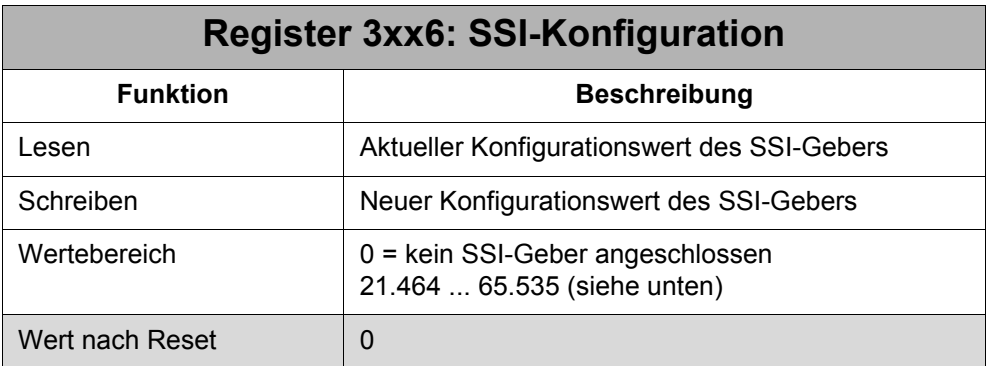

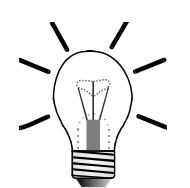

### **Hinweis!**

Register 3xx6 wird automatisch auf 0 gesetzt, wenn die SSI-Funktion nicht aktiviert ist (virtueller Ausgang xx04 "Geberumschaltung" nicht gesetzt ist = Zweikanalgeber aktiv) und Register 3xx0 beschrieben wird.

Der Wert des Registers 3xx6 berechnet sich mit der Taktanzahl und mit der Taktfrequenz nach den Formeln, die nach der folgenden Tabelle angegeben sind. In der folgenden Tabelle sind bereits die Konfigurationswerte für die Taktfrequenzen 100 kHz und 200 kHz mit den gängigsten Taktwerten aufgelistet:

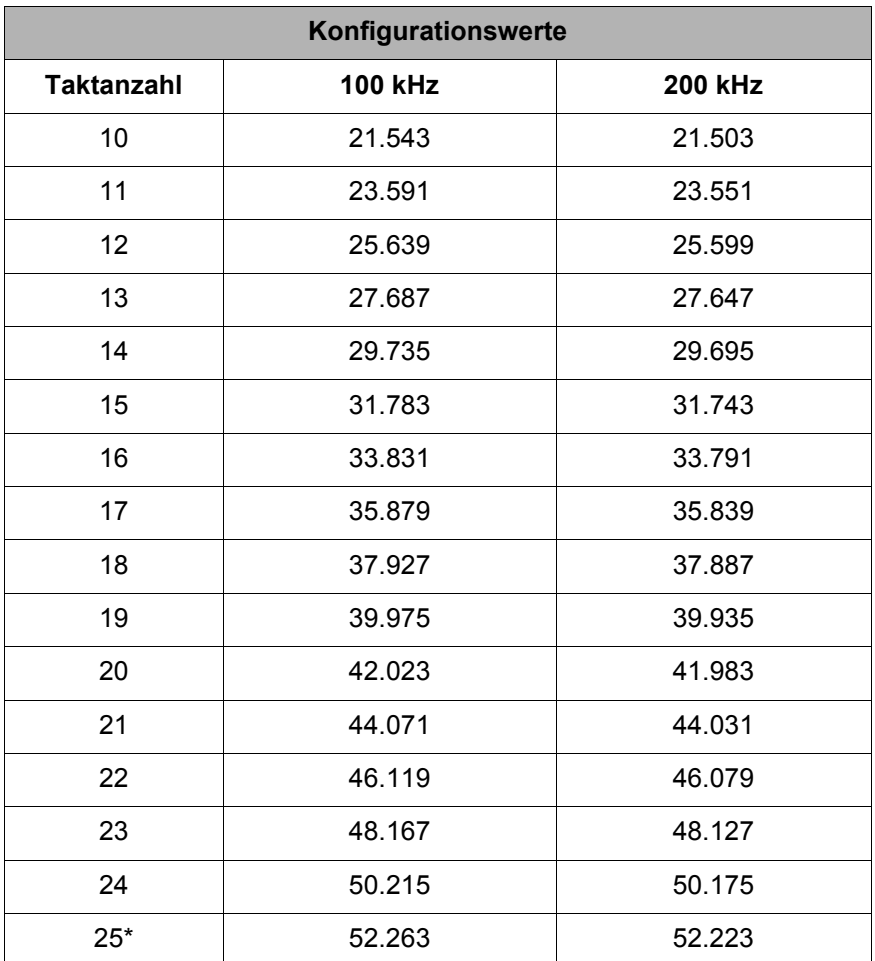

\* Hauptsächlich für SSI-Geber mit 24 Bit Positionsauflösung und Paritätsbit

#### **Berechnungsformeln:**

Wertebereich Taktanzahl: 10 ... 31 Wertebereich Taktfrequenz: 100 kHz ... 8 Mhz

> A = (((**Taktanzahl** + 1) x 2) - 1) x 1024 B = (16.000.000 / (**Taktfrequenz** x 2)) - 41

Register  $3x\times 6 = A + B$ 

#### **Beispiel**

Ein SSI-Geber soll mit einer Taktfrequenz von 200 kHz und 20 Takten ausgelesen werden.

A = (((**20** + 1) x 2) - 1) x 1024 = 41.984 B = (16.000.000 / (**200.000** x 2)) - 41 = -1

Register 3xx6 = 41.984 - 1 = 41.983

### **11.3 Zählrichtungsumkehr**

Die Zählrichtung kann für den SSI-Positionswert mit Bit 9 "SSI - Zählrichtungsumkehr" im Register 3xx3 "Status / Steuerung" geändert werden, siehe [Kapitel 8.1 "Sta](#page-52-0)[tus und Steuerungsfunktionen", Seite 53.](#page-52-0)

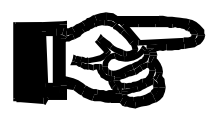

### **Wichtig!**

**Binärcodierung**: Ist DATA + und DATA - richtig mit dem Geber verbunden, dann zeigt das JX2-CNT1 eine entgegengesetzte Zählrichtung gegenüber der Geberzählrichtung an. Um die Zählrichtung des Gebers auch im JX2-CNT1 zu erhalten, muss die Zählrichtung gedreht werden.

### **11.4 Paritätsauswertung**

Das JX2-CNT1 kann automatisch eine Paritätsauswertung durchführen. Damit die Paritätsauswertung korrekt durchgeführt werden kann müssen folgende Voraussetzungen erfüllt sein:

- Paritätsauswertung muss richtig eingestellt sein (gerade bzw. ungerade Parität)
- Paritätsauswertung muss aktiv sein
- Die Taktanzahl muss richtig eingestellt sein
- Der angeschlossene SSI-Geber muss **am Ende** des Datenstroms **ein Paritätsbit** anhängen

Zur Einstellung und Aktivierung der Paritätsauswertung siehe ["Konfiguration" auf](#page-72-0)  [Seite 73.](#page-72-0) Zur richtigen Einstellung der Taktanzahl siehe ["SSI-Daten einlesen" auf](#page-66-0)  [Seite 67.](#page-66-0) Wenn der SSI-Geber ein Paritätsbit im Datenstrom zur Verfügung stellt, dann muss das zusätzliche Paritätsbit in der Angabe der Taktanzahl im Register 3xx6 "SSI - Konfiguration" berücksichtigt werden. D.h. wenn z. B. der Geber 24 Positionsbits und ein Paritätsbit zur Verfügung stellt, dann muss die Taktanzahl auf 25 Bits eingestellt werden.

Ob der SSI-Geber eine Paritätsverarbeitung vornimmt, ist aus der Beschreibung des Gebers zu entnehmen.

Erkennt das JX2-CNT1 einen Paritätsfehler, so wird der empfangene Positionswert ignoriert (das **Register 3xx0 "Zählwert" wird nicht upgedatet**) und das Register 3xx7 "SSI - Paritätsfehlerzähler" inkrementiert.

<span id="page-75-0"></span>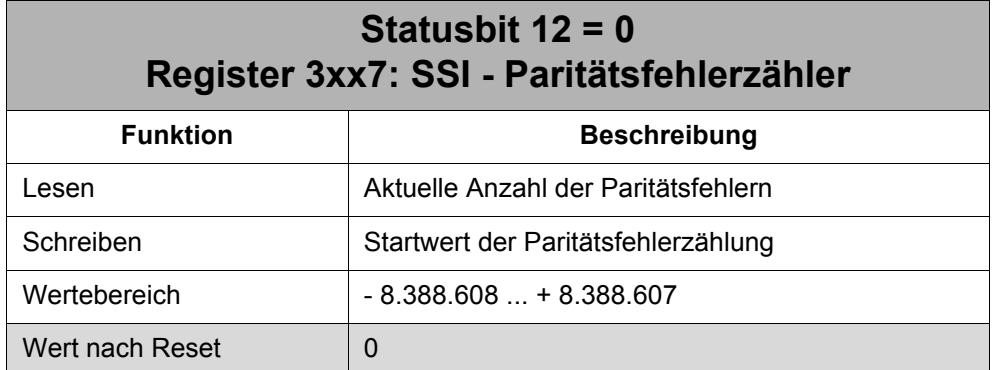

Der Paritätsfehlerzähler kann manuell durch Beschreiben des Registers 3xx7 genullt werden bzw. auf irgendeinen anderen "Startwert" gesetzt werden.

### **11.5 Referenzoffset**

Der Referenzoffset mit Register 3xx1 "Zweikanalzähler - Offset" kann nur mit SSI-Gebern verwendet werden, die folgende Voraussetzungen erfüllen:

- 24 Bit Positionsauflösung
- keine Sonderbits bzw. Paritätsbit im Datenstrom

### **Hinweis!**

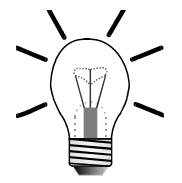

Wenn die Zählrichtung für den Zählwert über Bit 9 gedreht wird, dann darf der Referenzoffset erst **nach dem Setzen von Bit 9** in Register 3xx1 geschrieben werden.

### **12 Frequenzmessung**

Mit Hilfe des Zählwerts in Register 3xx0 führt das JX2-CNT1 eine Frequenzmessung durch. Diese Messung wird im Hintergrund immer durchgeführt. Der Frequenzwert kann jederzeit ausgelesen werden. Der Frequenzwert dient zur Ermittlung einer Drehzahl bzw. Geschwindigkeit. Die Frequenzmessung wird für den Zweikanalzähler (Inkrementalgeber) wie auch für den SSI-Geber durchgeführt.

Der Frequenzwert gibt an, wieviele Inkremente innerhalb eines Zeitintervalls (Dauer zwischen 2 Messungen) angelaufen sind. Die Dauer des Zeitintervalls wird über den Wert der Zeitbasis festgelegt, siehe Formel unten.

Der Frequenzwert wird über Register 3xx7 "Frequenz - Anzeige" angezeigt und die Zeitbasis wird über Register 3xx1 "Frequenz - Zeitbasis" festgelegt. Beide Register haben eine Doppelfunktion: Über Register 3xx7 wird auch der SSI-Paritätsfehlerzähler gelesen bzw. gesetzt und über Register 3xx1 wird auch der Zweikanalzähler-Offset gelesen bzw. gesetzt. Welche Funktion die Register haben, wird über das Bit 12 im Register 3xx3 "Status / Steuerung" festgelegt:

Bit  $12 = 0$ :

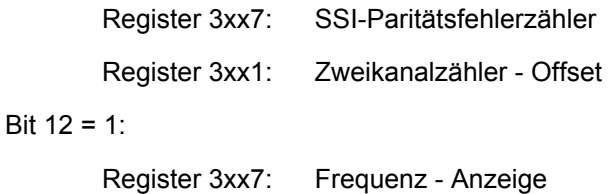

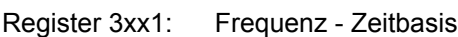

Der Frequenzwert wie wird folgt berechnet:

$$
Register 3xx7 = \frac{Z\text{ählwert}_{n} - Z\text{ählwert}_{n-1}}{ Register 3xx1 \times 10 \text{ ms}}
$$

Der Zählwert<sub>n</sub> wird um den Wert Register 3xx1 x 10 ms später erfasst, als der Zähl $wert_{n-1}$ .

<span id="page-76-0"></span>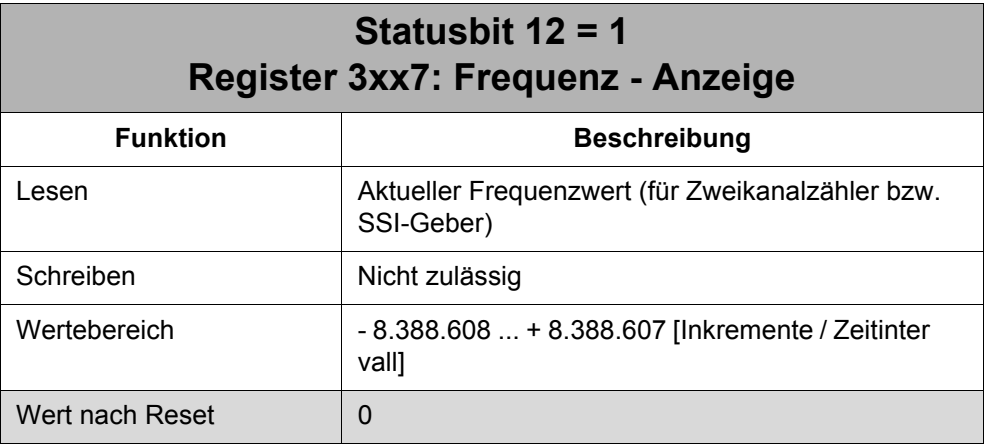

<span id="page-77-0"></span>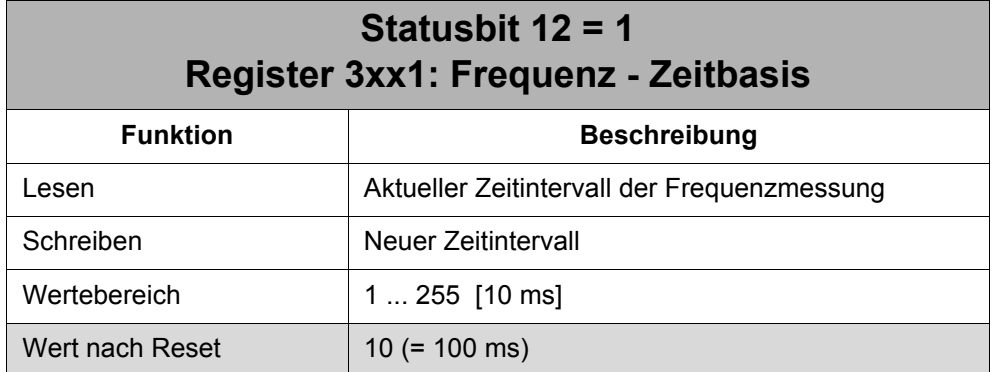

Das Zeitintervall wird über die Zeitbasis als Vielfaches von 10 ms eingestellt. Für den Wert 1 bedeutet das: Als Frequenzwert wird die Anzahl der Inkremente angezeigt, die innerhalb von 10 ms gezählt wurden.

### **12.1 Beispielprogramm**

Mit einem JX2-CNT1, das am ersten I/O-Steckplatz nach dem Grundgerät plaziert ist, soll die Drehzahl eines SSI-Gebers gemessen werden. Der Geber hat eine Positionsauflösung von 4096 Inkrementen. Das Zeitintervall für die Frequenzmessung wird dabei auf 1s eingestellt. Dadurch wird der Drehzahlwert stabiler, da kleine Schwankungen von einer Frequenzmessung zur anderen keine große Auswirkungen haben.

#### **JetSym - Symbollisting**

```
;********** Register **************
rmStatusControl 3003 ; Status / Steuerung
rmFrequency 3007 ; Frequenzwert
rmTimeBase 3001 ; Frequenz-Zeitbasis
rRPM 100 ; Drehzahl in 1/min
;********** Bit-Symbole *************
nbSelectFrequency 12 ;
                          ;
zeige
                          Auswahl-Bit zur Frequenzan-
```
#### **JetSym - Programmlisting**

```
...
     ; +++ Initialisierung der Frequenzmessung +++
    BIT_SET (rmStatusControl, nbSelectFrequency)
    REGISTER_LOAD (rmTimeBase, 100) ; Zeitintervall auf 1s
    BIT_CLEAR (rmStatusControl, nbSelectFrequency)
...
     ; +++ Berechnung der Drehzahl ++++
     ; +++ - Wird immer wieder durchlaufen +++
    BIT_SET (rmStatusControl, nbSelectFrequency)
    REG rRPM = REG rmFrequency * 60 / 4096
    BIT_CLEAR (rmStatusControl, nbSelectFrequency)
...
```
#### **JetSym ST - Programmlisting**

```
//***** Variablen - Deklaration ***************************************
VAR
// Register
    nmFrequency: INT AT %VL 3007; // Frequenzwert
    nmTimeBase: INT AT %VL 3001; // Frequenz-Zeitbasis
    nRPM: INT AT %VL 100; // Drehzahl in 1/min
// Register-Bits
    bnSelectFrequency: BOOL AT %VL 
                        3003.12;
                                            //
Auswahl-Bit zur 
                                            //
Frequenzanzeige
END_VAR;
//***** Programm ******************************************************
...
    // +++ Initialisierung der Frequenzmessung +++
    bnSelectFrequency:= TRUE;
    nmTimeBase:= 100;
                                           //
                                           Zeitintervall auf 
                                                1s
    bnSelectFrequency:= FALSE;
...
    // +++ Berechnung der Drehzahl - wird immer wieder durchlaufen +++
    bnSelectFrequency:= TRUE;
    nRPM:= nmFrequency * 60 / 4096;
    bnSelectFrequency:= FALSE;
...
```
# <span id="page-80-0"></span>**13 Leit-Folgebetrieb**

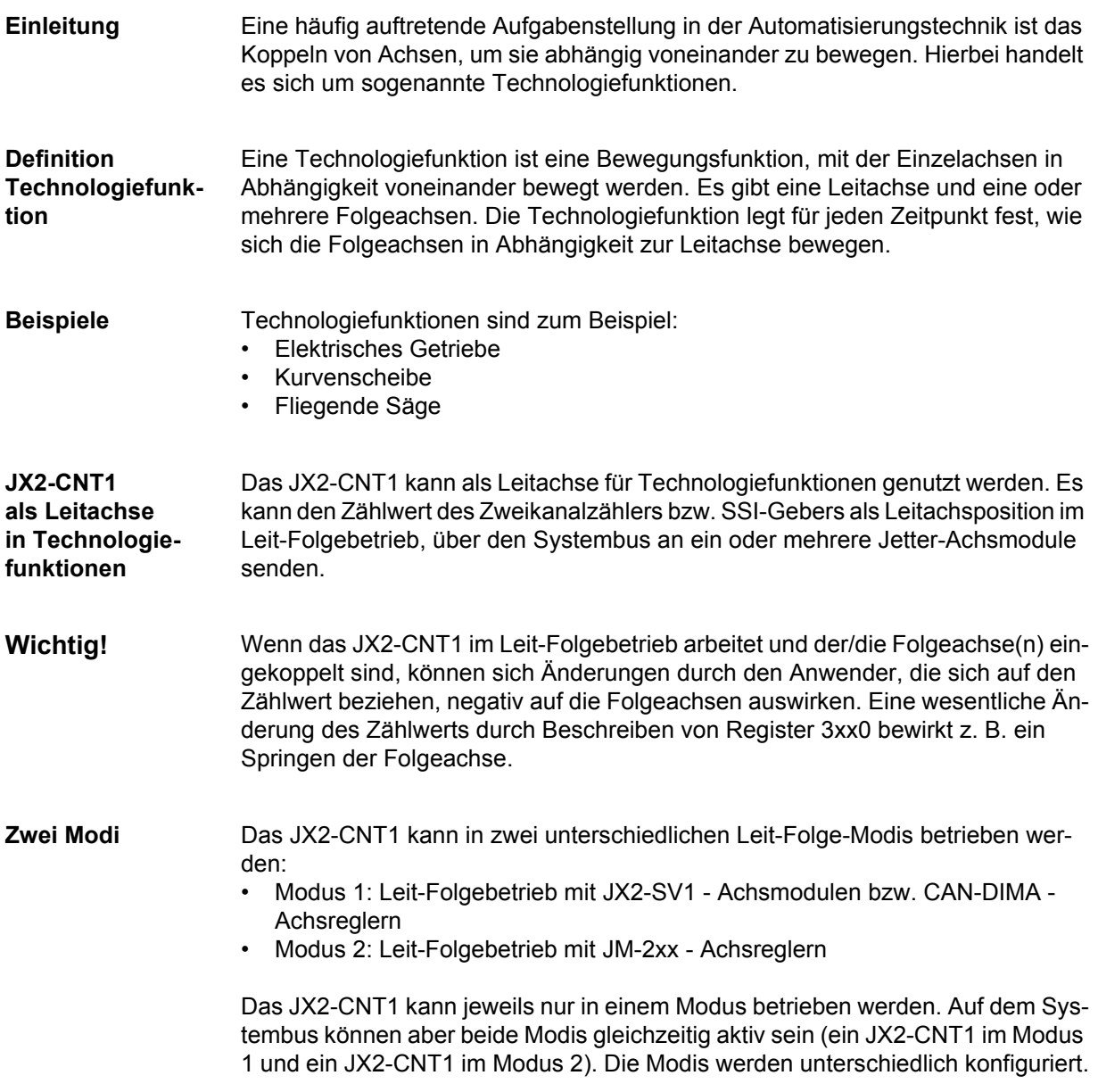

### **13.1 Modus 1 - Betrieb mit JX2-SV1 etc.**

- **Einleitung** Das JX2-CNT1 kann beim Leit-Folgebetrieb im Modus 1 als Leitachse in einer Nachlaufregelung für JX2-Achsmodule (z. B. JX2-SV1, JX2-SM2 etc.) und CAN-DIMA-Achsregler eingesetzt werden.
- **Funktionsweise** Es sendet dabei seine Position und die Zeit (als Zeitstempel) zwischen zwei Positionsabtastungen auf den Systembus. Die Achsmodule, die auf dieses JX2-CNT1 hören, folgen der Position über ein festes oder variables (Tabellenfunktion) Übersetzungsverhältnis. Der Leitachspositionswert und die Leitachsgeschwindigkeit ist im Achsmodul bzw. Achsregler über Register 1x195 und 1x196 lesbar.
- **Weiterführende Informationen** Für weiterführende Informationen bezüglich der Funktionsweise des Leit-Folgebetriebs im Modus 1 und bezüglich der Konfiguration des Achsmoduls bzw. Achsreglers im Betrieb mit dem JX2-CNT1 siehe Dokumentation: "candima\_ba\_100\_betriebsanleitung.pdf", im Kapitel "Nachlaufregler".
- **Funktionsplan der Konfiguration** Der folgende Funktionsplan zeigt die Register und deren Funktion auf, die zur Konfiguration des JX2-CNT1 als Leitachse im Modus 1 notwendig sind.

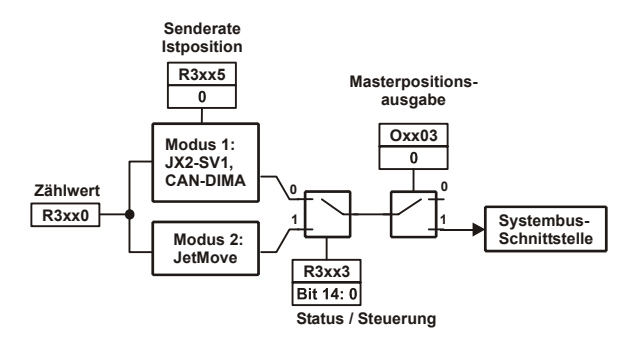

**Konfigurationsschritte** Nachfolgend sind die Konfigurationsschritte für das JX2-CNT1 als Leitachse im Modus 1 aufgelistet:

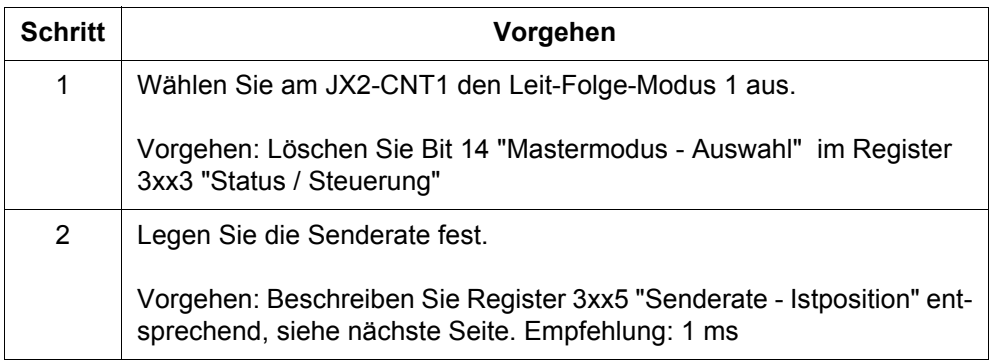

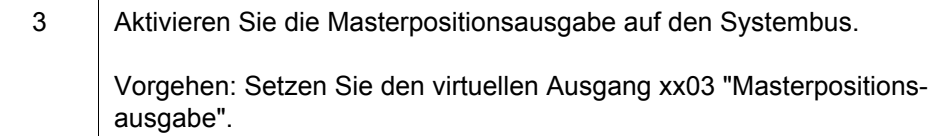

**Register 3xx5 Senderate - Istposition**

<span id="page-82-0"></span>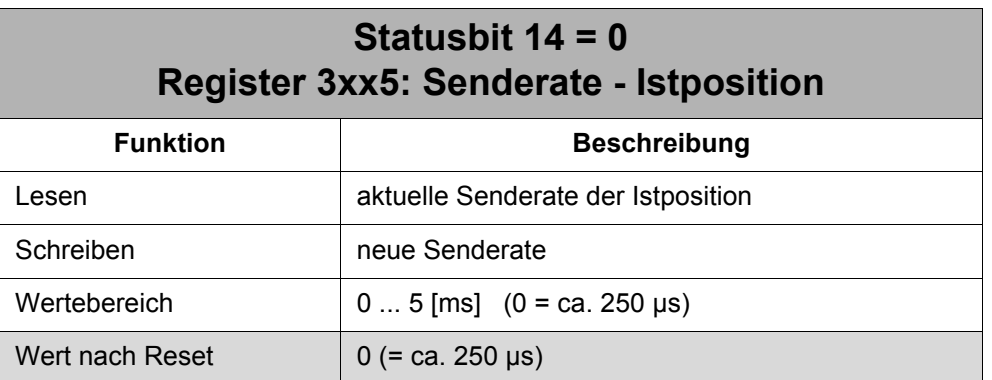

Das Register 3xx5 "Senderate - Istposition" legt die Senderate der Position fest und damit die Busbelastung. Wenn Register 3xx5 = 0 ist, sendet das JX2-CNT1 nach jeder Positionsabtastung, ca. alle 250 µs. Eine so hohe Senderate ist für die Nachlaufregelung nicht notwendig. *Es wird deshalb empfohlen, für die Senderate mindestens 1 ms einzustellen***.**

**Beispiel-Programm** Ein JX2-CNT1, welches am ersten I/O-Steckplatz nach dem Grundgerät plaziert ist, soll als Leitachse eingesetzt werden.

#### **JetSym - Symbollisting**

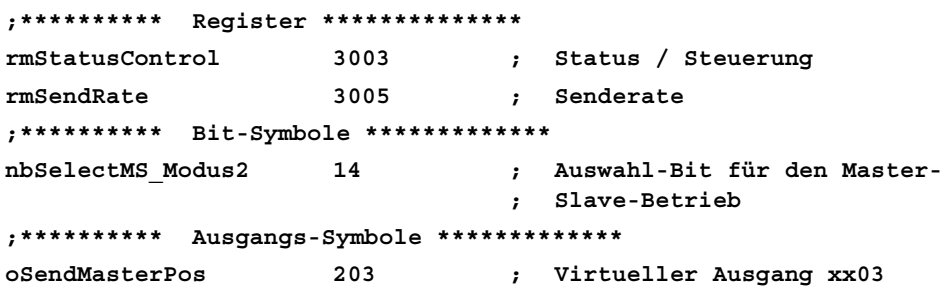

**JetSym - Programmlisting**

```
...
     ;+++ Initialisierung des Master-Slave - Betriebs im Modus 1 +++
    BIT_CLEAR (rmStatusControl, nbSelectMS_Modus2) ; Falls gesetzt
    REGISTER_LOAD (rmSendRate, 1) ; Senderate = 1 ms
    OUT oSendMasterPos
...
```
#### **JetSym ST - Programmlisting**

```
//***** Variablen - Deklaration ***************************************
VAR
// Register
   nmSendRate: INT AT %VL 3005; // Senderate
// Register-Bits
    bnSelectMS_Modus2: BOOL AT %VL 3003.14; //
Auswahl-Bit für den 
                                          //
Master-Slave
// Ausgänge
   boSendMasterPos: BOOL AT %QX 203;
                                          //
xx03
                                         Virtueller Ausgang 
END_VAR;
//***** Programm *****************************************************
...
    // +++ Initialisierung des Master-Slave - Betriebs im Modus 1+++
   bnSelectMS_Modus2:= FALSE; // Falls gesetzt
   nmSendRate:= 1; // Senderate = 1 ms
   boSendMasterPos:= TRUE;
...
```
### **13.2 Modus 2 - Betrieb mit JM-2xx**

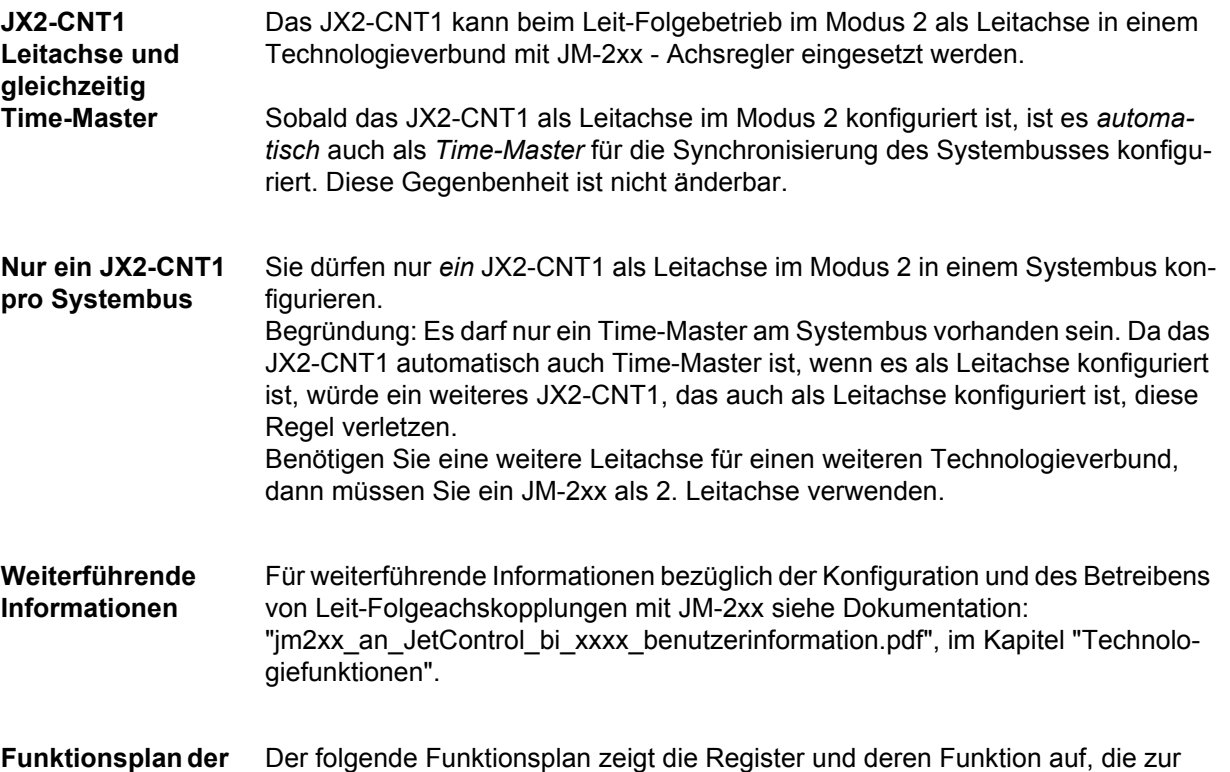

**Konfiguration** Konfiguration des JX2-CNT1 als Leitachse im Modus 2 notwendig sind.

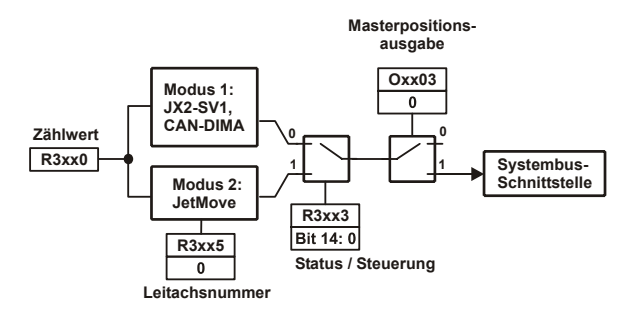

#### **Konfigurationsschritte** Nachfolgend sind die Konfigurationsschritte für das JX2-CNT1 als Leitachse im Modus 2 aufgelistet:

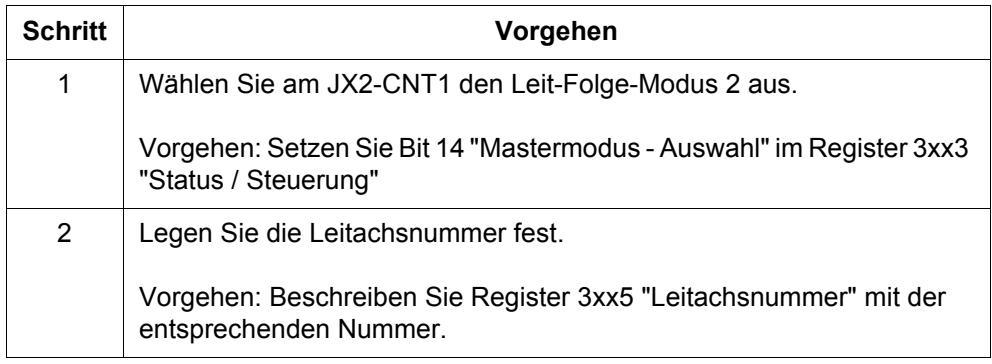

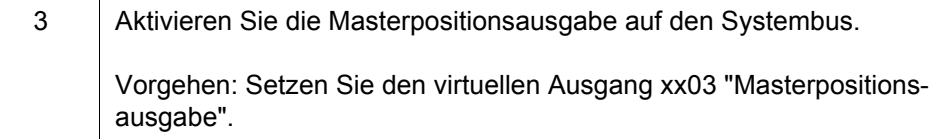

**Register 3xx5 Senderate - Istposition**

<span id="page-85-0"></span>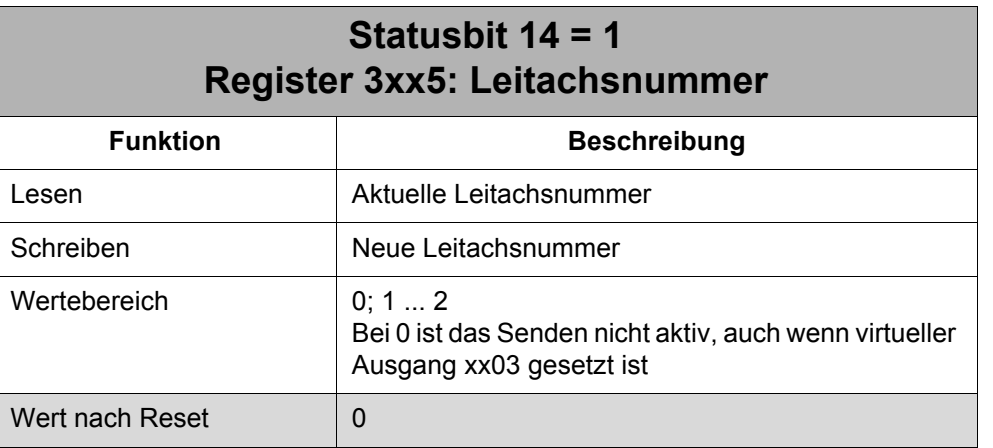

#### **Beispiel-Programm**

Ein JX2-CNT1, welches am ersten I/O-Steckplatz nach dem Grundgerät plaziert ist, soll als Leitachse mit der Leitachsnummer 1 eingesetzt werden.

#### **JetSym - Symbollisting**

```
;********** Register **************
rmStatusControl 3003 ; Status / Steuerung
rmMasternumber 3005 ; Masternummer
;********** Bit-Symbole *************
nbSelectMS_Modus2 14 ;
                              ;
Slave - Betrieb
                             Auswahl-Bit für den Master-
;********** Ausgangs-Symbole *************
oSendMasterPos 203 ; Virtueller Ausgang xx03
```
**JetSym - Programmlisting**

**... ; +++ Initialisierung des Master-Slave - Betriebs im Modus 2+++ BIT\_SET (rmStatusControl, nbSelectMS\_Modus2) REGISTER\_LOAD (rmMasternumber, 1) ; Masternummer = 1 OUT oSendMasterPos ...**

#### **JetSym ST - Programmlisting**

```
//***** Variablen - Deklaration ***************************************
VAR
// Register
   nmMasternumber: INT AT %VL 3005; // Masternummer
// Register-Bits
```
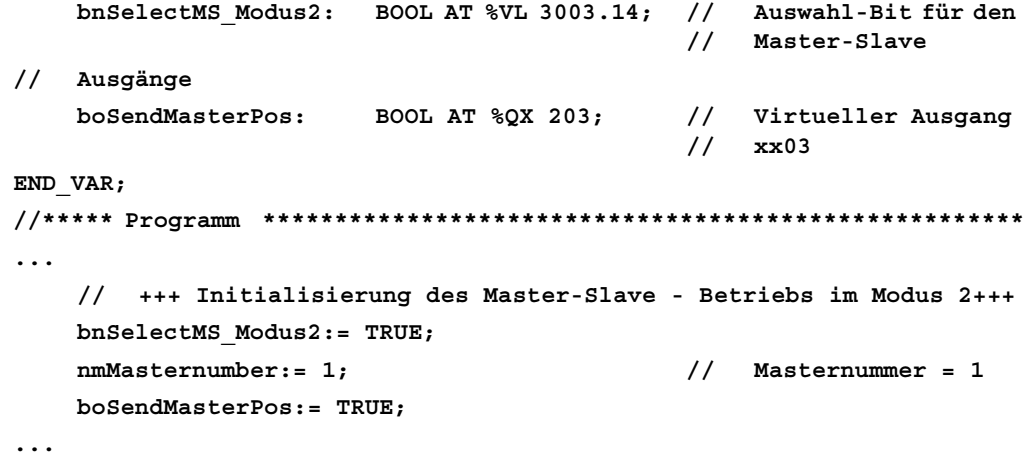

# **Anhang**

## **Anhang A: Übersicht der Ausgänge**

Das JX2-CNT1 stellt für die Parametrierung über die Steuerung 8 virtuelle Ausgänge zur Verfügung. Alle Ausgänge sind nach Reset zurückgesetzt.

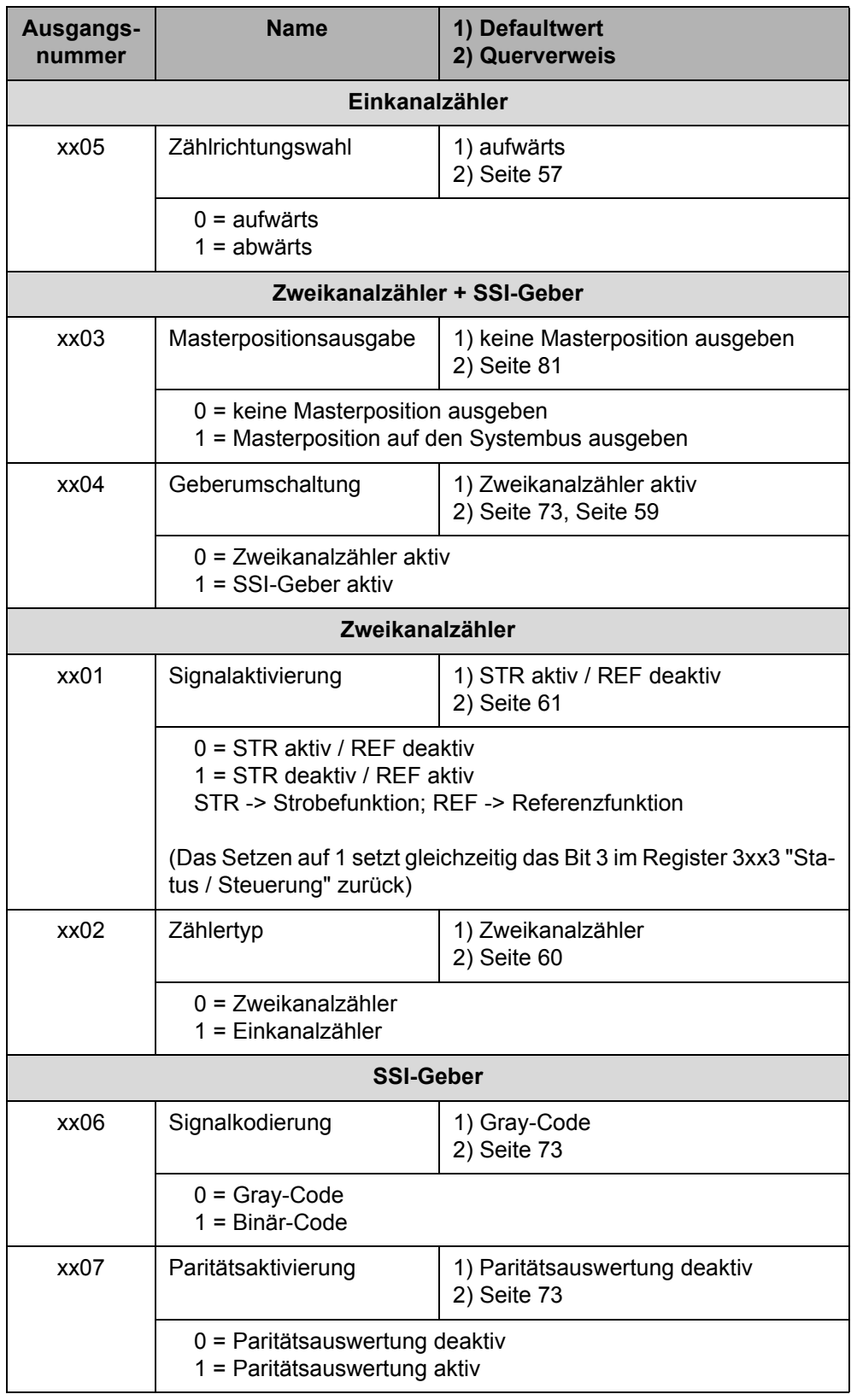

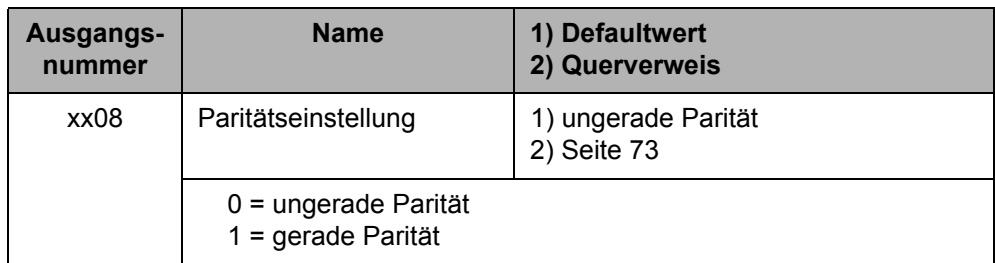

### **Anhang B: Registerübersicht**

Das JX2-CNT1 stellt für die Kommunikation mit der Steuerung 10 Register zur Verfügung.

In der Spalte "R/W" ist die Zugriffsmöglichkeit auf das Register angegeben:

R = Read / Lesen W = Write / Schreiben

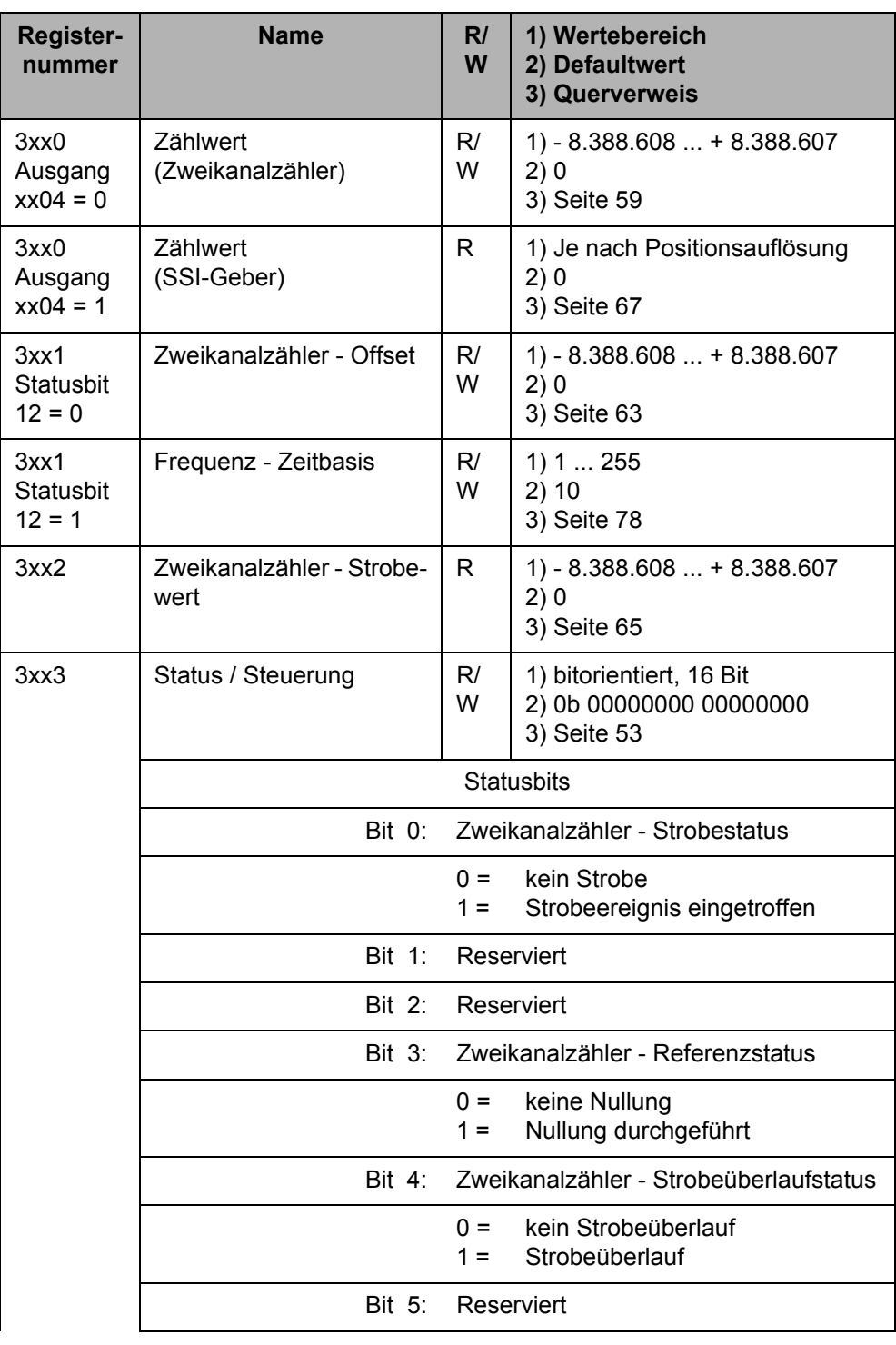

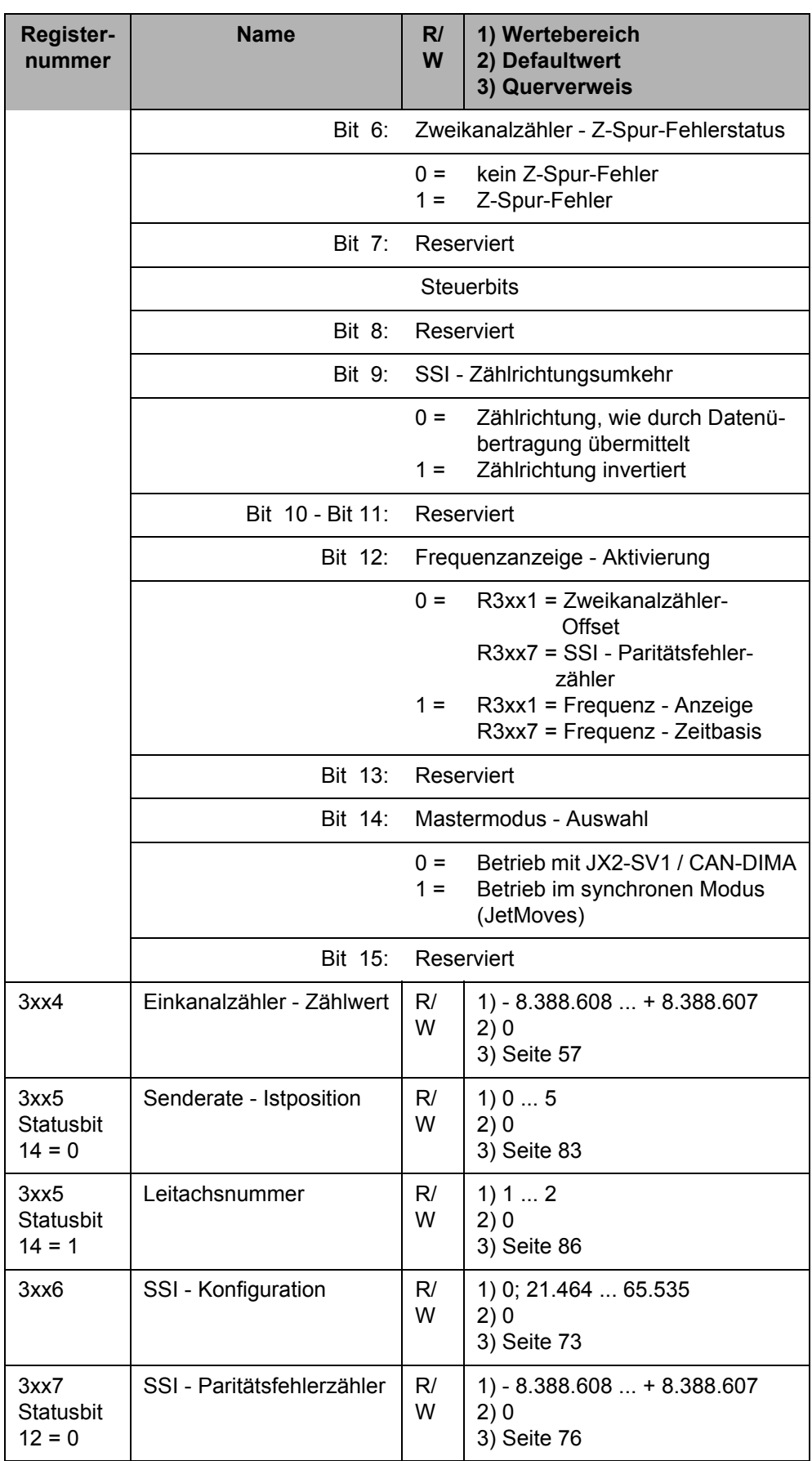

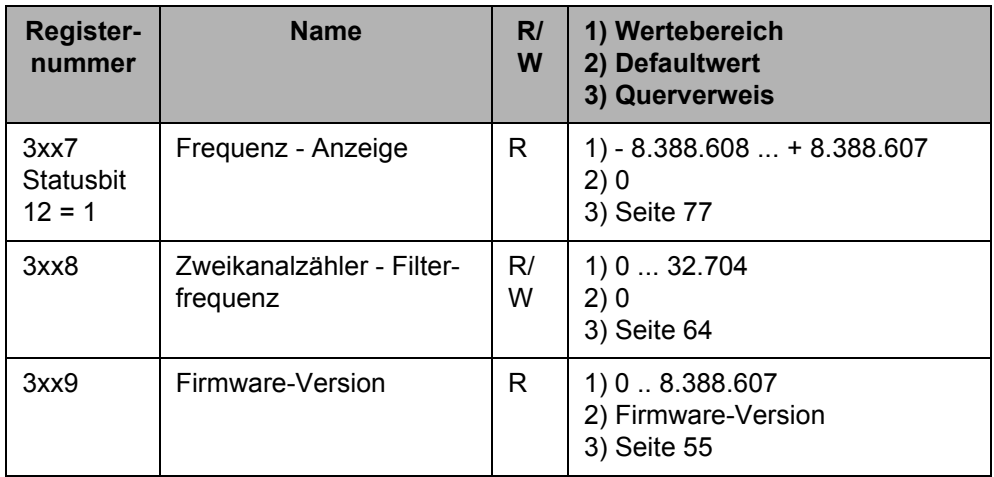

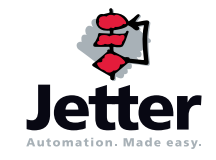

### **Jetter AG**

Gräterstraße 2 D-71642 Ludwigsburg

### **Deutschland**

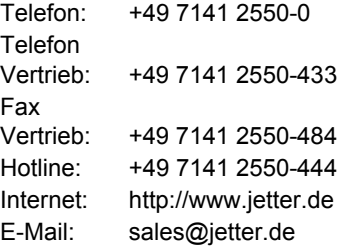

### **Tochtergesellschaften**

#### **Jetter Asia Pte. Ltd.** 32 Ang Mo Kio Industrial Park 2 #05-02 Sing Industrial Complex Singapore 569510 **Singapore Jetter (Schweiz) AG** Münchwilerstraße 19 CH-9554 Tägerschen **Schweiz Jetter USA Inc.** 165 Ken Mar Industrial Parkway Broadview Heights OH 44147-2950 **U.S.A.** Telefon: +65 6483 8200 Telefon: +41 719 1879-50 Telefon: +1 440 8380860 Fax: +65 6483 3881 Fax: +41 719 1879-69 Fax: +1 440 8380861 E-Mail: sales@jetter.com.sg E-Mail: info@jetterag.ch E-Mail: bschulze@jetterus.com Internet: http://www.jetter.com.sg Internet: http://www.jetterag.ch Internet: http://www.jetterus.com